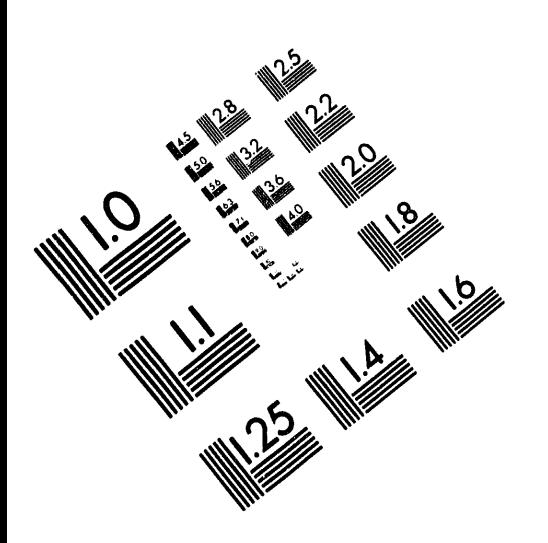

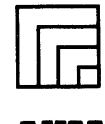

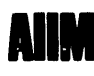

**Association for Information and Image Management** 1100 Wayne Avenue, Suite 1100<br>Silver Spring, Maryland 20910 301/587-8202

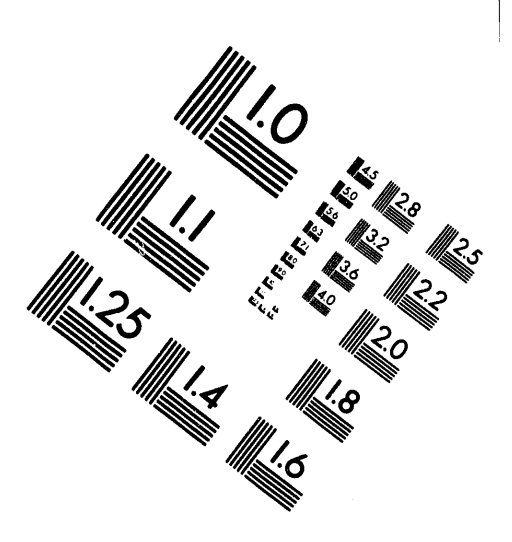

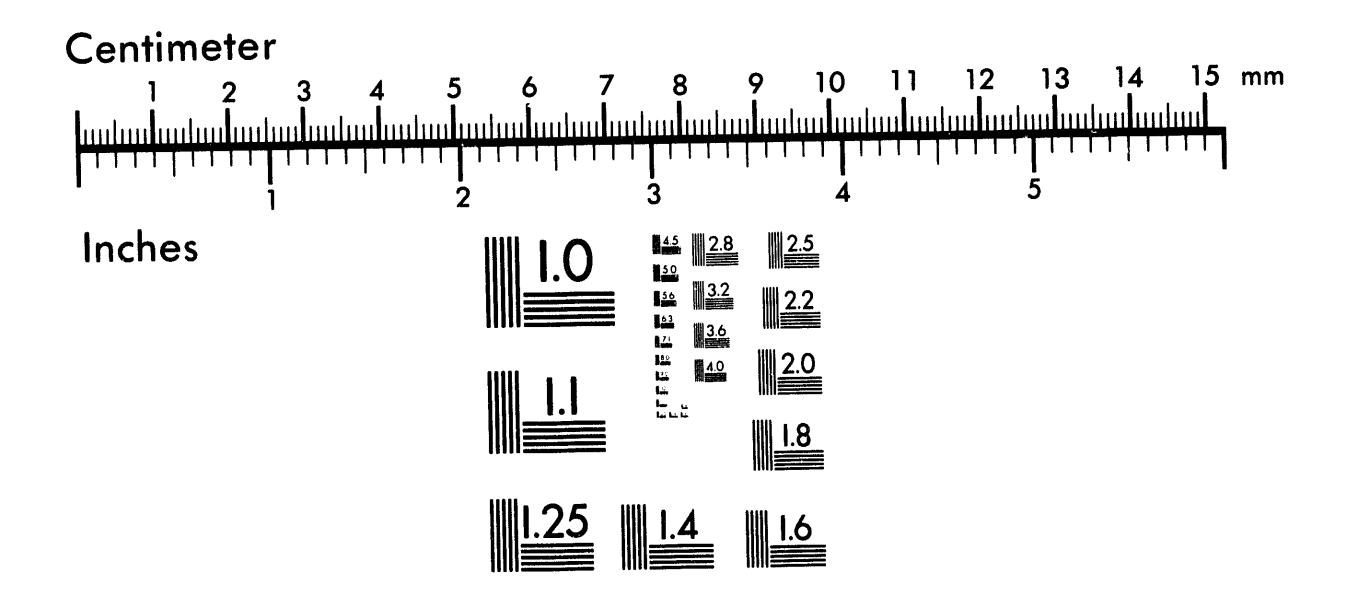

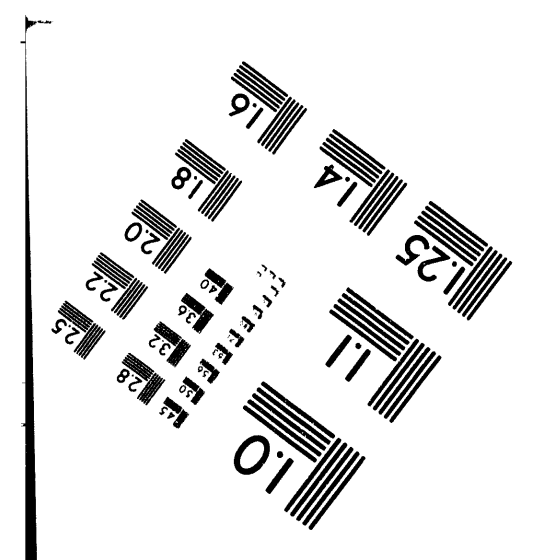

MANUFACTURED TO AIIM STANDARDS BY APPLIED IMAGE, INC.

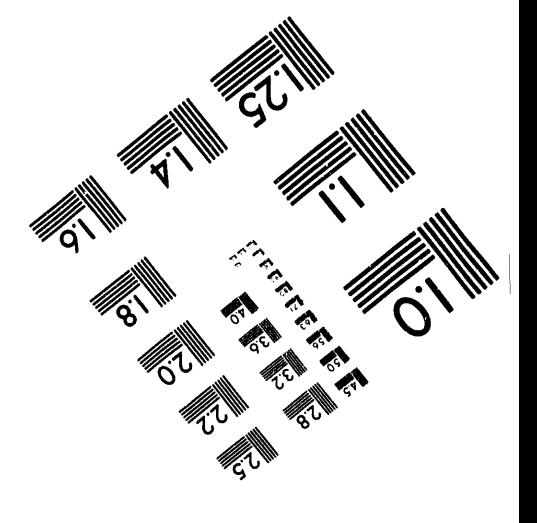

 $\label{eq:2.1} \frac{1}{2} \sum_{i=1}^n \frac{1}{2} \sum_{j=1}^n \frac{1}{2} \sum_{j=1}^n \frac{1}{2} \sum_{j=1}^n \frac{1}{2} \sum_{j=1}^n \frac{1}{2} \sum_{j=1}^n \frac{1}{2} \sum_{j=1}^n \frac{1}{2} \sum_{j=1}^n \frac{1}{2} \sum_{j=1}^n \frac{1}{2} \sum_{j=1}^n \frac{1}{2} \sum_{j=1}^n \frac{1}{2} \sum_{j=1}^n \frac{1}{2} \sum_{j=1}^n \frac{$ 

1 of 2

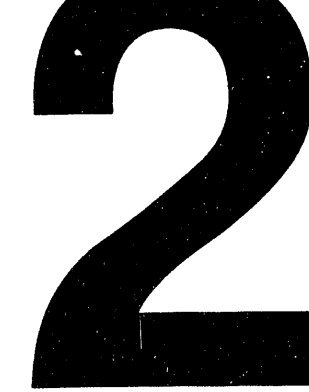

# SIMPLEV: A SIMPLE ELECTRIC VEHICLE SIMULATION PROGRAM<br>VERSION 1.0

 $\ddot{\phantom{0}}$ 

 $\bullet$ 

 $\ddot{\phantom{0}}$ 

G. H. Cole

**June 1991** 

EG&G Idaho, Inc. Idaho Falls, Idaho 83415

Prepared for the U. S. Department of Energy Field Office, Idaho Under Contract No. DE-AC07-76ID01570

**Automatical Contract Contract Contract** 

MASTER

the self-adversal education of providing to the constant problems.

DISTINBUTION OF THIS DOCUMENT IS UNLIMITED

 $\sim 100$  km km s  $^{-1}$ 

#### Abstract

An ele**c**tri**c** vehicle **s**imul**a**tion **c**ode whi**ch** can be used with any IBM compatible personal computer was written. This general purpose simulation program is useful for performing parametric studies of electric vehicle performance on user input driving cycles. The program is run interactively and guides the user through all of the necessary inputs. Driveline components and the traction battery are described and defined by ASCII files which may be customized by the user. Scaling of these components is also possible. Detailed simulation results are plotted on the PC monitor and may also be printed on a printer attached to the PC. This report serves as a users' manual and documents the mathematical relationships used in the simulation.

### **TABLEOF CONTENTS**

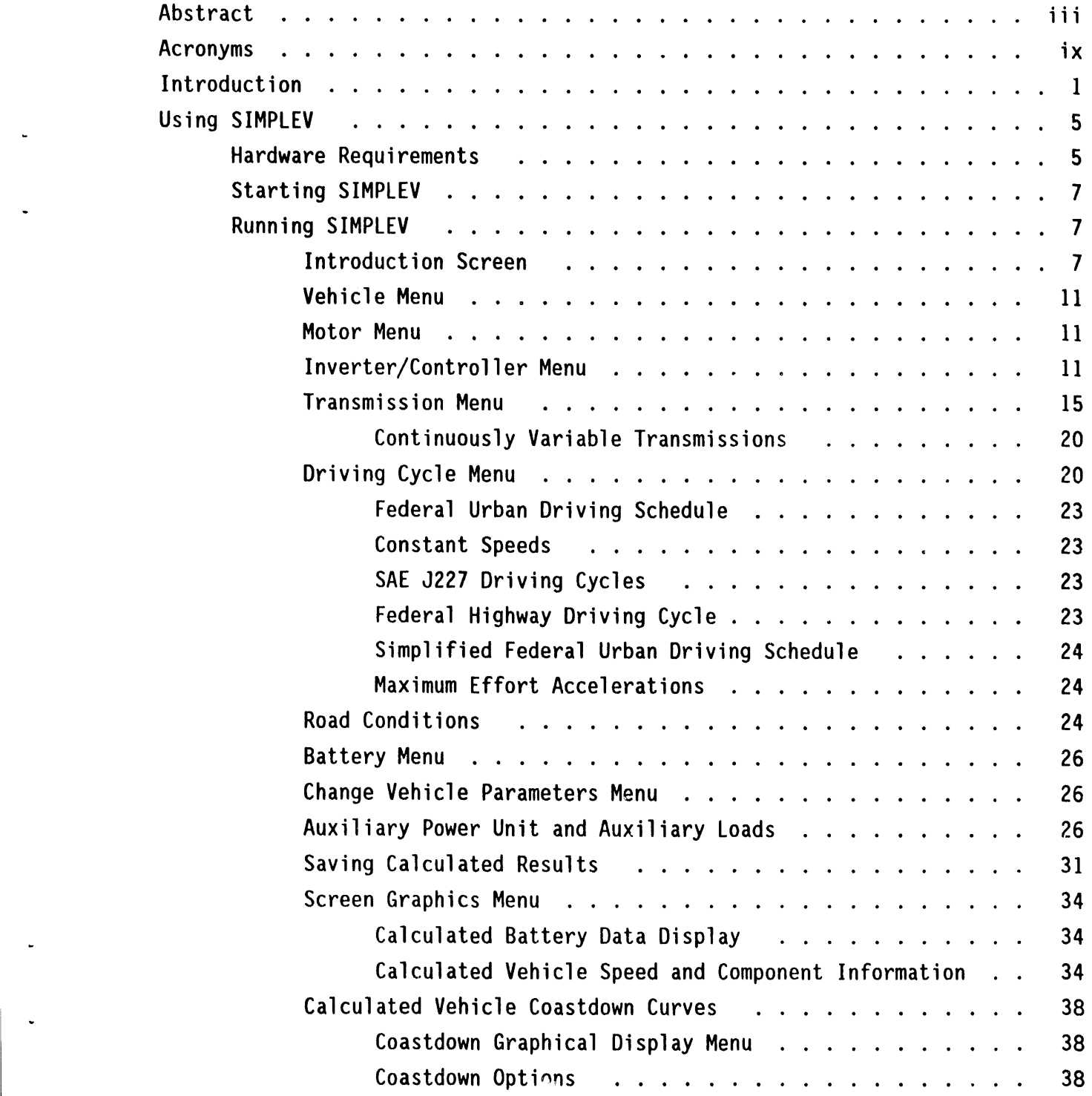

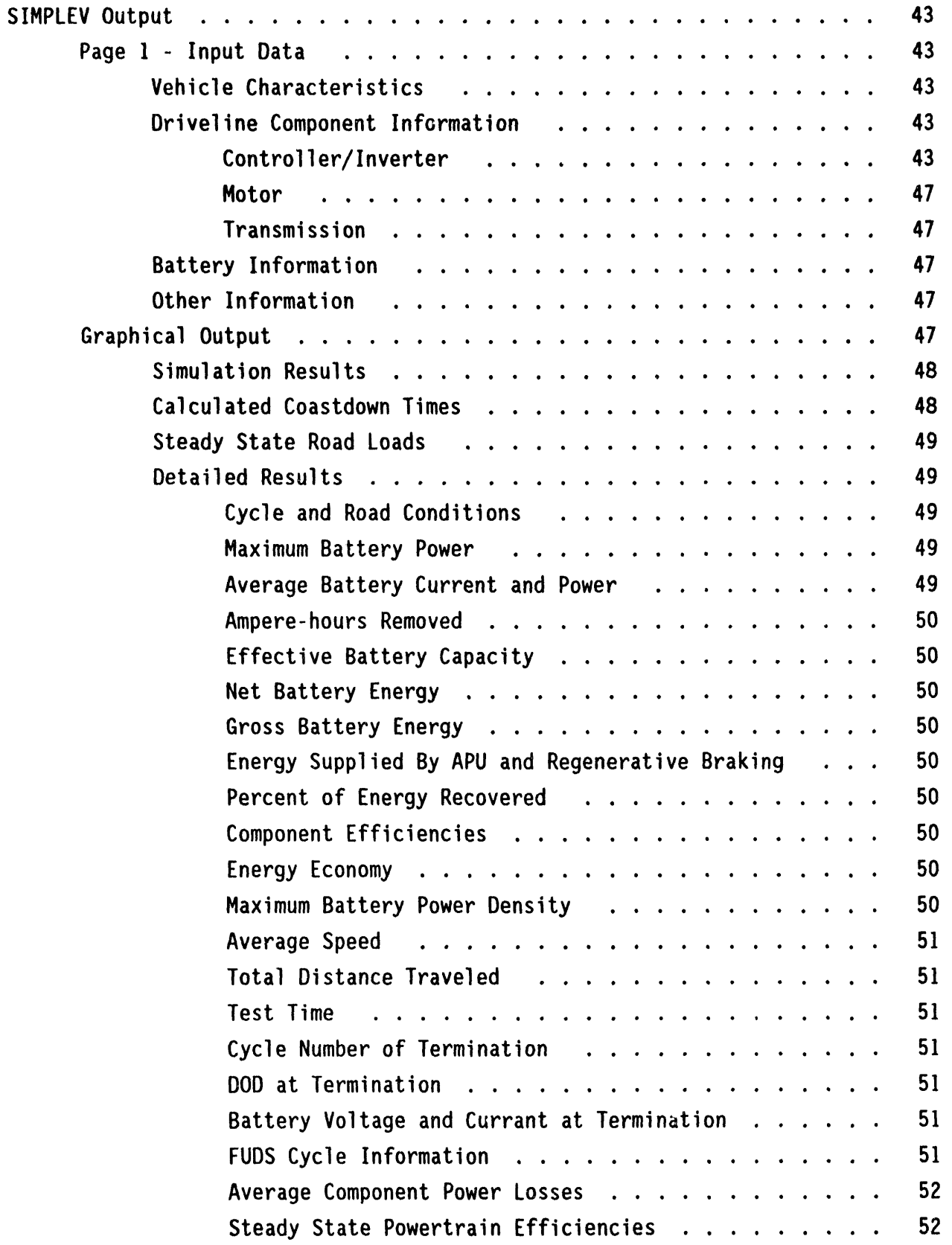

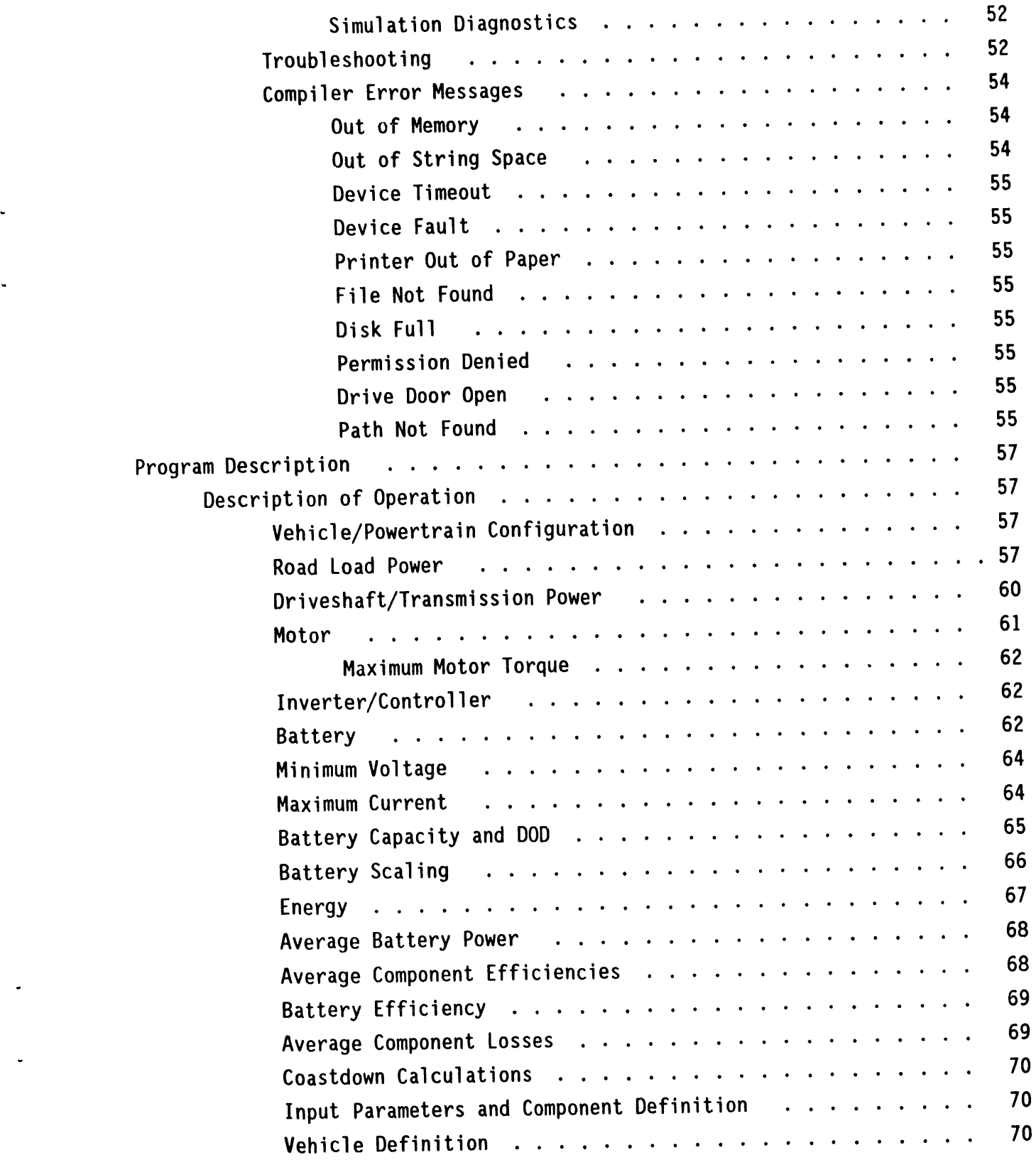

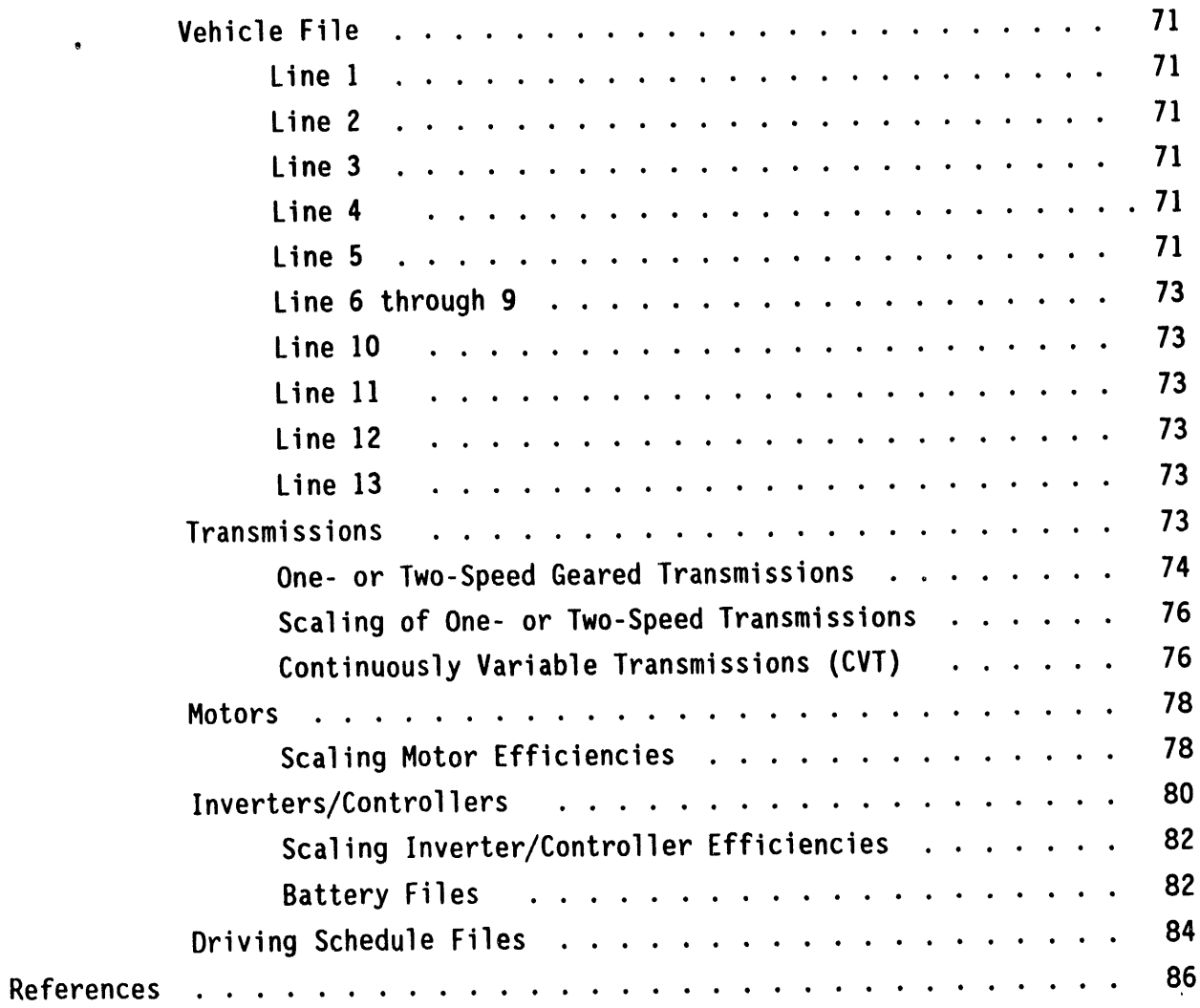

 $\sim$ 

- - - - -

 $\bar{z}$ 

## **APPE**N**D**I**X**

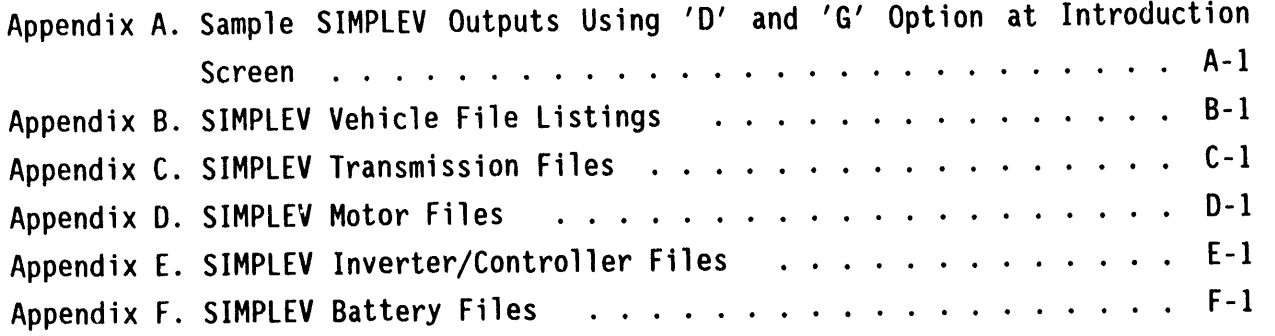

 $\mathcal{L}_{\mathcal{A}}$ 

# **F**I**GU**R**ES**

 $\hat{\mathcal{A}}$ 

 $\hat{\mathbf{v}}$ 

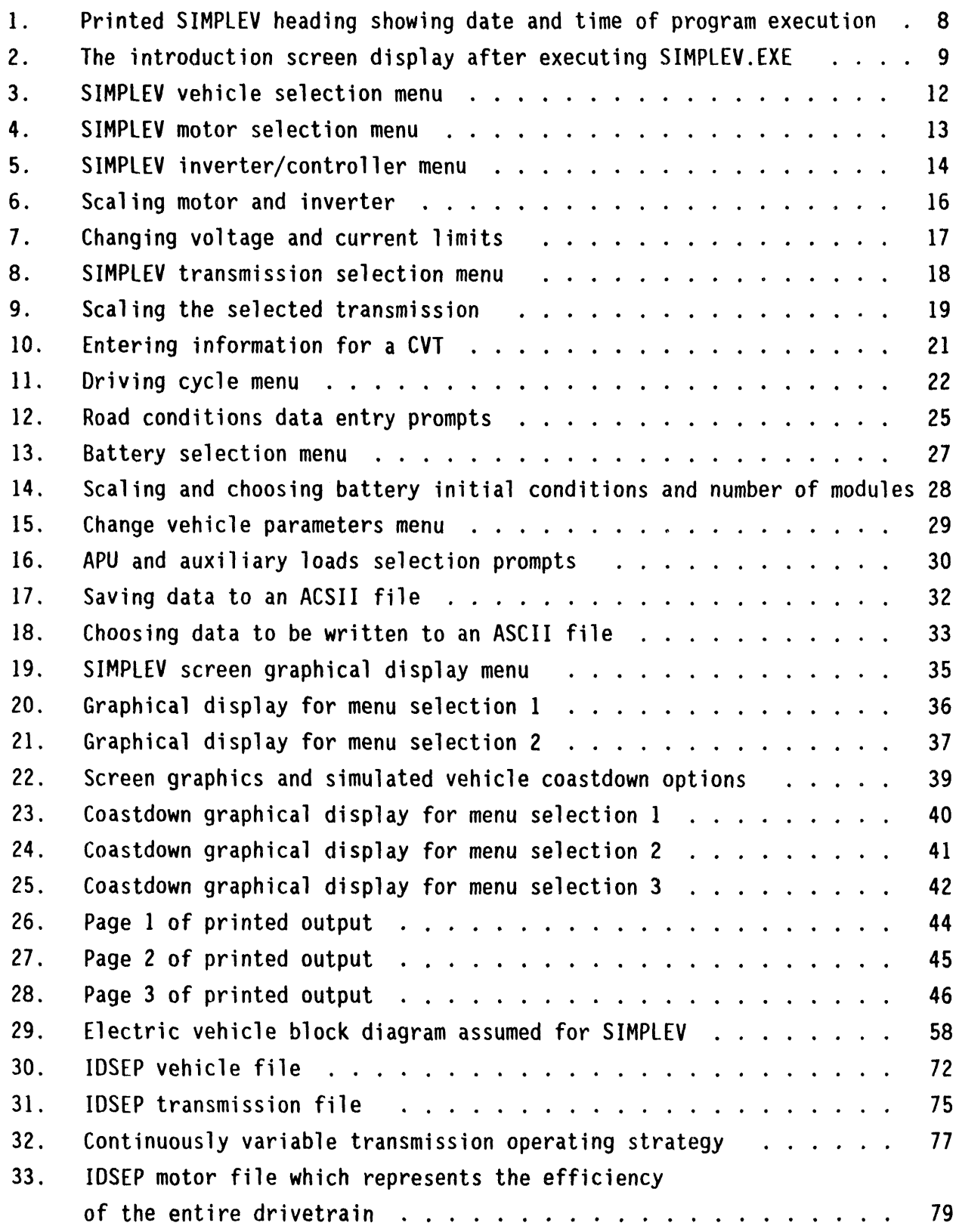

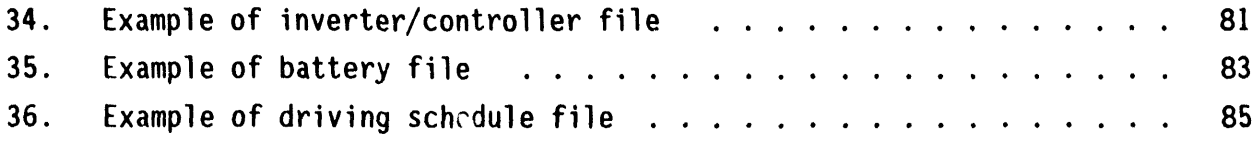

# **TABLES**

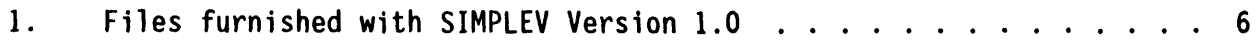

# **ACRONYMS**

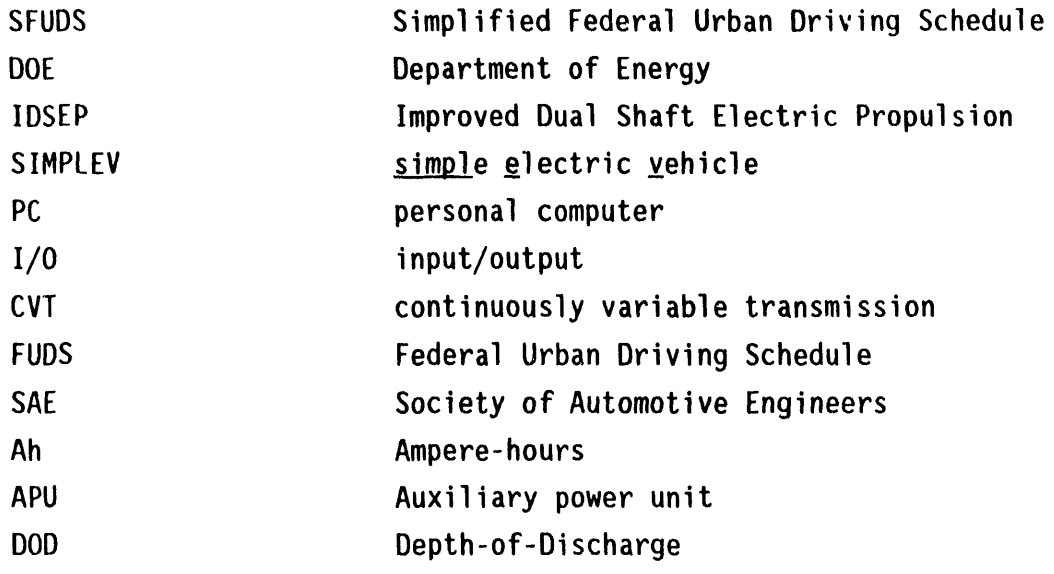

 $\overline{\phantom{a}}$ 

 $\bullet$ 

 $\downarrow$ 

l.

l.

# **SIMPLEV: A SIMPLE ELECTRIC VEHICLE SIMULATION PROGRAM**

# **VERSION 1.0**

#### INTRODUCTION

b

**T**h**e** si\_jm\_p\_!e electricve**h**icl**e (**SIMPLE**V)s**imul**a**ti**o**nc**od**e **o**riginatedwith the work performed while developing the Simplified Federal Urban Driving Schedule (SFUDS) battery test cycle in conjunction with the Department of Energy (DOE) Battery Test Working Task Force. Originallytwo simulationsfor the Improved Dual Shaft Electric Propulsion (IDSEP) vehicle were written by the task force. VTOP determined the velocity of the IDSEP vehicle for a given power input to the driveline, and PTOV determined the battery power required to propel the IDSEP vehicle over a given velocityprofile. The vehicle powertrain in these programs was described by a single efficiency versus motor torque and speed matrix. After the work on the SFUDS was completed, a more detailed personal computer (PC) based electric vehicle simulation tool was developed, modified, improved, and combined these two programs into the basic SIMPLEV code. As time progressed, various other refinements were made to this code. The result of this effort and the subject of this report is SIMPLEV Version 1.0.

SIMPLEV is a menu driven, general purpose simulation program intended for use as a tool for performing parametric studies of electric vehicles. The source code of the compiled program program is written in BASIC and will run on any IBM DOS compatible PC. The program is run interactively and guides the user through all of the necessary input steps. SIMPLEV can be easily run by users whose background contains only an elementary knowledge of computer simulation programs. All parameters are input by the user either from the menus or as ASCII data files. To start the program, type SIMPLEV from the directory where SIMPLEV resides, and it will prompt you through various choices of vehicles, driveline components, batteries, driving cycles, and road

!

**co**ndition**s(**grade**,**wind **s**pee**d**, an**d d**irecti**o**n**)**. If **d**e**s**ired**,**t**h**e **us**er may **sca**le the menu-selected powertrain components. The user choses graphical display outputs and data capturing.

The methodology used in this simulation is straightforward. SIMPLEV first determines the power required to propel the vehicle from the speed at one point in time to the next from the road load calculated from user input information. The power at each driveline component interface is then determined from a double linear interpolation of the efficiency from component matrices, which results in the electrical power at the battery terminals required to drive the vehicle. Any electrical auxiliary power and auxiliary power unit input power is then algebraically added to the electrical power required for traction. This total power from the battery is then converted into voltage and current using the open circuit voltage and resistance characteristics of the battery. If the operating limit of a component (maximum motor torque, maximum controller/inverter current, or minimum voltage) is unattainable, SIMPLEV then iterates a solution that produces the maximum speed possible while still satisfying the operating limitations of all components. Thus under these conditions,the "best effort" attempt of the driving cycle is simulated.

While executing a driving cycle SIMPLEV continues to "drive" until one of the following conditions are met:

- The run is terminated by the user  $(\langle F9\rangle)$  or  $\langle F10\rangle$  key)
- The **m**a**x**imum nu**mbe**r **o**f cyclesor approximatedistance input by the user have been completed
- The battery capacity is depleted (i.e. 100% depth-of-discharge)
- The v**e**hi**c**le f**a**ils t**o** meet t**h**e mini**m**um required**s**pee**d o**f the driving cycle.

Th**e** not**a**ti**o**n **<** > r**efe**r**s** t**o** th**e non-a**l**p**h**anum**e**r**i**c ke**y**s on** th**e PC keyboa**r**d. Du**ri**ng the** i**nput s**e**ss**i**on of S**IM**P**L**E**V**, numberedresponses to menuse**l**ect**i**ons and** y**es**/**no quest**i**ons a**r**e not fo**l**lo**w**ed b**y **<Enter**>**,** w**h**il**e nume**ri**c o**r **st**ri**ng** i**nputs must be follo**w**ed b**y **<Ente**r**>.**

Th**e m**i**n**i**mumspeed condi**ti**on** is **de**fi**ned as the** i**nab**i**l**i**t**y **of the veh**i**cle** to remain withi**n**±3.2 km/h **(**2 m**ph)** wit**h**i**n** ±I s **o**f t**h**e de**s**ire**d** spee**d**. The excepti**o**nto this is during the 187-**3**05s p**o**rtion**o**f the FUDS cycle, where the **l**imitsare as defined by the SAE test pr**o**cedure(SAEJ227a). Maximum effort accelerati**o**nsare aut**o**maticallyterminatedafter 120 s (data p**o**ints) are calculated without regard to vehicle speed.

Upon normal program completion, the driving cycle is stopped and various quantities are calculated and printed, and any requested data are saved in an ASCII text file. Prematurely terminating the program with the <F9> key immediately ends the program execution and returns the system to the DOS **com**man**d**le**ve**l.

**T**hi**s manu**al is written in tw**o** sections. The sectionentitled "Using SIMPLEV" is written to guide the user through the menus of the program with an explanation of the selected options. The user with only an elementary knowledge of computer programs and engineering principles will be able to effectively use SIMPLEV after mastering this section. The section entitled "Program Description" is a detailed explanation of the mathematical methodo**l**ogy,equatio**n**sused, and the **AS**CII input data files. This section is written for the user desiring to define their own vehicles and components and to understand SIMPLEV's underlying engineering principles and assumptions.

 $\mathbf{3}$ 

#### USING SIMPLEV

The files listed in Table 1 are furnished with SIMPLEV Version 1.0. These files consist of the executable simulation code (SIMPLEV.EXE) and a variety of files containing vehicle and powertrain component descriptions. The component data files used by SIMPLEV are selectable as appropriate from the program menus. The data contained in these files were either obtained from detailed component dynamometer or battery test data, inferred from vehicle test data, converted from the ELVEC bulk data file, or in some cases, are a best engineering judgement of the behavior characteristics of the component. Most of these data files have been extensively used and are believed to represent the named vehicle and component behavior reasonably accurately; however, you should verify the validity of the component descriptions before drawing any conclusions based upon simulations using this data. Notations regarding the source of the data appears with the input file listings contained in the appendices. You are free to modify any of these data files or construct data files using any PC software that can edit or produce ASCII files.

#### HARDWARE REQUIREMENTS

SIMPLEV requires approximately 200 kB of RAM memory to load and run. Approximately 400 kB of disk storage is required to store the executable code (SIMPLEV.EXE) and the input data files in Table 1. Additional disk storage is required if you wish to save the calculated results to ASCII format files. The amount of disk space required for these files varies; however, these files can become very large on a single simulation run.

SIMPLEV may be executed from either a hard, floppy, or virtual disk drive on any IBM DOS compatible PC with an IBM or Epson printer attached to the parallel device output port. The printer control codes used by SIMPLEV are generally compatible with IBM and Epson printers but may produce erratic results on other printers. If you anticipate needing a hardcopy of the graphical displays, the printer must have the ability of printing screen

5

## T**able I. F**i**les** f**urn**i**s**h**ed w**ith **S**I**MPLEVVers**i**on** 1**.0**

# $\frac{1}{2}$ **Executable** program file:

## **SIMP**L**EV.EXE**

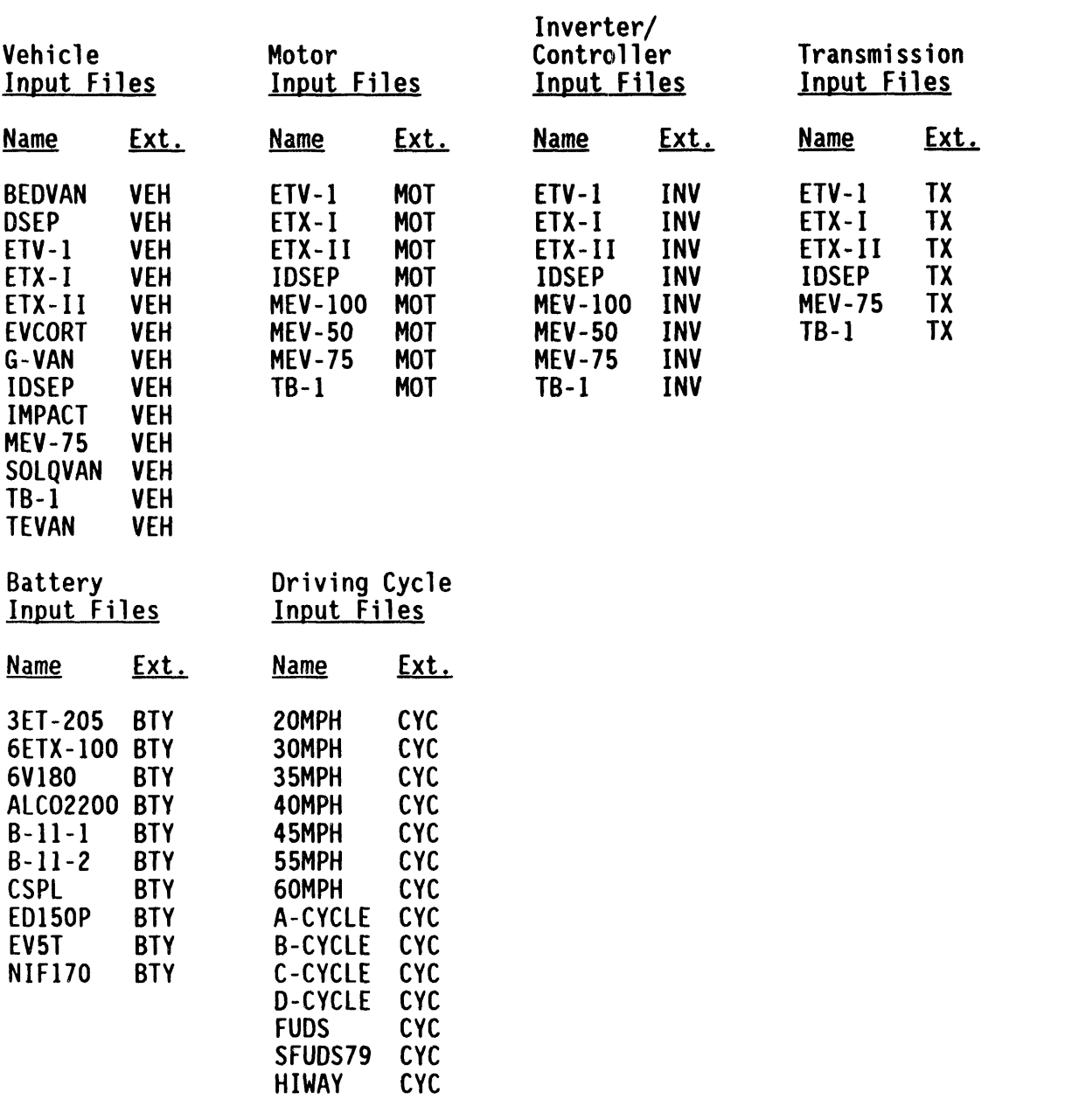

graphics characters. All characters sent to the printer are standard ASCII characters that print either text and IBM screen graphics characters or control the printer (i.e. input/output (ASCII codes 0 through 256). Due to the large number of file I/O operations, the input session during SIMPLEV execution will run generally faster from a hard or virtual drive. If SIMPLEV's output is to be written to a file, the execution speed will also be affected by the speed of the disk  $I/O$ .

#### " S**TA**R**T**IN**G SI**MP**LE**V

To start the program, type SIMPLEV <Enter> from the DOS command environment in the drive and directory in which SIMPLEV.EXE resides. Any of the menu selectable data files that are anticipated to be used (i.e., files with extensions.VEH.**.**MOT, .INV, .TX, .CYC, and .BTY)must also reside in this drive and directory, although files from other directories may be manually entered. The DOS GRAPHICS command must be executed before running SIMPLEV if you wish to print hardcopies of the graphs. The DOS GRAPHICS command need only be executed once each time the PC is booted.

In order to become familiar with executing SIMPLEV, you should first run the simulation while simultaneously reading the remainder of this section.

#### R**U**NNING **S**IMP**LEV**

#### **Introduction Screen**

After executing the program (i.e., typing SIMPLEV <Enter>) a header for this run will be printed on the printer (Figure 1) and an introduction screen will be displayed (Figure 2).

 $\overline{7}$ 

DATE: 05-01-1991 TIME: 12:00:00 Page 1  $+ +$ SIMPLEV - SIMPLE EV SIMULATION PROGRAM VERSION 1.0  $\star$  $\star$ 

Figure 1. Printed SIMPLEV heading showing date and time of program execution.

 $\mathbf{a}$  and  $\mathbf{a}$ 

 $\mathcal{O}(\mathcal{O}(n^2))$  . The set of the set of  $\mathcal{O}(\mathcal{O}(n^2))$ 

 $\alpha$  ,  $\beta$  ,  $\beta$ 

 $\mathcal{O}(\mathcal{O}(n^2))$  . The set of  $\mathcal{O}(\mathcal{O}(n^2))$ 

\* SIM**P**LE**V** \* \* A Si**mpl**e E**l**e**c**tri**c**Ve**h**i**c**l**e** Simul**a**ti**o**n \* \* Version 1.0 May 199**1** \* \* Idaho National Engineering Laboratory \*<br>\* Flectric & Hybrid Vehicle Program \* \* Electric& Hybrid Vehicle Program \* \* EG&G Idaho, Inc. \*

Work supported by the U. S. Department of Energy Assistant Secretary for Office of Propulsion Systems under DOE Contract No. DE-ACO7-76ID01570.

'D' or 'G' runs IDSEP test case. <Fl> - accesses DOS <FT> - toggles graphs <F8> - toggles program executionspeed <F9> - ends this program without printingresults <F]O> - ends this program and prints results Hit space bar to continue....

Figure 2. The introduction screen display after executing SIMPLEV.EXE.

The intr**o**du**c**ti**onsc**reen **sho**w**s** th**e** uses of s**o**me o**f** t**h**e functi**o**n keys. Other function keys are inactive once SIMPLEV is executed. The uses of the function keys are as follows:

**I II**

**<FI>** shellsSIMPLEV t**o** the DOS c**o**mmand level during the **s**i**mu**lati**on**. T**o** returnt**o** t**h**e simulation,type "EXIT"<Enter> from the DOS command level. This key sho**u**ldbe used with discreti**o**n **s**i**n**ce i**n** m**os**t c**a**se**s** t**h**e inf**o**rmation**o**n t**h**e s**c**reenw**h**en <FI> is pressed will not be redisplayed upon returning to SIMPLEV.

**<F**7**>** t**o**ggles the printing**o**f the display graphicaloutput. This key is active only if you initiallychoose to print graphs during the input session.

<**F8**> t**o**ggles b**e**tween f**ou**r executionspeedsduring the simu**l**ation. This function is useful to slow the program execution when it is too rapid to effectively observe the results.

<**F**g**>** immediatelyends program executionand returns to the DOS command Ievel.

<F**I**O> immediatelyends programexecution,calculatesresults up to the point that the key was pressed, and returns to the DOS command level.

Selected test cases may be run at the introduction screen. This feature is useful to ascertain if SIMPLEV is operating properly. Entering a "D" will cause the remainder of the inputs to be bypassed and the program will run using preselected inputs. This output may then be compared to the output in AppendixA to verify that SIMPLEV is operatingproper**l**yon your equipment. Enteringa "G" will run the same test case and print a samplegraph on the attached printer.

To continue with the simulation and begin the input session, enter <SPACE> (spacebar), as indicated.

#### **Veh**i**cle** M**enu**

After e**n**tering <**S**PACE> at the i**n**tr**o**ducti**o**ndisplay**,** t**h**e ve**h**icl**e m**enu (Figure**3**) is displayed. Select one **o**f the options listed. For alpha characters,you may use either upper or lower case characters. If you chose . an input n**o**t **o**n the menu, the PC will beep an**d** you may then select again.

If you wish to simulate a vehicle that is not on the menu (i.e., a user written vehicle data file) enter "U." You will then be prompted for the file name containing the vehicle data. If the file desired is not in the drive/directory from which the program resides, the full drive:path specification is required.

Another **o**pti**o**n av**a**il**ab**leat this time is to accessthe DOS command level by entering "S." This feature is useful for interrupting SIMPLEV to perform other computer functions, such as locating the path and name of a data file. Because SIMPLEV will remain in memory, only a limited amount of the computer's memory remains for running other programs. To return to this menu, enter EXIT <CR> at the DOS command level prompt.

#### M**o**t**o**r Me**nu**

After **s**ele**c**tinga v**a**lid menu choice or enteringthe name of a valid vehicle data file, the vehicle data file is read and the motor selection menu appears on the display, as shown in Figure 4. Select one of the options listed. For alpha characters, either upper or lower case characters may be used. If you chose an input not on the menu, the PC will beep and you may then select again. You can also select a motor that is not on the menu or access DOS, as described above.

#### **.** I**nve**rter/C**o**ntr**o**ll**e**r M**e**n**u**

After selecting a valid menu choice or entering the name of a valid motor data file, the inverter/controller selection menu appears on the display, as shown in Figure 5. Select one of the options listed. For alpha characters,you may use either upper or lower case characters. If you chose

#### VEHICLE MENU

Enter number of vehicle for initial parameters:

- $1 IDSEP$  $2 - ETX-I (Ford)$  $3 - ETX-II (Ford)$ 4 - ETV-1 (Chrysler)<br>5 - TB-1 (Eaton DSEP)<br>6 - GM Impact (approximation)<br>7 - TEVan (Chrysler)<br>8 - EVcort (Soleq) 9 - Soleq Van 0 - Bedford Van A - TB-2 (Eaton DSEP)<br>B - Modular EV - 75Hp (Ford)  $G - G - Van$ U - User written vehicle file
- S DOS access

Figure 3. SIMPLEV vehicle selection menu.

#### MOTOR ME**N**U

- ! IDSEP **(**AC**)** 2 - ETX-I (AC inducti**o**n,**3**5 hp) 3 - ETX-II (AC IPM, **7**0 hp 4 - ETV-! (DC, separatelyexcited,20 hp, inc**l**udesc**o**ntr**o**ller) 5 - USEP IB-I (AC induction, 60 hp) A - Modular EV (50 Hp) B - Modular EV (75 Hp) C - M**o**dular EV (]00 Hp) U - User written motor file
- S DOS access

Enter number/letter for motor:

Figure 4. SIMPLEV motor selection menu.

#### INVERTER/CONTROLLER MENU

**!** - ID**S**EP  $2$  - EIX-I (AC transistor) **3** - ETX-II (AC transist**o**r**) 4** - ETV-**]** (DC, **d**ata includedin m**o**t**o**r file) 5 - TB-**I** (AC transistor) A - Modular EV (50 Hp) B - Modular EV (**7**5 Hp) C - Modular EV (100 Hp)

- U User written inverter/controller file
- S DOS access

Enter number/letter of inverter/controller:

Figure 5. SIMPLEV inverter/controller menu.

التان والتي يس الخاص التاناني الناس المسلم المسلم المست

**an input not on the menu, the PC** will **beep and** y**ou ma**y **then se**l**ect again. The opt**i**ons of se**l**ect**i**ng a** m**oto**r **that** i**s not on the menuo**r **access**i**ng DOSa**r**e a**l**so ava**il**ab**l**e as desc**r**ibed above.**

After selecting the inverter/controller, you can scale selected motor and/or inverter/controller (see Figure 6). The details of the scaling methodology are discussed in the Program Description Section. If you choose to scale either or both of these components, enter "Y" at the appropriate prompt and you will be asked to supply the appropriate information via the keyboard. Once the appropriate information is entered, the motor data file and the inverter/controller data files are read and you can adjust the operating limits of the selected inverter/controller, as shown in Figure 7. If you wish to change either or both the minimum voltage and maximum current, answer "Y" to the appropriate question. You may then enter the desired operating limits for the inverter/controller via the keyboard at the appropriate prompts. The transmission selection menu then follows.

#### Tr**ans**mi**ss**i**on Menu**

Th**e** transmi**ss**i**o**ns**e**l**ec**ti**o**nmenu is shown in Figure 8. Select one of the options listed. For alpha characters, you may use either upper or lower case characters. If you chose an input not on the menu, the PC will beep and you may then select again. The options of selecting a transmission not on the menu or accessing DOS are also available, as described above.

After entering a valid transmission choice [other than a (continuously variab**l**etransmission(CVT)**]**,you are then prompted if you want to scale the selected transmission. The details of the scaling methodology are discussed in the Program Description Section. If you choose to scale the transmission (Figure 9), enter "Y" at the appropriate prompt and you will be asked to supply the appropriate information via the keyboard. Once you enter the appropriate information, the transmission data file is read and the driving cycle selection menu is displayed.

**15**

IDSEP Drivetrain:

!

Do you want to scale this motor (Y/N)? y

IDSEP Powertrain:

**P**e**a**k t**o**rque is 7**0**.**0** Ib-**f**t. @ 0 rpm. **P**e**a**k power is 60.9 hp @ 8000 rpm.

Enter s**c**aling fa**c**tor for motor speed: I Enter scaling factor for motor torque: 1.2

IDSEP "Dummy" In**v**erter:

Do you want to scale the inverter/controller(Y/N)? y Enter inverter/controllermotor speed scaling factor: I Enter inverter/controller motor torque scaling factor: 1.2 Enter scaling factor for maximum current: I

Figure **6**. S**c**aling m**o**t**o**r and inverter.

Limits are 120.0 volts minimum and 400 amps maximum. Do you want to change them (Y/N)? y Enter minimum voltage: 135<br>Enter maximum current limit: 425

 $\ddot{\phantom{0}}$ 

 $\bullet$ 

Figure 7. Changing voltage and current limits.

TRANSMISSION MENU

 $\cdot$ 

 $\langle \cdot \rangle$ 

 $\mathbf{1}$ 

**Type** of transmission:

```
SCOOGAUNE
- IDSEP (data included in motor file)<br>: - ETX-I (2 speed automatic, integral with motor)<br>: - ETV-I (single speed)<br>: - ETV-1 (single speed)<br>: - TB-1 (single speed)<br>: - Reneric CVT (Continuously Variable Transmission)<br>: - Mo
                                               \mathbf{E}=\mathbf{E}^{\top}+\mathbf{E}^{\top} , \mathbf{E}^{\top}=\mathbf{E}^{\top} , \mathbf{E}\mathbf{f}=\mathbf{f}=\mathbf{f}
```
Enter number/letter for transmission:  $\overline{a}$ 

Figure 8. SIMPLEY transmission selection mend.

 $\bullet$ 

 $\bullet$ 

IDSEP "Dummy" Transaxle:

 $\bullet$ 

 $\ddot{\phantom{a}}$ 

 $\overline{a}$ 

 $\bullet$ 

 $\frac{1}{\sqrt{2}}$  $\bullet$  Do you want to scale transmission data (Y/N)? y

Enter scaling factor for transmission output speed: 1<br>Enter scaling factor for transmission output torque: 1.2

Figure 9. Scaling the selected transmission.

**Continousl**y **V**a**riable Tr**a**ns**m**|sstons. An add**i**tional ava**i**lable op**ti**on** i**s a s**i**mple** r**ep**r**esen**t**a**ti**on of a CVT. I**f y**ou choose** t**his op**ti**on,** i**n**f**o**rm**a**ti**on** i**s p**r**o**m**p**t**ed fo**r **as shown** i**n F**i**gu**r**e 10. The** m**ean**i**ng of these parameters and how** t**he**y **a**r**e used** i**n SIMPLEVa**r**e d**i**scussed** i**n** t**he** "**P**r**og**r**a**m **Descr**i**p**ti**on Sec**ti**on.**"

#### **D**ri**v**i**ng Cycle Henu**

**T**h**e d**ri**v**ing cycl**e se**l**e**cti**o**n **menu** i**s s**h**o**w**n** i**n F**i**gu**r**e** 1**1. Sele**ct **o**n**e o**f **the opt**i**ons** li**s**t**ed**. **Fo**r **a**l**pha cha**r**ac**t**e**r**s**, y**ou** m**a**y **use e**it**her uppe**r **o**r l**owe**r **case cha**r**ac**t**e**rs**. I**f y**ou choo**s**e an** i**nput no**t **on the menu,** t**he PC w**ill **beep and** y**ou m**ay t**hen selec**t **aga**i**n. You can a**l**so se**l**ec**t **a d**ri**v**i**ng** s**chedu**l**e not on the menuo**r **access DOS**, **as desc**ri**bed above. The** f**o**rm**a**t **o**f t**he d**ri**v**i**ng schedule** files is c**o**nt**a**ine**d**in t**h**e "**P**r**o**gramDescri**p**ti**on**S**e**cti**o**n"which will e**n**abl**e** y**ou** to write and use other driving schedules.

After **sel**e**c**tinga **v**a**l**id dri**v**i**n**g cyc**l**e, y**ou** the**n p**r**o**m**p**ted f**o**r a m**ax**im**u**m number of cycles (or display screens for the constant speed choices). This feature is useful if data for the entire vehicle range is not desired. Maximum effort accelerations are only performed for 120 s and the program run is terminated.

Th**e** st**anda**r**dd**rivi**n**g cycl**e**s **(**i.**e**. Fe**de**r**a**l Urban Dri**v**i**n**g Sche**du**le **(**FUDS**)**, SAE J22**7**a "A", "B", "C", and "D" cycles) liste**d** in the driving cycle data files were obtained from the S**o**ciety **o**f Aut**o**m**o**tiveEngineers(SAE) J2**27**a Electric Vehicle Test Procedure. Because the measured range of an electric vehicle on any driving cycle depends on the point at which the test is terminated, it is important that you understand the methodology employed within SIMPLEV relating to vehicle performance on a driving cycle and the point at which the program is terminated and range determined. If a maximum number of driving cycles (or screens)chosen i**s** n**o**t within the driving range of the vehicle, SIMPLEV automatically terminates each program run depending upon the cycle chosen.

In general, the selected vehicle and component configuration is simulatedon the cycle in a "best eff**o**rt" fashi**o**n. With the exception**o**f the maximum effort acceleration simulation, minimum vehicle performance on a

**2**0

Continuously Variable Transmission (CVT) parameters:

 $\bullet$ 

 $\sim 100$ 

Enter an assumed constant CVT efficiency (0-1):.85<br>Enter low speed overall drive ratio :20<br>Enter high speed overall drive ratio :5<br>Enter motor speed (rpm) to be held constant by CVT :5000

Figure 10. Entering information for a CVT.  $\mathbf{r}$ 

 $\ddot{\phantom{a}}$ 

 $\overline{2}$ 

DR**IVI**NG CYCLE MENU

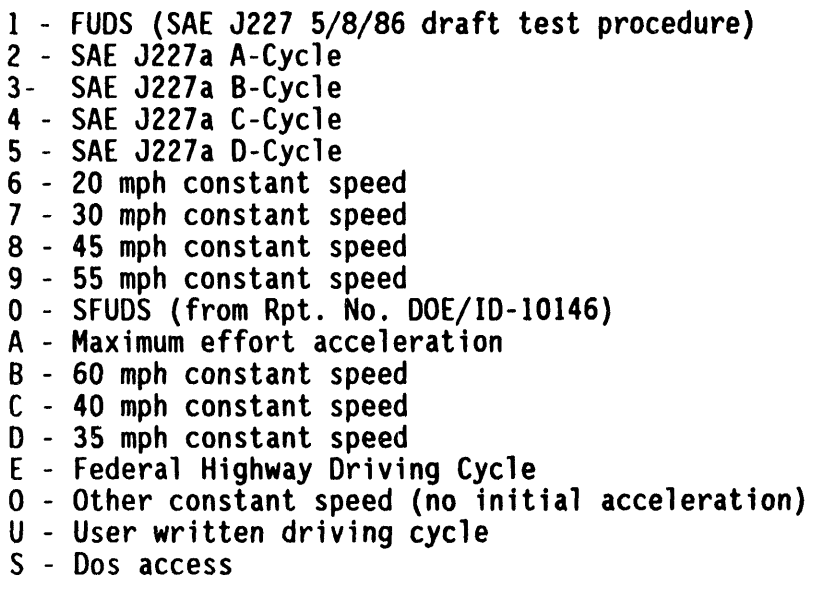

Enter number of **d**riving cycle:l

**F**ig**u**re 11. Driving cycle menu.

driving cycle is defined as the vehicle's inability to attain a speed of  $\pm$ 2 mph within  $\pm$ 1 s of the target speed. The following paragraphs describe the minimum vehicle performance requirements of each of the standard driving cycles.

Federal Urban Driving Schedule--SIMPLEV simulates FUDS according to the test procedure in accordance with the draft SAE J227a procedure (May 8, 1986). The point at which the vehicle cannot meet the  $\pm 2$  mph speed within  $\pm 1$  s of the target speed either the cycle is terminated or marked on the graphical display by a vertical line, depending upon where in the test cycle this occurs. As a reminder, the word "FLAG" appears on the display to show that this has happened. In accordance with the draft SAE procedure, if this occurs between 164 and 305 s of the cycle, the vehicle is allowed to continue until either the  $\pm 2$  mph speed within  $\pm 1$  s cannot be met during any other portion of the cycle or the vehicle's best effort cannot attain 72 km/h within 30 s after 187 s and hold that speed until the 305 s mark of the cycle.

Constant Speeds--A selection of constant speed driving cycles is available that accelerate the vehicle from rest to the specified speed and maintain that speed (selections 6, 7, 8, 9, B, C, or D in Figure 11). Selection O allows you to input any desired constant speed. This selection starts and propels the vehicle at any desired speed without accelerating from rest. If you chose this option, the time step will be requested. A large time step reduces the number of total iterations and therefore decreases the time to complete the simulation. The minimum performance requirement for constant speed driving cycles is  $\pm 2$  mph within  $\pm 1$  s of the target speed.

SAE J227 Driving Cycles--Selections 2, 3, 4, and 5 (Figure 11) are defined in the SAE procedure (SAE 1986). The minimum performance requirements for these driving cycles is  $\pm 2$  mph within  $\pm 1$  s of the target speed.

Federal Highway Driving Cycle--Selection E (Figure 11) is the Federal Highway Driving Cycle. The minimum performance requirements for this driving cycle is  $\pm 2$  mph within  $\pm 1$  s of the target speed.

23

**S**im**p**li**f**i**ed Federal U**rba**n Dr**iv**ing Schedule**--**The** SF**U**DS**d**riving cycl**e** is t**he sp**eed **ve**rs**us** tim**e p**r**o**file f**o**r t**he** IDSE**P veh**icl**e**,w**h**ic**h p**r**odu**ce**d**t**h**e SFUDS battery discharge profile. This driving profile may be found in A **Simplified Version of the Federal Urban Driving Schedule for Electric Vehicle BatteryTesting** (DOE **]**g88). Due to differencesin the s**i**mu**l**at**i**onsused to produce the SFUDS driving schedule, the power profile resulting from SIMPLEV will not be equivalent to the power profile described in this report. The minimum performance requirements for this driving cycle is  $\pm 2$  mph within  $\pm 1$  s of the target speed.

**Max**i**mu**m **Ef**f**o**r**tAccele**r**a**ti**o**n**s**--Selection**0 (**Figure 1**1**) containsn**o** built-in minimum performance criteria. The vehicle is simulated in a maximum acceleration mode limited by either the maximum motor torque, minimum battery voltage, or maximum inverter current.

R**o**a**d** C**ond**iti**o**n**s**. After enteringa valid driving cycle, a seriesof prompts requesting information regarding road conditions (see Figure 12) will be disp**l**ayed. Pressing<Enter> to any of these prompts results in the built-in default values being used. These default values are as follows:

Percent grade =  $0%$ Vehi**cle** direction= 0° Wind speed  $= 0$  mph Wind Direction =  $0^{\circ}$ Air density =  $.002266$  slug/ft<sup>3</sup> Aerodynamic drag coefficient wind correction factors: a = .00**1**94  $b = 1.657026$ .

If you chose a nonzero value for either wind speed or wind direction, values for correcting the vehicle aerodynamic drag coefficient, are requested. These correction factors for the vehicle aerodynamic drag coefficient are explained in detail in the "Program Description."

#### ROAD CONDITIONS

Enter percent grade,  $tan(\kappa)$ : .01

Enter wind speed in mph: 10

Enter air density in slugs/ft^3 (default=.002266):

Enter vehicle direction in degrees (North=0): 30

Enter wind direction in degrees (i.e.  $0 = from North$ ): 15

Enter coefficients for wind speed and yaw angle correction to Cd. (<CR> for defaults):

 $\delta$ Ct/CdO = a ·  $\beta$  ^b (| $\beta$ | 17.5 deg.)

Enter a: Enter b:

Figure 12. Road conditions data entry prompts.

#### Battery M**enu**

**I**

**The ba**t**te**ry **se**l**ec**ti**on menu**i**s s**h**o**w**n** in **F**i**gu**r**e** 1**3. Sele**ct o**ne o**f th**e opt**i**ons l**i**s**t**ed. Fo**r **alpha cha**r**ac**t**e**r**s**, y**ou** m**a**y **use e**i**the**r **uppe**r **o**r **lo**w**e**r **case cha**r**ac**t**e**r**s**. If y**ou chose an** i**npu**t **no**t **on** t**he menu, the PC** wt**ll beep and** y**ou may then select again. You** m**a**y **also select a batte**r**y not on the menuo**r **ac**c**ess DO**S**, as descr**i**bed prev**i**ous**ly**. The fo**rm**at of the batter**y **da**t**a f**il**es** i**s** c**o**ntaine**d**in th**e** "**P**r**o**gra**m**D**esc**ri**p**t**ion**"wh**ich** w**i**ll **en**a**b**le the **us**er t**o u**s**e h**i**s** own battery definitions.

After **s**el**ec**t**i**nga **v**ali**d ba**t**te**rych**o**ic**e**, **a** s**e**ri**e**s **o**f **o**pti**on**s is avail**a**bl**e** (see Figure 14): battery scaling,initial ampere-h**o**ursremoved,and number **o**f modules in series desired. The selection number of modules is not an option for the sodium sulfur batteries. If the calculated open circuit voltage for the number of modules is be**l**ow the minimum invertervo**l**tage, a message is displayed, and you are prompted to enter another entry for the number of modules. The battery scaling methodology is described in detail in the "ProgramDescr**i**ption."

#### **Change Vehicle Parameters Menu**

After entering all the required battery information, you can change some of the vehicle parameters,as shown in Figure 15. This menu d**i**splaysthe vehicle parameters, which were read or calculated from the data files. If the gross vehicle weight is exceeded, a cautionary message is also displayed. You may change any of the displayed parameters by entering the number or letter of the parameter at the left. After entering the number, you are prompted to enter a new value for this parameter. After entering a new value, the menu is re-d**i**splayedwith the new value. This pr**o**cessmay be repeatedas many times as necessary. If no further changes are desired, enter 0.

#### A**ux**iliary**Po**w**e**r Unit and AuxiliaryL**o**ad**s**

Y**o**u are t**h**en pr**o**mptedwith a seriesof options regardingauxiliarypower units (series hybrid configuration) and auxiliary loads (Figure 16). The auxiliary power unit (series hybrid) represents a constant power input to the

26

0
### **BATTERY MENU**

Enter battery:

- 1 ALCO-2200 Pb-acid, 115 Ah, 6 volts 2 - EV5T Pb-acid, **1**37 Ah, 6 volts 3- PTI B-I! NaS, 155 Ah, 187 volts 4 - PTI B-I! NaS, 310 Ah, two 187 volt packs in parallel 5 - 6ETX-**]**O0 (HED 85) Pb-acid,**1**00 Ah, **1**2 volts 6 - CSPL NaS, 300 Ah, 198 v**o**lts (developedfor ETX-II) 7 - CEVS 3ET-205, 205 Ah, 6 volts 9 - Sonnenschein6V**1**80, Pb-acid,140 Ah, 6 volts A - NIF-170,Ni/Fe, 170 Ah, 6 volts B - EDISOP, Pb-acid,150 Ah, 12 volts U - User written battery file
- S DOS access

B

Figure 13. Battery selection menu.

**NIF-**1**70 sele**ct**ed. D**o y**ou wan**t t**o scale** t**h**i**s ba**tt**e**ry **(Y**/**N)? Y T**hi**s ba**tt**ery** h**as a capa**city **of 1**7**0** A**h a**t t**he** 2**.0** h**ou**r **rate. Ent**e**r a new capac**i**t**y **at the samera**t**e:** 1**50 D**o y**ou wan**t t**o par**ti**a**lly **d**i**scha**r**ge the ba**t**te**ry fi**rst (Y**/**N)? Y En**t**e**r **constant cu**rr**en**t **fo**r **batter**y **p**r**e-d**t**scha**r**ge,** A**: 75 Est**i**mated capac**i**t**y **a**t **75** A i**s** 1**48**.**6 Ah. Ente**r **a**m**pe**r**e**-**hrs** t**o be d**i**scharged** fr**om batter**y**:** 1**0**

Ent**e**r **n**u**mbe**r **o**f NIF**I70**m**odu**l**es** f**o**r **s**imul**a**ti**on**:**28**

**F**ig**u**r**e 14**. **Scal**ing **a**nd ch**oos**ingbatt**e**ry i**n**itia**l**c**on**diti**o**n**s**a**n**d **n**umber of modules.

# **CHANGEVEH**I**CLEP**A**R**AM**ETERS**

 $\bullet$ 

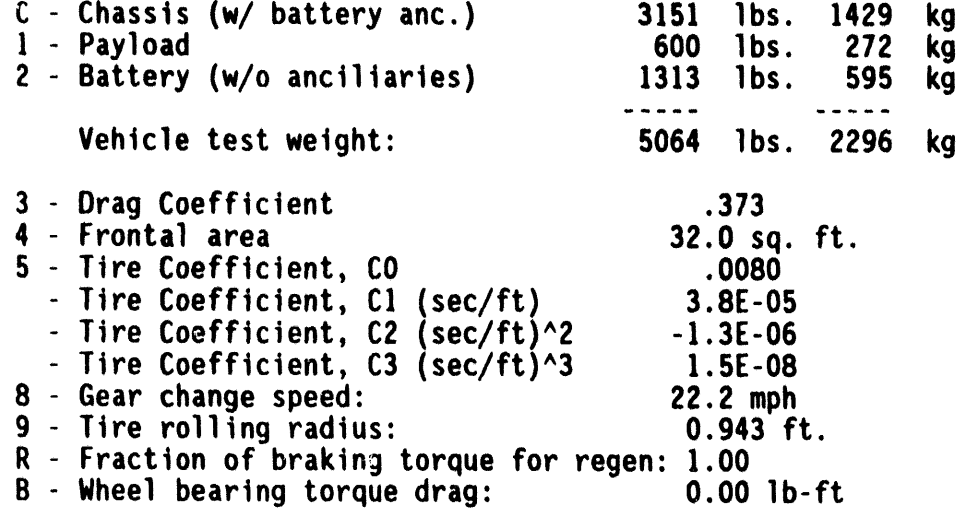

Enter nu**m**b**e**r/letter**o**f para**m**eterto change (0 f**o**r none)**:** 0

**F**i**gure** 15. Cha**nge ve**hi**clep**ara**mete**rs**menu.**

# A**UX**I**L**IARY**PO**WER **U**N**IT** A**N**D **AUX**I**L**IARY**L**OAD**S**

D**o** y**ou** wish **an aux**ili**a**ryp**o**wer **u**nit (APU)**o**pti**o**n (Y/N)?y Enter DOD (0-1) to start APU: .8 Enter DOD (0-1) to turn off APU: .5 Enter APU power outp**u**t, watts: 1000**0** Enter accessory power load in watts: 500

**i**

Fi**gu**re 1**6**. A**PU and aux**iliary**loa**d**s** sel**e**cti**o**npr**o**mpts.

battery at the battery terminals, which may be used for either vehicle propulsion, auxiliary loads, or both. Auxiliary loads are not used to propel the vehicle, such as headlights and loads not included in the efficiency data files, and represent constant power loads directly from the battery terminals.

If you choose an auxiliary power unit, you are prompted for the battery depth-of-discharges, between which the APU will feed power to the battery terminals, and the power output of the APU. If you choose not to include an APU, then the only information required is the auxiliary electrical load.

A**t** thi**s** point, all of the ne**c**e**s**sarydata describingthe vehicle, powertrain, and battery has been entered. However, before SIMPLEV will run, there are several other options available.

#### **Sav**i**ng**Calculat**ed Results**

q

SIMPLEV performsa large number **o**f calculati**o**nsat each time step while running. Most of these calculations,which may be of interestf**o**r analyses, may be written to ASCII data files. Because of the large amountof data, these files become very large, however, SIMPLEV also provides for some screening so that only data of interest is saved.

You may write data to one or two data files. The first option allows specific data (i.e., time, vehicle speed, and battery power) to be written to a file named by you (see Figure 17). This data may be captured for the time segment of each cycle chosen for a chosen number of cycles.

**T**he pr**o**m**p**t**s** for t**h**e **s**e**cond**data file **t**h**a**t **d**ata may be written t**o** i**s** shown in Figure 18. You may choose from a menu of data....enter the time segment of data for each cycle to save and how many cycles you wish to capture this data.

As a reminder, the file name and number of cycles chosen appears on the printout.

Writ**e** the r**esu**lti**n**g**ba**tterypow**e**r **and s**p**eeds** t**o a** file **(**Y/N**)**? y Enter name of file : SAVE**]**.DAT Enter time segment **o**f data t**o** be saved in SAVE**I**.DAT: Enter start time (0 - **137**2 sec**o**nds): 150 Enter end time (150 - 1**3**72 sec**o**nds): **3**00 Store data for first how many cycles? 1 Write your choice of **o**ther data t**o** a file (Y/N)? y Enter name of file: SAVE2.DAT

Fig**u**re I**I**. Savingdata to an **A**S**C**II f**i**le.

**I**

**C**h**o**o**s**e data t**o** be written t**o** SA**V**E2.DAT

I - Time, Speed, **B**attery Amps**,** Battery Volts, Battery Power

2 - Time, Speed, Motor RPM, Component Efficiencies

**3** - Time, Speed, Road L**o**ad P**o**wer,Mot**o**r Power, Battery Power

- 4 Time, Speed, Motor RPM, Transmission Efficiency, Gear Ratio
- 5 Time, Speed, Motor RPM, Motor Torque, Battery Amps,
- Component Efficiencies, Motor Power, Road Load Torque
- 6 Time, Speed, Distance, Energy, DOD, Battery Amps, Amp-hrs. 7 - Time, Target Speed, Final Speed, Distance, DOD, Battery Amps,
- Battery Volts, Amp-hrs.

Enter number of your choice: 1

Enter **c**y**cl**e time segment**o**f d**a**ta to **b**e saved:

Enter start time (0 - 1**3**72 seconds): 150 Enter end time ( 150 - 1**3**72 seconds): **3**00

St**o**re d**a**t**a** f**o**r first **ho**w many cycles? I

**F**ig**u**re 1**8**. Ch**oos**ingdata to be written to an **A**S**C**II file.

#### **S**c**reen Sr**a**ph**i**cs** M**enu**

**A** f**ea**t**ure of** SIM**P**L**E**Vi**s** th**at** t**he user** m**a**y **v**i**e**w c**er**t**a**i**n ca**l**cula**t**ed da**t**a** in **graph**i**ca**l **fo**rm w**h**i**le the p**r**og**r**a**m i**s runn**i**ng. One of the t**w**o for**m**s of the calculated** r**esults ava**i**lable a**r**e chosen f**r**o**m **the menu**i**n F**i**gu**r**e 19. F**i**gures 20 and 2**1 **sho**w**representat**i**ve exa**m**ples of the gra**p**h**i**cal d**i**spla**y**s correspond**i**ng** wi**th** m**enu select**i**ons** 1 a**nd** 2 **res**p**ect**i**vel**y**. Se**l**ect**i**on** 1 **sho**w**sgraph**i**call**y **batter**y **po**w**er, batter**y **voltage, and batter**y **cu**rr**ent versus t**i**me. Select**i**on 2 sho**w**s veh**i**cle co**mp**onent eff**i**c**i**enc**i**es, motor po**w**er, and veh**i**cle speed. If** y**ou choos**e **select**i**on 3, no graph**i**ca**l **data** i**s d**i**sp**l**a**y**ed, a**ll**o**wi**ng S**IM**P**L**EVto** r**un t**w**o to three t**i**mes faster than opt**i**ons** 1 **o**r **2. After choos**i**ng e**i**ther opt**i**ons** 1 or 2, you may choose to print this graphical display to the attached printer **b**y **enter**i**ng a** "Y" **at the prompt. Ente**r "**N**" i**f th**i**s** i**s not des**i**red.** Y**ou** m**a**y **select** i**nte**r**act**i**vel**y w**h**i**ch screens a**r**e to be pr**i**nted b**y **push**i**ng the** <**F**7**>** k**e**y w**h**i**le S**IR**P**L**EV**i**s runn**i**ng. An** i**nd**i**cato**r **appears at the bot**t**om** l**eft corner of** e**ach screen (e**i**ther a** "**Y**" **o**r **a** "**N**" **to** i**nd**i**cate the cu**rr**ent opt**i**on to th**i**s prompt). Another** w**a**y **of pr**i**nt**i**ng the sc**r**een g**r**aph**i**cs d**i**sp**l**a**y i**s to use the <Pr**i**nt Sc**r**een> ke**y **on the PC ke**y**board.** N**ote: the DOS**Gr**aph**i**cs commandmust be** e**x**e**cut**e**d before runn**i**ng S**IM**P**L**EV**i**f** y**ou choose to pr**i**nt out these g**r**aphs.**

Ca**lculatedBatte**r**y Data D**i**spla**y**.** This dis**p**l**a**y **(s**ee Fig**u**re 2**0)** pr**ov**i**d**es information concerning the calculated battery behavior at each time step of the chosen driving cycle. Beside each parameter plotted, the calculated value at each time step is also displayed. In addition to the vehicle, battery, and driving cycle identifiers at the top of the screen (i.e., vehicle and battery), some other data are displayed numerically and updated at each time step.

C**alcula**te**dVeh**i**cle Speed and Co**m**ponent**I**nfo**rm**a**ti**on.** T**h**is di**s**pl**a**y **(**see Figure 21) provides information concerning the vehicle and component behavior **a**t e**ac**h t**i**me s**t**e**p of** t**h**e c**ho**sen dri**v**ing cy**c**le. Be**s**i**d**e ea**ch** par**a**meterpl**o**tted, the calcu**l**atedva**l**ue at each time step is also displayed. In additionto some identifying information at the top of the screen (i.e., vehicle and battery), calculated data are displayed numerically and updated at each time step.

# SCREEN GRAPHICS MENU

Select screen graphics presentation:

- 1 Battery power, battery volts and battery current<br>2 Speed, motor power and component efficiencies<br>3 None (approx. 2 times faster)
- 
- 

Enter choice: 1

Print this graph when done? (Y/N): Y

Calculate coastdown speed vs. time under these conditions (Y/N): y

Figure 19. SIMPLEV screen graphical display menu.

 $\infty$ 

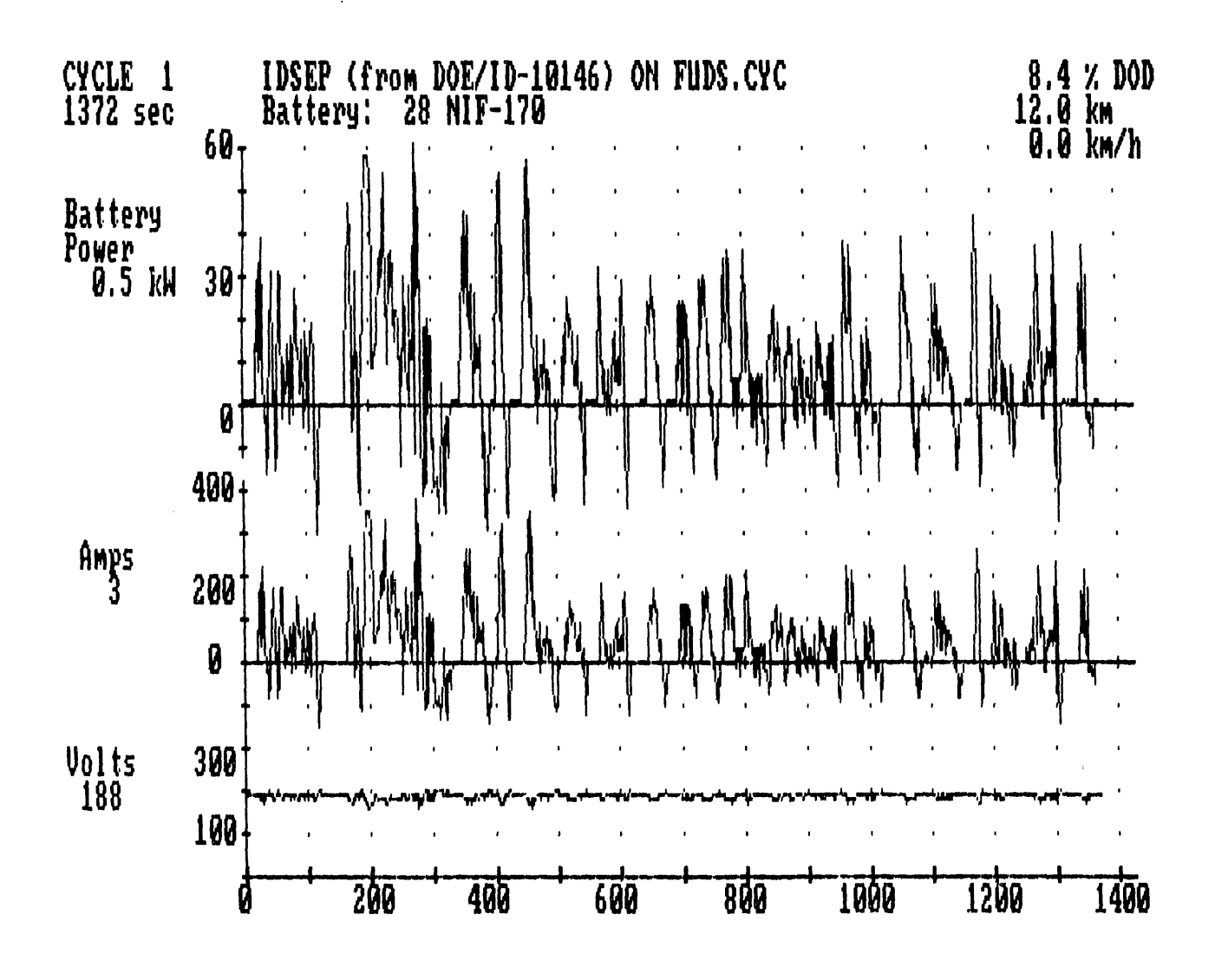

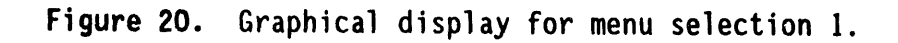

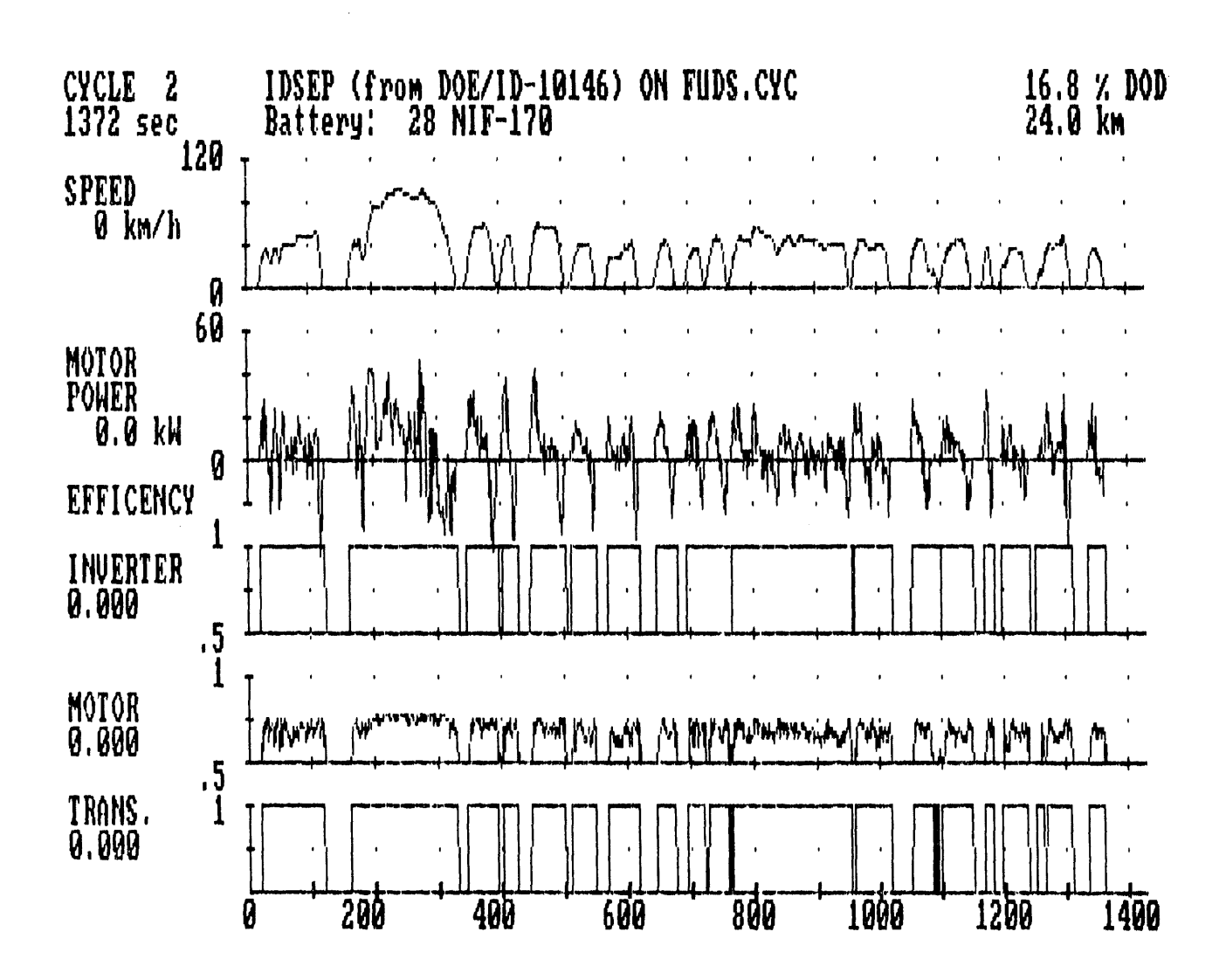

 $\lambda_{\rm{eff}}=10^{10}$ 

Figure 21. Graphical display for menu selection 2.

## **Calculated Vehicle Coastdown Curves**

Aft**e**r s**ele**ctingth**e g**r**ap**hic**a**l**d**i**sp**l**a**y **and p**ri**n**tin**gop**ti**o**n**s**,**S**IM**PL**E**V** provides you the opportunity of calculating, displaying, printing, and saving the vehicle coastdown calculations for the previously chosen vehicle parametersand r**o**ad c**o**nditions(gradeand wind speed and direction**)**. This **o**pti**o**n is **s**h**o**w**n** in Figure 22. First you are given a choice of whether or not you would like to perform this function. Enter "Y" for "yes" or "N" for "no" after this pr**o**mpt. If you ch**o**ose the response"N", SIMPLEV immediatelybegins calculating the vehicle and component performance for the selected driving cycle and road conditions. If you respondwith a "Y," additionalinformati**o**n must be entered, as shown in Figure 22.

**Coas**t**do**w**nG**r**ap**hl**calD**i**sp**l**ay Menu**. Figure 22 shows the coastdown graphicaldisplay menu. Select **l**, 2 or **3**. Figures 2**3** through 25 show the resultant displays of these selections respectively. After selecting a graphical display, you are asked whether or not you would like to have this graph printed (as described above).

**Coastdown Options.** After responding to the above prompt, the series of questionsshown in Figure 22 is displayedand must be answered. First you are asked for the time step or increment to compute the coastdown data. A value greater than 0 for this parameter should be entered. One second or less usually gives adequate data resolution. Next you are asked about writing the coastdowndata to a file. If answered "Y," the file name and time increment for saving data is prompted for before beginning the coastdown calculations. Additionally as a reminder, the file name entered as well as the data time increment is printed on the printer. If the response is "N," the coastdown calculations begin immediately.

At the conclusion of the coastdown, you are given the opportunity to rerun the coastdown. You may rerun the coastdown with the same or different options. If you desire no more coastdown runs, answer "N" to this question and SIMPLEV will begin calculating the vehicle and component performance for the selected driving cycle and road conditions.

### COASTDOWN GRAPHICAL DISPLAY

Which coastdown graph would you like?

- ] Speed vs. time
- 2 Aerodynamic, rolling and total road load power vs. speed
- 3 Total road load power vs. speed

Enter number: 1

Printout coastdown curve when done (Y/N)?: Y

COASTDOWN OPTIONS

Enter time step for coastdown calculation, sec.:  $2$ 

Write coastdown speed and losses vs time to a file  $(Y/N)$ ? Y

Enter name of file: SAVE3.DAT Enter time increment for writing coastdown results.  $(t >$  and an even multiple of 2.0 sec): 2

Figure 22. Screen graphics and simulated vehicle coastdown options.

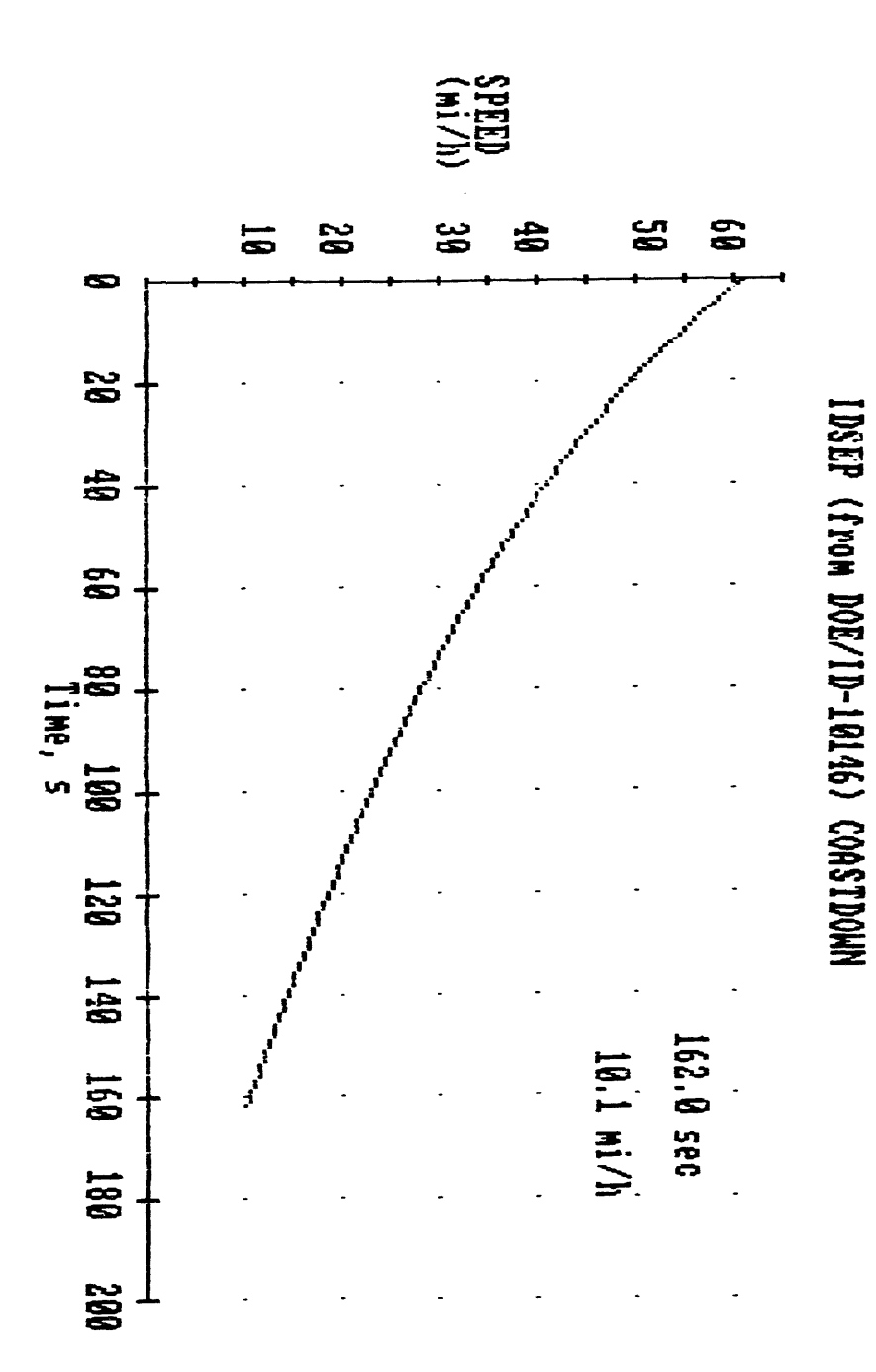

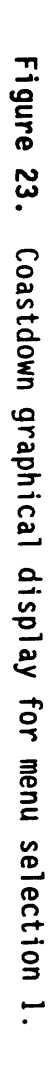

 $\bullet$ 

 $\overline{1}$ 

 $\mathbf{d}$ 

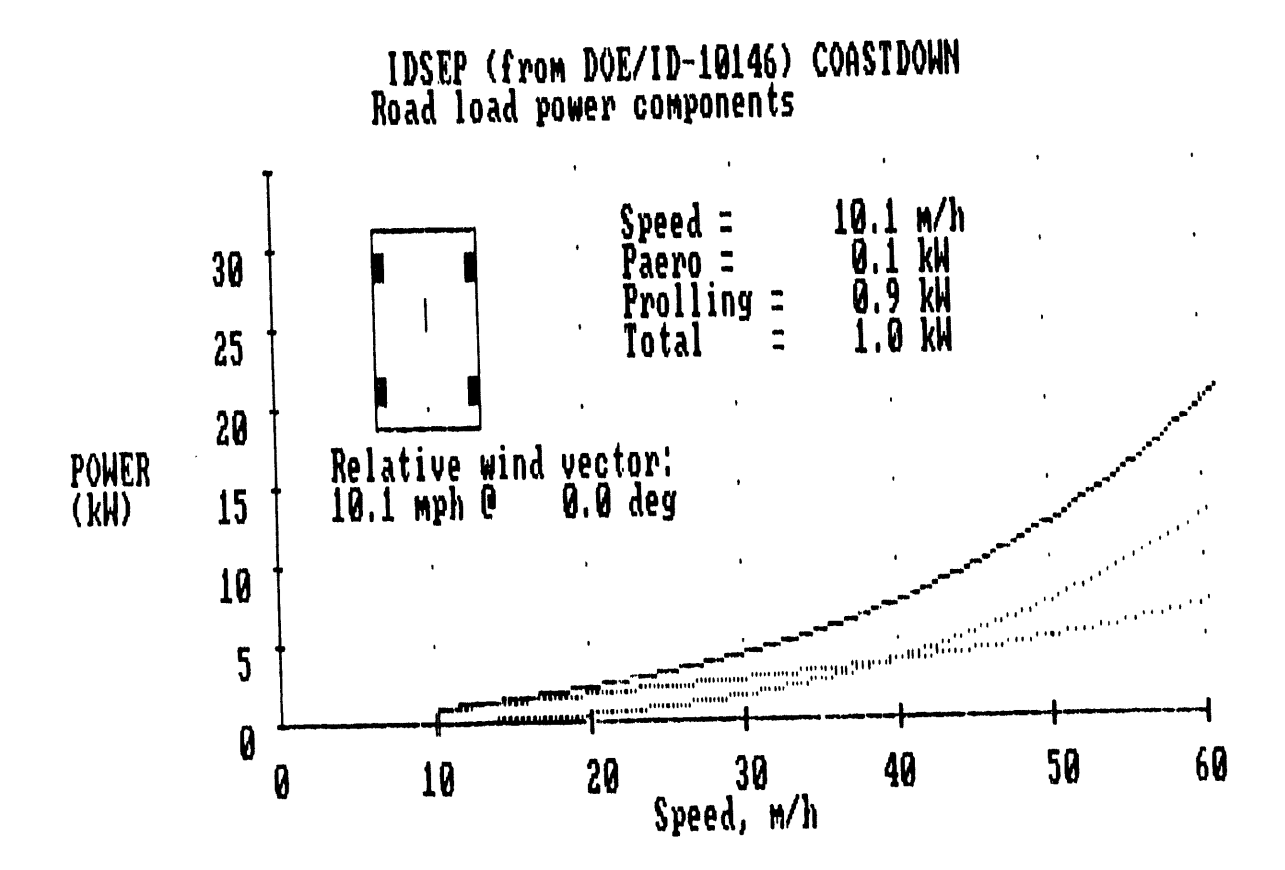

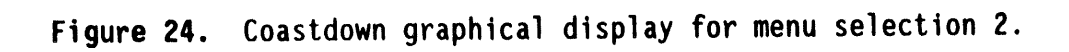

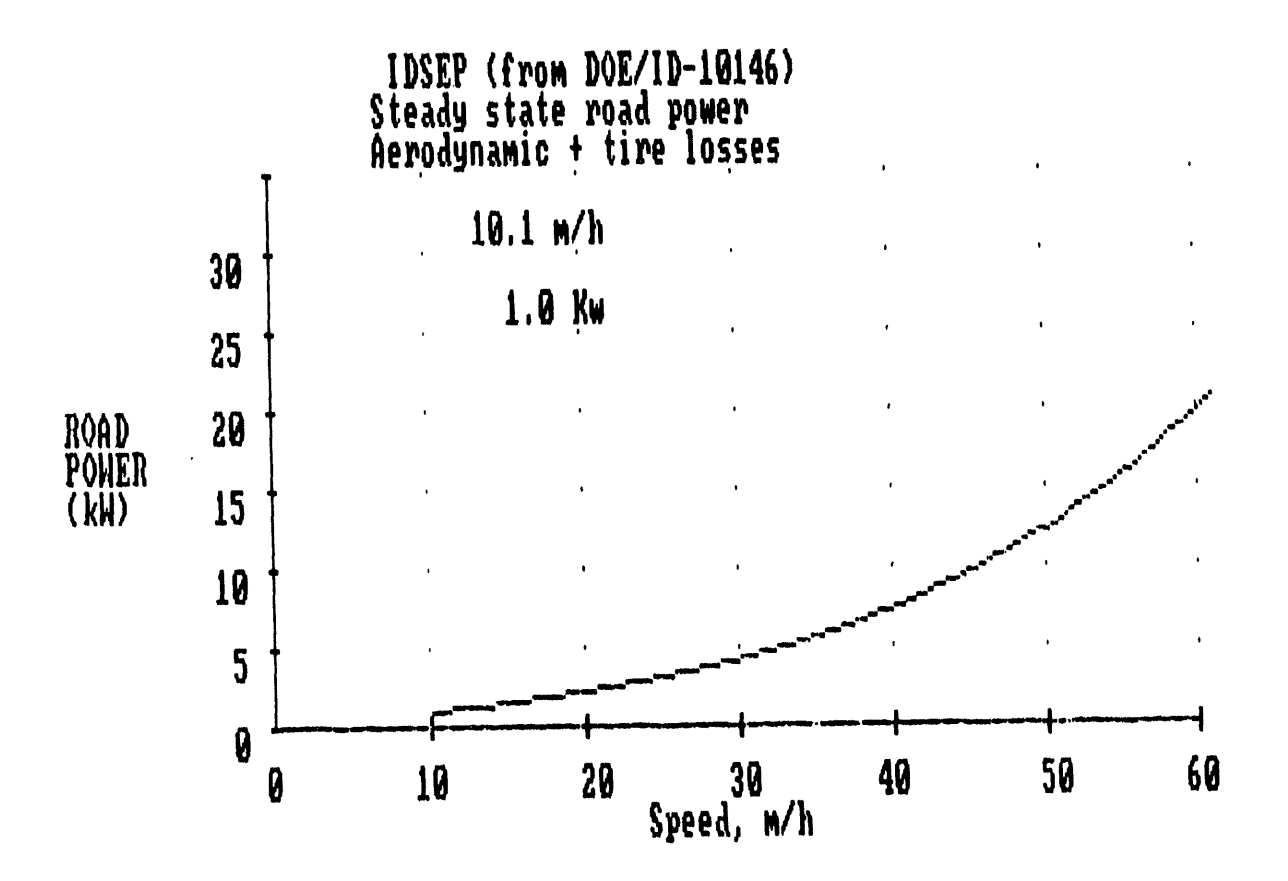

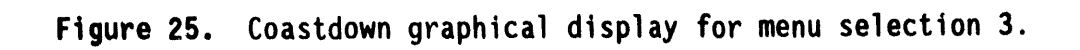

# **SIMPLEV OUTPUT**

In **add**iti**o**n t**o** t**he sc**r**ee**n **g**r**a**p**h**i**cs (**w**h**i**ch** m**a**y **be se**nt t**o** t**he** p**r**int**e**r**) a**n**d** t**he A**SCI**I** fi**les o**f **selec**t**ed c**a**lc**u**l**at**ed resul**t**s,** S**IMPLEV**a**u**tom**a**ti**cally** provides three pages of printed output (Figures 26 through 28). The system **da**t**e a**n**d** tim**e** t**ha**t **each** S**IHPLEV**r**un** i**s s**t**a**rt**ed** i**s** print**ed a**t t**he** t**o**p **o**f **each** page with the page number. With this information you can distinguish between r**uns. The speci**fi**c** i**n**f**o**rma**tion conta**i**ned on these output pages ts desc**r**ibed be**l**o**w**.**

# **PAGE** 1 - <sup>Z</sup>**NPUT** DATA

In **ge**n**er**a**l,**p**age** I **of** th**e o**utput **s**h**o**w**n** i**n** Fi**g**u**re 26 con**t**a**i**nsa** h**eader (g**ivin**g**p**r**ogra**m** title and ver**s**lon**)**and the in**p**utsused for the **p**articular SIMPLEV run**.** These data were obtainedf**r**o**m** the co**mp**onentdata files **o**r input Interactivelydu**r**in**g** the input se**ss**i**o**n.

# **Vehtcle Charac**t**er**i**stics**

Th**e** fi**r**st section of inf**o**r**m**ationund**e**r **"**V**EH**I**CLECHARA**CT**ER**I**ST**I**C**SBA**SED** UPON ..." gives the vehicle parameters used during the particular program run. As a **rem**inderthat so**me** of these data may have be**e**n changed fro**m** the the data containedin the ".VEH"data file, th**e** header r**e**ads "MODIFIEDVEHICLE CHARACTERISTICSBASED UPON ...". This infor**m**ationis giv**e**n in both English and SI units.

### **Driveline Component Information**

4

**•** Thi**s** n**ex**t s**ect**ion**g**i**ves** inf**o**rmationof **t**h**e d**rl**ve**ll**ne**c**om**pon**en**t**sused** for each program r**u**n.

**C**ontroll**e**rllnv**e**rt**e**r**.**The na**m**e or origin of the co**m**ponenti**s** given; it is read fro**m** the "**.**IHV"data file**,** the na**me** of the data file used, **s**caling factor**s**u**s**ed **(**if any**)** and the minimum voltage and **m**axi**m**u**m** current li**m**itsof thi**s** co**m**ponent.

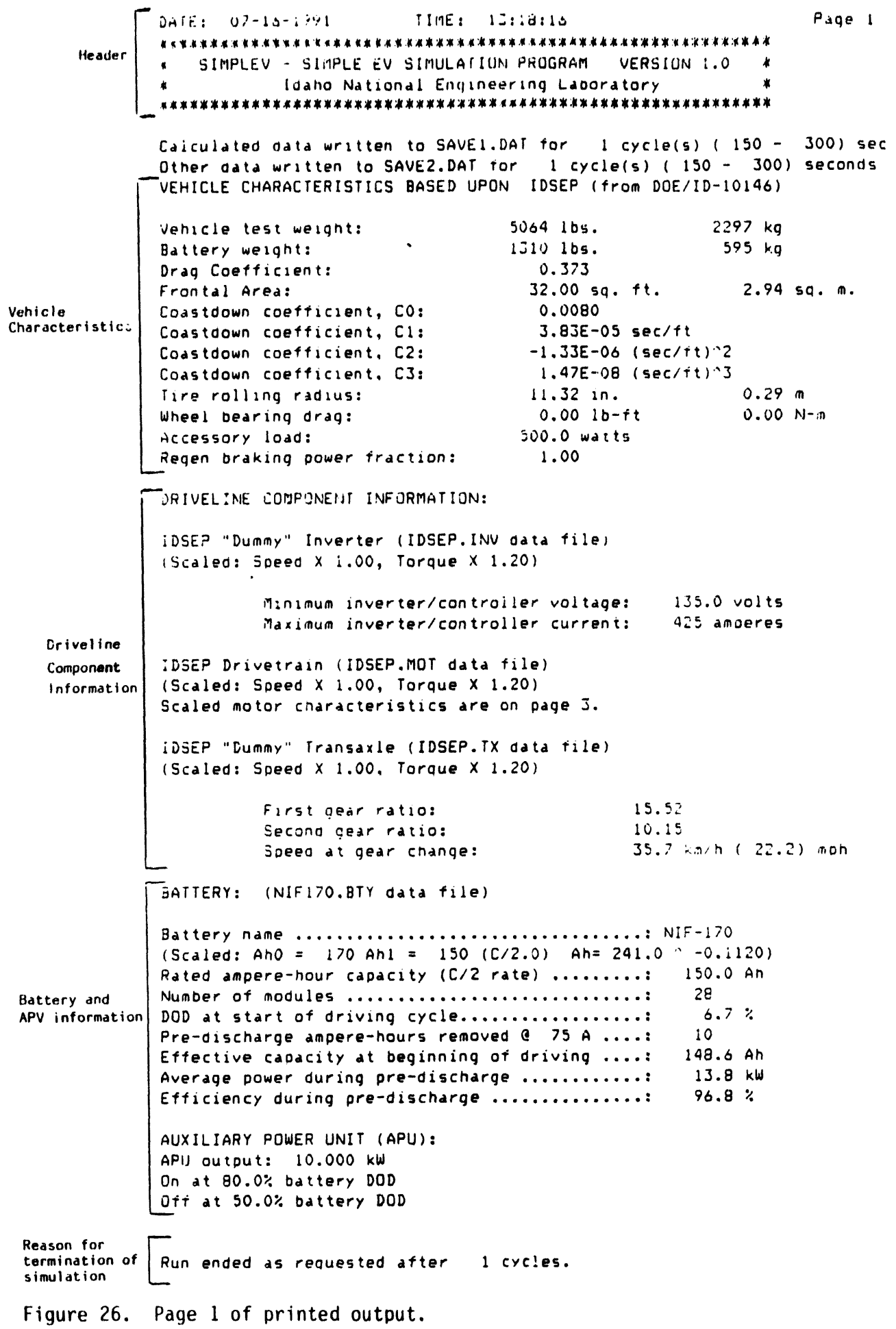

 $\alpha$  ,  $\alpha$  ,  $\alpha$  $\mathcal{L}^{\mathcal{L}}$  and  $\mathcal{L}^{\mathcal{L}}$  . In the set of  $\mathcal{L}^{\mathcal{L}}$  $\mathcal{A}(\mathcal{A})$  and  $\mathcal{A}(\mathcal{A})$  $\sim 10^{11}$  $\bar{\mathbf{r}}$   $\overline{a}$ 

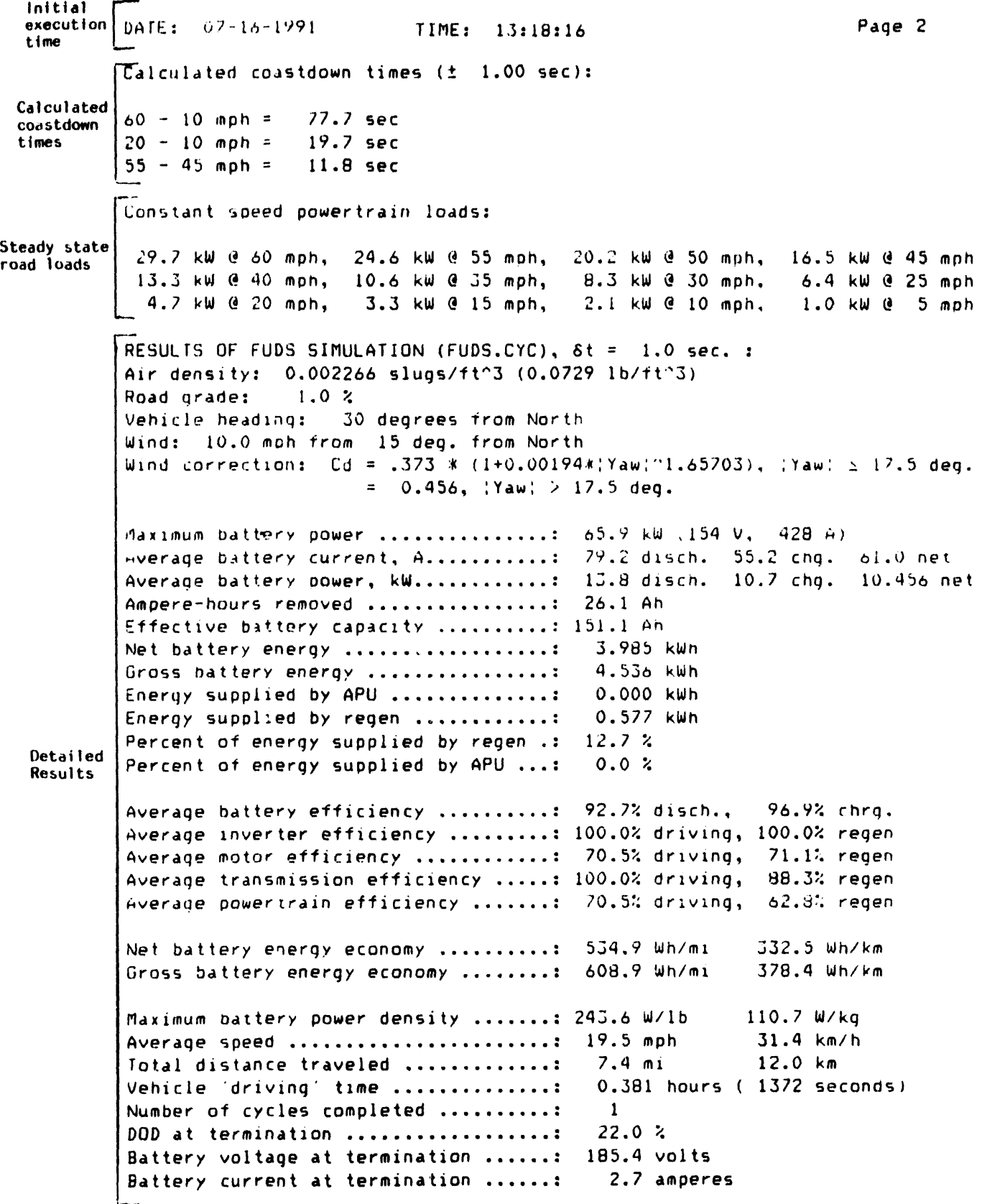

Figure 27. Page 2 of printed output.

DATE: 07-16-1991 TIME: 13:18:16

Page 3

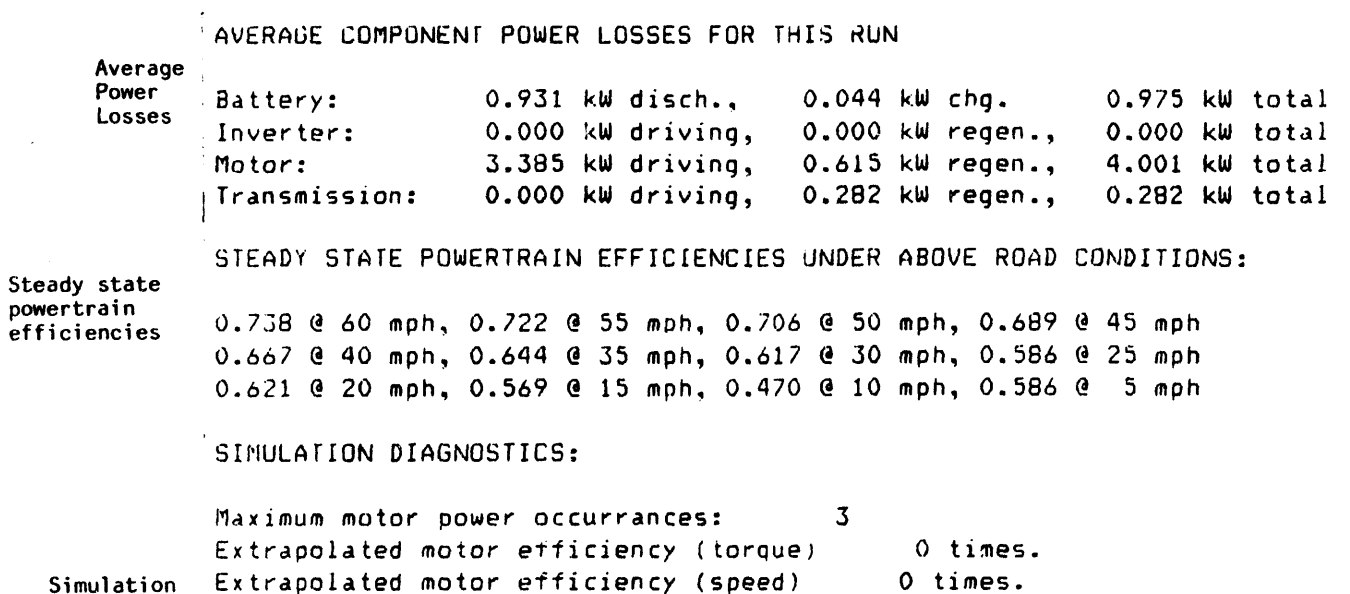

Diagnostics Extrapolated tranmission efficiency (torque) O times. Extrapolated transmission efficiency (speed) O times. Extrapolated inverter efficiency (torque) O times. Extrapolated.inverter efficiency (speed) O times.

#### Scaled motor characteristics:

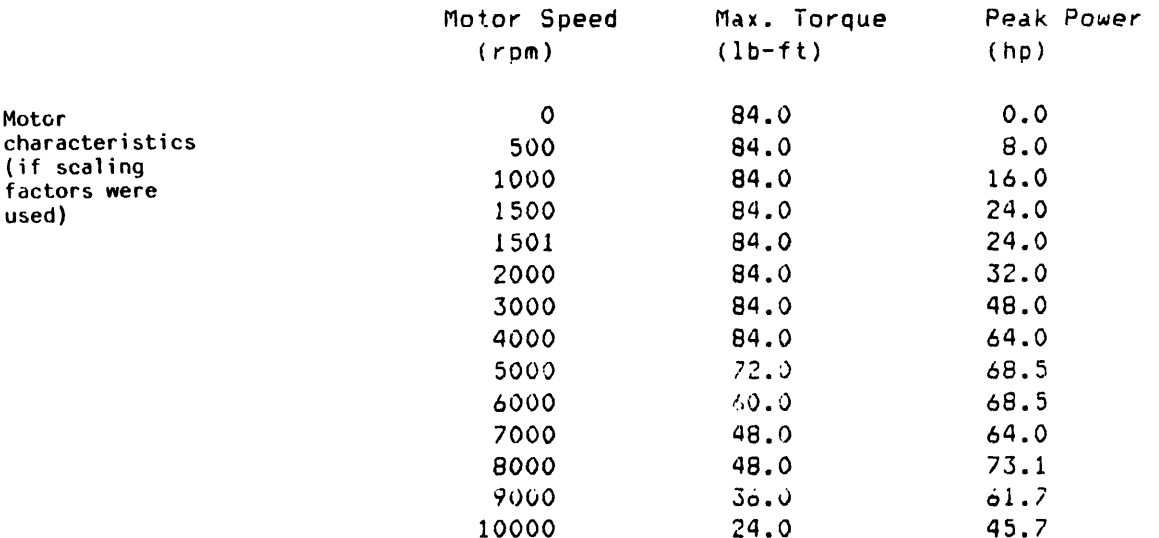

Figure 28. Page 3 of printed output.

**Mo**t**o**r**. The** n**a**m**e o**r **o**ri**g**in **of** t**h**e m**o**t**or a**n**d (read fro**m t**he** ".MO**T**" **da**t**a f**i**le), the nameof the da**t**a f**i**le selected, scal**in**g factors** (i**f a**ny**) a**r**e pr**int**ed.** I**n add**iti**o**n t**o th**i**s** in**fo**rm**at**i**o**n**, refere**n**ce** t**o the pea**k **motor torque a**n**d power vers**u**s speed (rp**m**)** is gi**ve**n i**f a**ny **scal**i**ng factors were e**mp**lo**y**ed.**

**Trans**mi**ss**i**on. The nameo**r **o**ri**g**in **of** t**h**e **t**r**a**n**sm**i**ss**i**on**/tr**a**n**saxle sele**c**ted (read fro**m **the** "**.TX**" **data f**i**le), the na**m**eof** t**he data f**il**e se**l**ected, scal**i**ng** factors (if any), gear ratios, and the speed at which a gear change occurs is pr**i**nte**d**.

# **B**atter**y** I**nfor**mati**on**

Information printed for the battery selected in the program run includes the result of any scaling employed, the selected initial starting condition of the battery (ampere-hours removed at the specified C rate), output power, and "on" and "off" depth-of-discharge (DOD) of the auxiliary power unit if applicable.

# **O**ther Inf**o**r**ma**ti**o**n

**O**th**e**r u**s**ef**u**l inf**o**rm**a**ti**on**is **p**rinted **o**n **pa**ge I as applic**a**bleinc**l**udesthe na**m**e **(a**nd **d**ri**v**e:path**)o**f any d**a**ta fi**l**e**s**w**h**i**c**h were **c**h**o**se**n** t**o** be written as SIMPLEV executes. A notation giving the reason for the simulation termination is also printed on page **]** if no graphicaloutput**s**were requested. If graphical outputs were requested, then this notation appears after the last graph.

# **GRAPH**I**CAL OUTPUT**

As **S**IMPLEV e**x**e**cu**t**e**s,t**he co**mp**u**term**o**nit**o**r displaysthe results in graphical form according to the format chosen in the Coastdown Graphical Display Menu (if the vehicle coastdown option is chosen) and the Screen Graphics Menu. If option "3" is chosen in the Screen Graphics Menu, only a notation giving the cycle number and battery DOD is displayed, this gives an indication that SIMPLEV is running. In the lower left corner of the display,

47

the control of the control of the control of

 $\alpha$  is equivalent.

 $H^+$ 

**a notation giving the execution speed** (**1 th**r**ough 4**, wi**th 4 being the slo**w**est) and** w**hethe**r **or not the cu**rr**ent graph** wil**l be p**ri**nted (indicated b**y **a** "**Y**" **o**r "**N**" **fo**r y**es or no). This indicator** i**s onl**y **present** i**f the <F7> ke**y i**s pressed. Bo**t**h indicators a**r**e erased p**ri**o**r **to the displa**y **being p**ri**nted. Figures** 2**0 and 2] a**r**e representative of these graphs.**

I**nd**i**cato**r**s representing l**imi**t**i**ng conditions on a d**ri**v**i**ng c**y**cle** m**a**y **occas**i**onall**y **flash,** i**n general**, **the**y **indicate that the s**im**ulated veh**i**cle cannot meet the p**e**rformance requested of the pa**r**t**i**cula**r **d**ri**v**i**ng c**y**cle. A bl**i**nk**i**ng VOLTSmeansthat the batter**y **voltage** i**s cla**m**p**e**d at the** mi**n**im**u**m **cont**r**olle**r/i**nve**r**te**r **voltage at that po**i**nt** i**n the c**y**cle. A bl**i**nk**i**ng AMPS**m**eans that the** i**nverte**r/**controlle**r **has reached** i**ts max**im**u**m**cu**rr**ent l**imi**t. A bl**i**nk**i**ng** M**OTOR**m**eans that the motor** i**s operat**i**ng at the** m**ax**im**umto**r**que.**

**An**y **g**r**ap**hi**ca**l **ou**t**pu**t**s** r**e**q**uested a**r**e pr**i**n**t**ed bet**w**een pages** 1 **and 2**. **Samp**l**e outputs us**i**ng the** I**DS**E**P veh**i**cle a**n**d co**m**ponentdata and** t**he** 17**0 Ah** NIF-170 nickel-iron battery data supplied with the simulation code are shown i**n** Fi**g**ure**s** 2**0** and 2**1**.

# **Simulation Results**

Sample**s of** th**e** pri**n**te**dou**tp**u**t **(pa**g**es**2 **and 3) a**r**e** s**ho**wn i**n F**ig**u**re 2**7 a**nd Figure28, respect**i**vely. The date a**n**d time **o**f the initialexecutionof SIMPLEV appears at the top of each page. These identifiers are be useful if the three pages of output from a particular run become separated.

#### C**alculated Coas**t**do**w**n** Ti**mes**

I**f** t**h**e **v**e**h**i**cl**e **co**astd**o**wn**op**ti**o**n is **chos**en fr**o**m the men**u**s, t**h**e e**s**tim**a**ted coastdown times for three different speed ranges are printed: 60-10 mph, 20-10 mph, and 55-45 mph. The calculated times for these speed ranges are **li**near**l**y interpo**l**atedfr**o**m the calculateddata. A notationas to the resolutionaccuracy**o**f these values is made based upon the time interval supplied by you.

### Steady State Road Loads

I **li i \_**

Calculated constant speed road loads ar**e given fo**r **various road speeds at chosen** r**oad conditions (grade,** wi**nd speed and direction, and a**ir **dens**i**t**y**). The s**m**all negative load at lo**w **speeds** i**n F**i**gu**r**e** 2**7 represents bra**k**ing ene**r**g**y **required to maintain this constant speed. This** i**s due to the negative road grade of -1**% **used** i**n this exa**m**ple.**

## **Deta**i **1ed Results**

o

Th**e** r**ema**i**n**d**e**r**o**f **page** 2 **con**t**a**i**n**sa **d**et**a**iled s**um**m**a**ry**o**f t**he** r**esu**lt**s o**f the simulation run. The calculated results are given in English and Standard International (SI) units. An explanation as to the meaning or significance of the calculated quantities appearing on page 2 is given below. Depending upon how the simulation was terminated, the value of the following calculated results in subsequent analyses may be limited. All parameters listed below represent results only based upon each particular simulation from the initiation of a "test run" until the point of termination.

**C**y**cle** a**nd Road Cond**iti**ons**. **The** dri**v**i**n**g cycle sim**u**late**d**al**o**ng with a notationas to the driving cycle speed versus time data file is given as well as the time increment of the speeds used. In general, the time increment for relatively complicated driving cycles (e.g., FUDS or SAE J227a cycles) is 1 s, while less complicated driving events such as constant speeds have a longer time increment. The road conditions (air density, vehicle heading, wind speed and direction,and road grade**)** are also listed. If the simu**l**ationis under road conditions other than still air, the equation and the coefficients used for correcting the vehicle aerodynamic drag coefficient is given.

M**a**ximum Bat**t**ery **Po**wer. The point in the driving cycle at which the maximum discharge battery power occurred is retained by SIMPLEV. The maximum battery power (kW) is listed along with the calculated battery current and voltage.

**Ave**r**age** B**a**tt**e**ry **Cur**r**ent and Po**w**e**r**.** T**he** a**ve**rag**e** b**a**ttery current and power for charge, discharge, and net is given.

**Ampere**-**hou**r**s Re**m**oved**. T**h**i**s value** r**ep**r**esen**t**s the ampere hours removed** fr**o**m t**he batter**y fr**om** t**he beg**i**nn**i**ng un**ti**l** t**he end o**f **the s**i**mula**ti**on** r**un.**

Eff**ec**ti**veBa**t**te**ry **Capac**it**y. T**h**e ef**f**ec**ti**veba**tt**e**ry **ca**p**a**city **(**i**n** ampere-hours) represents the estimated battery capacity based upon the Peukert curve for the battery used and the average discharge current.

N**et Battery En**e**rgy.** This **quan**tity is **ne**t e**ne**rgy which passes t**h**r**ou**g**h** the battery terminals (i.e., discharge energy minus charge energy).

Gross Battery Energy. This quantity is the sum of all discharge energy passed through the battery t**e**rmi**n**als.

**Energ**y S**uppl**i**edB**y **APU and Regenerat**i**veB**r**a**ki**ng.** Th**e**se **v**al**u**es re**p**resent the total energy either supplied by the APU or returned to the battery from regenerative braking.

**Percent of Energy Recovered.** This quantity (expressed as a percentage) is the charge fraction of energy compared to the total energy discharged at the battery terminals. The energymay come from either the APU (if employed) or from regenerative braking.

**Component Efficiencies.** The average component efficiencies for the simulation run are calculated and printed. Separate efficiencies for the two modes of component operation are given as charge or regenerative braking and discharge or driving. These efficiencies are calculated from the energy into a component divided by the energy out of a component. The powertrain efficiency is the combined average efficiencies (i.e., energy into the inverter/controller divided into the energy out of the transmission) of the controller/inverter, motor, and transaxle.

**Energy Economy.** The energy economies (energy/distance traveled) are calculated for each simulation run. The energy economies represent the net and gross energy supplied by the battery divided by the distance driven.

Ma**x**imum **Ba**tt**e**r**y Po**w**e**r **De**n**s**i**t**y. Th**e m**aximum battery power density

**encoun**t**ered** i**s calcula**t**ed fr**o**m** t**he ca**pt**ured max**i**mumba**tt**ery** p**o**w**e**r **d**i**v**i**ded b**y the b**a**tteryweight. Gener**a**lly,ancill**a**ryb**a**ttery equipment**(**ch**a**rger,he**a**ters, etc.) is not included in the battery weight unless included by the user.

A**ve**r**age Speed**. T**h**e **ave**r**a**ge **sp**eed is c**a**lc**u**l**a**tedfr**o**m the distance traveled during the simulation divided by the driving time. For driving cyc**l**es that specify "vehicleoff" rest peri**o**ds (e.g.,FUDS and SFUDS), these rest peri**od**s are not inc**l**ud**e**din this ca**l**c**ul**atio**n**.

Total Distance Traveled. The distance traveled during the simulation run is calculated by integration of the calculated vehicle speed at each time increment of the cycle simulated.

T**es**t **T**ime. **T**he r**e**al time of the simulationis calculated. For driving cycles that specify "vehicleoff" rest periods (e.g.,FUDS and SFUDS**),** these rest periods are not included in the calculated test time.

**C**yc**le** N**u**m**be**r **of Te**rmi**na**ti**o**n. The cycle number (or number of screens for non-cyclic speed versus time events) at which the simulation run is terminated, is printed.

DOD at Termination. The DOD of the traction battery when the simulation was terminatedis ca**l**cu**l**atedand printed.

**Ba**tt**e**ry **Vol**t**age and Cu**rr**e**nt **a**t **Te**rmin**a**ti**o**n. The calcu**l**atedtraction battery voltage and current at the point of termination of the simulation run is printed.

**F**U**D**S Cycl**e** I**n**formati**on**. This informationis printedonly for FUDS cycle simulationswhere the "f**l**ag point" [describedin the draft SAE J22**7** Eiectric Vehic**l**e Test Procedure(time,cycle number and distance**)]**is printed.

**Average Co**m**ponentPo**w**er Losses. The ave**r**age componentlo**ss**e**s f**o**r t**he te**s**t** r**un** i**s calcula**t**ed** f**o**r **each d**ri**vel**i**ne component**. T**he lo**s**ses** f**o**r **each componentgene**r**all**y r**ep**r**esent heat.** T**he**s**e los**s**e**s **a**r**e** t**otaled** f**o**r **both** t**he d**ri**v**i**ng and** r**egene**r**a**ti**on modeso**f **componentope**r**a**ti**on.**

**Ste**a**dy State Po**w**ertratn E**ff**ictenctes**. **T**he **d**ri**v**el in**e** effic**l**encies under **constant speed cond**iti**ons and** t**he** i**npu**t r**oad cond**iti**ons** f**o**r t**he s**im**ula**ti**on** r**un a**r**e ca**lc**u**l**a**t**ed and d**i**s**pl**a**y**ed.**

**Si**m**ulat**i**on D**i**agnost**i**cs. This sect**i**on of the p**ri**nted output p**r**ov**i**des an** i**nd**i**cat**i**on of the qual**i**t**y **of the** sim**ula**ti**on. S**I**HPLEVcannot** i**nvent component behav**i**o**r**. To avo**i**d te**rmi**nat**i**on because of m**i**ss**i**ng o**r i**nco**m**plete component data, eff**ici**en**ci**es and** c**u**rr**ent and torque**/**speed enve**l**opes** i**n the component data f**i**les** m**a**y **be ext**r**apolated be**y**ond kno**w**n values.** I**n th**i**s case**, **S**I**MPLEV cont**i**nues to exe**c**ute and tall**y **the nu**m**be**r **of t**im**es the** i**nfo**r**mat**i**on** i**n the data f**i**les** w**as ex**t**rapolated.** I**n genera], a l**ow **number (compa**r**ed to the nu**m**be**r **of speed points** i**n the s**im**ulat**i**on)** i**nd**i**cates a good qual**i**ty** r**un**, w**h**i**le a h**i**gh number** i**nd**i**cates that the componentope**r**ated outs**i**de** i**ts def**i**ned reg**i**me, and the s**i**mulat**i**on results ma**y **be suspe**c**t.**

#### **Troubleshooting**

SIMPLE**Vco**ntain**s**many b**u**ilt-i**n**c**h**e**c**k**s on** inp**u**t**d**ata v**a**li**d**ityas wel**l a**s provisions for extrapolating data beyond the information contained in the input files. The resultof these checks and extrapo**l**ationsallows SIMPLEV to run without encountering computation errors. Therefore, problems during the program execution can most likely be attributed to some other root cause.

SIMP**L**EV has been **u**se**d** e**x**tensi**v**ely**o**n IBM DOS e**qu**ipmentwith minimal problems; ranging from IBM PCs and XTs, to PS/2s. Some Terminate and Stay Resident (TSR) software programs, as well as some PC networks, are incompatible with SIMPLEV, which produces random and unpredictable execution problems. If an unexplained problem occurs during the program execution, it is suggested that these TSR programs be unloaded from the computer RAM prior to executing SIMPLEV.

I**f** p**r**i**n**t**ed graphs do no**t **appea**r **(as on** t**he** c**ompu**t**er mon**it**or)**, t**he user should check to ver**i**f**y **that the DOSGRAPHICScommandhas been executed.**

SIM**PLE**V is writte**n** in **8** int**e**rc**o**nnecte**d**m**odu**les**. Th**e**s**e m**o**du**l**e**s a**r**e** listed below with a brief description of the function of each.

SIMPLEV - This module containsthe algor**i**thmsthat perform the mathematical calculations of the simulation. In addition, this module controls the simulation output both to the computer monitor and printer, and calls the other modules as necessary. Most serious errors that cause failure in execution occur in this module, and are attributed to faulty input parameters that cause division by zero.

LOADVEH - This module reads the selected data file containing the vehicle descriptive parameters. The specific information read by this module and the proper file format is discussedunder the heading V**e**hic**le D**efiniti**o**nin the next sectionof this report.

LOADMOT - This module reads the selected motor and inverter/controller data file containing the efficienciy matrices and other information. Sca**l**ing of motors and inverters/controllersis a**l**so performedin this module. The specific information read by this module and the proper file format is discussed under the headings Motors and Inverters/Controllers in the following section of this report.

LOAD**T**X - **T**hi**s** m**o**dul**e** re**a**ds t**h**e **s**electedtran**s**mi**ss**i**o**ndata file containing the efficiency matrices, gear ratios, and other information. Scaling of conventional transmissions, as well as defining continuously variable transmissions, are also performed in this module. The specific information read by this module and the proper file format is discussed under the heading Tr**a**nsmi**ss**i**o**n**s**in the next sectionof this report.

LOADBTY - This module reads the selected battery data file containing open circuit voltage and battery resistance descriptions. Scaling of

th**e ba**tt**er**y i**s also pe**rf**o**r**med** i**n** thi**s module. T**h**e s**p**e**cific i**n**f**o**r**ma**ti**on read b**y t**h**i**s module and** t**he proper** fil**e fo**r**ma**t i**s d**i**scussed under** t**he head**i**ng Battery F**t**les** i**n** t**he nex**t s**ec**ti**on o**f t**h**i**s** r**epo**rt.

**L**O**ADCY**C**-** T**h**i**s module reads the selec**t**ed d**ri**v**i**ng c**y**cle da**t**a f**i**le conta**i**n**i**ng the speed versus time de**s**c**r**ip**ti**on of the c**y**cle**. **Add**iti**onall**y**,** w**eathe**r **and** r**oad cond**it**ions a**r**e input to SIHPLEVth**r**ough this** m**odule. The spec**i**f**i**c** i**nfo**ym**atton** r**ead b**y **this** m**odule and** t**he p**r**ope**r **f**i**le format** i**s d**i**scusse**d **under the head**i**ng** Dr**tvtng Schedule Ftles** i**n** t**he next sect**i**on of th**i**s report.**

COASTDWN - T**h**is **mod**ul**e p**erf**o**rm**sa s**im**u**l**a**te**dveh**i**c**le **coas**td**o**w**n**with al**l** its associated calculations and outputs to the computer monitor and ASCII files. Division by zero errors due to faulty input parameters may occur in this module, however, they are less common than in the SIMPLEV module.

RITEDATA - This m**odu**l**e p**erf**o**rms**a**ll **o**f th**e** writi**n**g t**o ou**tput file operations.

#### C**o**mpiler Err**o**r Mes**sag**e**s**

Error **m**e**ssa**g**e**s**p**r**o**duc**ed**by the **B**ASIC c**o**mpil**e**rg**e**nerallyide**n**tifythe module in which the error occurred. The following compiler error messages likely to be generated are given below along with a description of the probable cause of the error.

**Ou**t **o**f M**e**m**o**ry. There is n**o**t enough computermemory availableto run SIMPLEV, it requires approximately 200 kB of computer RAM to run. You should free some memory by unloading any memory resident programs, or run SIMPLEV on a PC with **a**t le**a**st 2**00** k**B o**f availa**b**lememory.

**Ou**t **o**f Stri**ng Sp**a**ce**. This is n**o**t a v**e**ry c**o**mm**on**error. It is causedby exceeding the maximum space available for string variables. To correct this situation, shorten the text comments and text identifiers in the component data files that were read previous to this error.

**Device Tl**m**out. Eithe**r **S**I**M**P**LEV**tr**ied to** u**se** y**ou**r **p**r**in**t**e**r **o**r **ex**t**e**r**n**a**l disk drive and tt** w**as not turned on, o**r y**ou do not have a pa**r**allel p**r**inte**r **attached to the PC.** T**urn on or at**t**ach the appropria**t**e device.**

**Dev**i**ce F**a**ul**t**.** Eith**e**r **S**IMP**L**E**V**tri**ed** t**o use** y**ou**r **p**ri**n**t**e**r **o**r **ex**t**e**r**nal d**i**s**k drive and it was not turned on, or you do not have a parallel printer attached to the PC. Turn on or attach the appropriate device. Other causes of this error can be associated with device failure or trying to read unformatted **•** di**sks**.

**Prin**t**er Ou**t **of Paper.** Th**e p**ri**n**t**e**r **a**tt**a**ch**e**d **to the P**C **pa**r**allel** c**omm**u**n**icati**ons po**rt **(usua**l**l**y **LPTI)** i**s o**ut **o**f **pape**r**. T**h**e** u**se**r **should pu**t **pape**r in the printer.

**F**i**le** N**o**t **Found.** Either SIMPLEV **cou**l**d no**t fin**d** t**he** c**om**p**onen**t**da**t**a** file **as s**pecifiedor th**e** di**s**kett**e** in which data wa**s** initi**a**lly**o**utput to w**as** t**a**k**e**n out of the di**s**kettedriv**e**. Co**mm**on c**a**u**ses** of thi**s** error are not **s**pecifyingthe full path of component data files, incorrect path specification, the data file**s se**l**ec**t**ed**fr**o**m **t**h**e menus a**r**e no**t i**n** the **same d**ri**ve**/**d**ir**e**ct**o**ry**as** SIMPLEV.EXE,or data file names were misspelled.

**D**i**s**k **Full.** SIMPLE**V** tri**e**d t**o** writ**e** d**a**t**a** t**o** a full di**s**k. Fil**es** creat**e**d by SIMPLEV can become very large.

**Pe**r**m**i**ss**i**o**n**Den**i**ed. S**IMP**L**E**V** tri**ed** t**o** writ**e da**t**a** t**o** a writ**e**-**p**r**o**t**e**ct**e**d file or diskette. Removing the write-protection as appropriate will eliminate this error.

**Drive Door Open.** The diskette drive door specified for either input or output files is open.

**Pa**th **No**t **Found**. SIMPLE**V**wa**s u**na**b**l**e** t**o** find th**e p**ath **spe**cifi**e**dfor either the input or output files. Either the intended path does not exist or it was misspelled.

55

and the state of the control of

# **PROGRAM DESCRIPTION**

# DESCRIPTION OF OPERATION

#### Vehi**cle**/P**owertra**t**n Con**fi**g**u**rat**i**on**

**I** .......

e

**The elec**tri**c veh**ic**le mode**l i**s based upon** c**onvent**i**onal component • a**rr**ange**m**ents** a**s shown**i**n F**i**gu**r**e 29. The batte**ry **ts el**ectr|**c**a**ll**y **connected to** t**he** i**nve**r**te**r/c**ont**r**olle**r**. Aux**i**l**i**a**ry **loads and aux**|**l**tary **po**w**e**r **un**i**ts a**r**e also assumedto be d**ir**e**ct**l**y **connected to** t**he t**r**act**i**on bat**t**e**ry**. The moto**r **and** in**ve**r**te**r/c**ont**r**olle**r **a**r**e also connected v**i**a a di**r**ect elect**ri**cal** c**onne**cti**on. The** si**ngle** m**oto**r i**s me**c**han**|c**all**y **l**i**nked t**o **th**e **veh**ic**le** w**heels th**r**ough** a **t**r**an**smi**ss**io**n tha**t **ma**y **have e**i**the**r **] o**r **2 gea**r rati**os. Losses between** c**o**m**po**n**ent**s **a**r**e n**o**t expl**ici**tl**y m**odeled (e.g., ele**c**t**rica**l** tra**ns**mi**ss**i**on loss**es**)** but may be included in the component efficiency definitions if desired. **F**ric**t**i**on** a**nd** win**da**g**e losses tn** r**ot**a**t**i**ng componentsa**r**e** a**ssoc**i**ated** wit**h the p**ar**ticula**r **component and also may be** r**eflected tn the effic**i**enc**y **maps.**

### **Road Load Power**

I**n theo**ry**, S**I**MPLEV's ope**r**at**i**on** i**s eas**i**l**y **unde**r**stood; the powe**r r**e**q**u**ir**ed** at the driveshaft of the vehicle to move the vehicle from the speed at one time step to the speed at the next time step (i.e.,  $v_{r-1}$  to  $V_t$ ) is calculated **us**i**ng"**

$$
P(t) = P_{acc} + P_{grade} + P_{aero} + P_{rolling} + P_{bearing}
$$

 $P_{acc}$  **=**  $M_e \cdot dv(t)/dt$ **P**Qra**d**e **=** W**.s**i**n(9)**.**v(**t**)**  $\mathbf{P}_{\text{aero}}$  **=**  $\mathbf{L} \mathbf{1} / 2 \rho \mathbf{L}_{\text{d}}(\boldsymbol{\gamma}) \mathbf{A} \cdot \mathbf{V}_{\text{r}}(\mathbf{L}) \mathbf{I} \cdot \mathbf{V}$ " **Pro**tLt**n**g **= [ (Co+C**l**v(t)+C**2**v(t)**2**+C**3**v(**t**)** 3**) .**W**].v(**t**)**  $P_{\text{bearing}}$  =  $\tau_B \cdot s_w(t)$ 

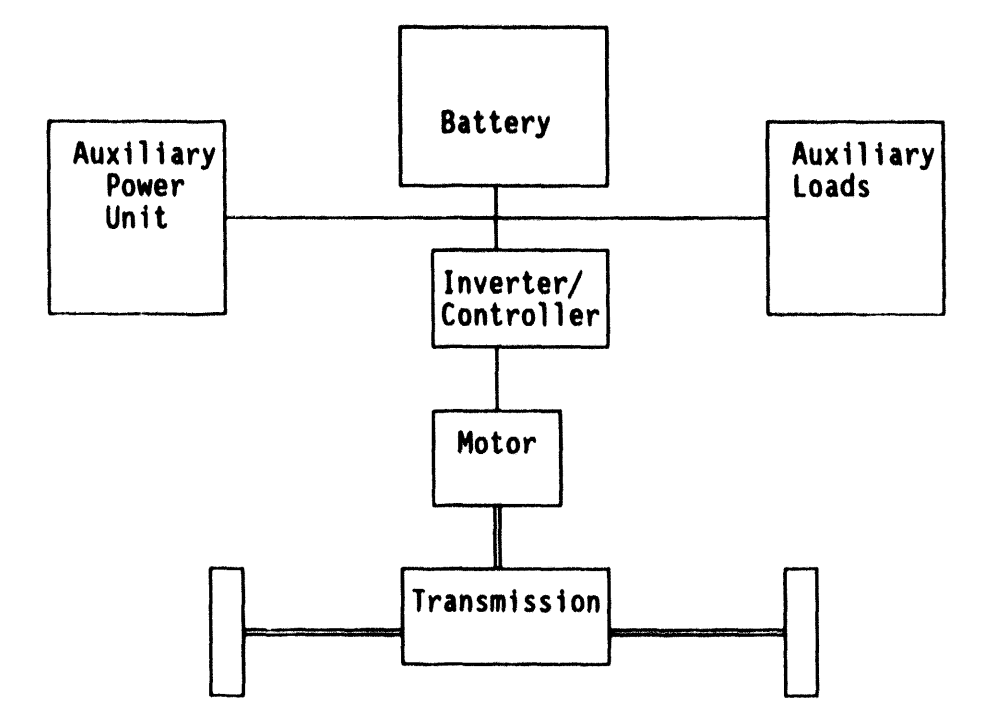

Figure 29. Electric vehicle block diagram assumed for SIMPLEV.

where

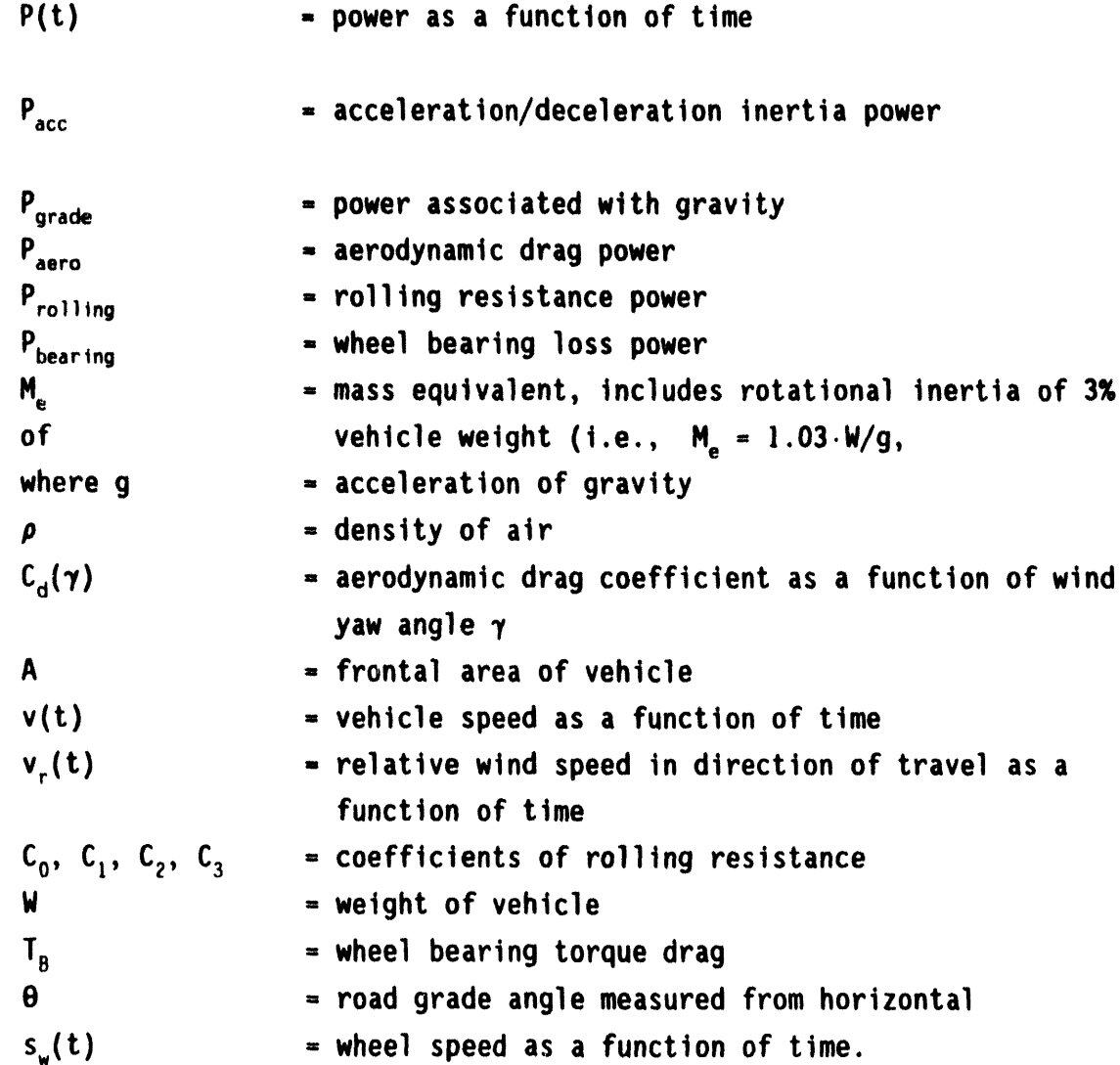

The aerodynamic drag coefficient input by you,  $C_d$ , is corrected for  $\gamma$ according to the following equations:

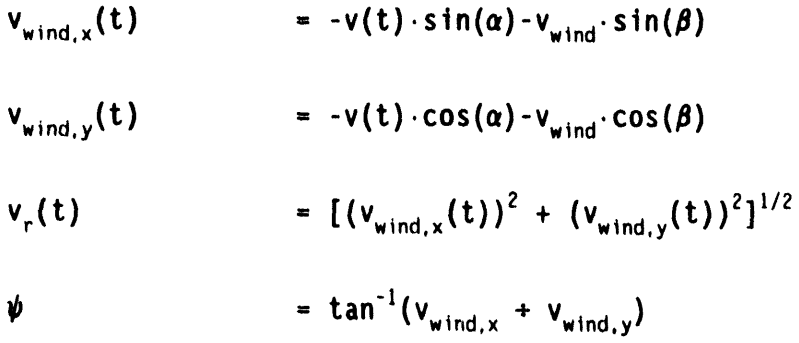

$$
\gamma \qquad \qquad = \alpha - \psi
$$

$$
C_{d}(\gamma) = C_{d}(1+a \cdot |\gamma|^{b}), \text{ for } |\gamma| \leq 17.5^{\circ}
$$

where

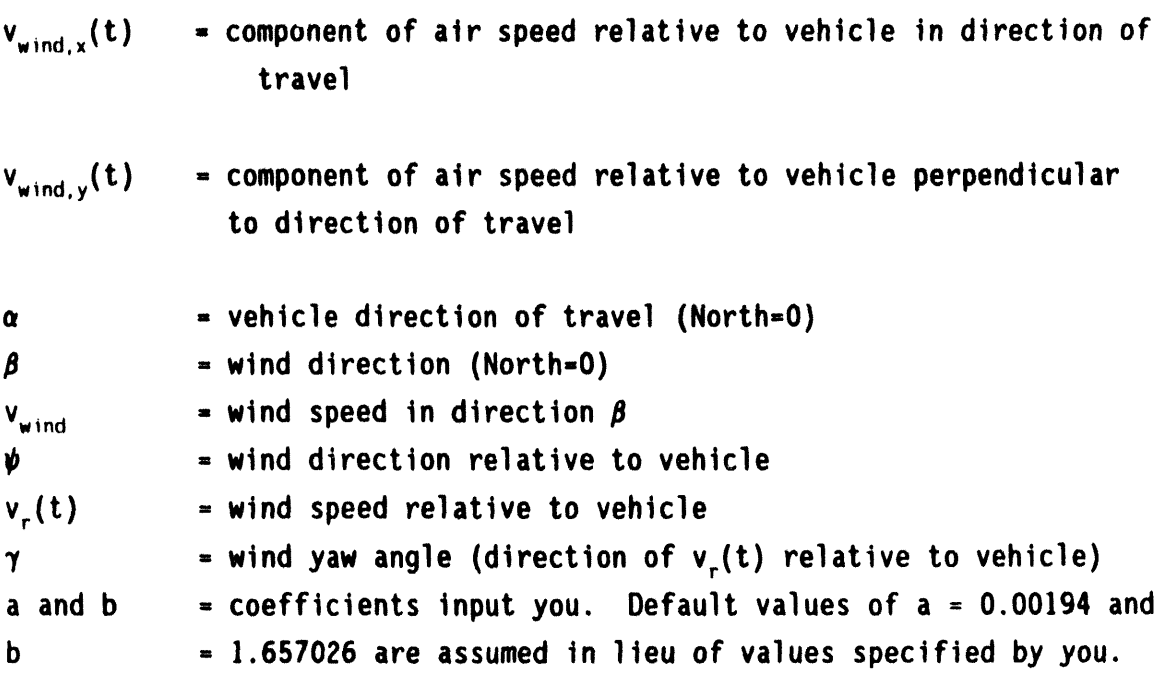

# **Dr**t**vesh**aft/**T**ra**ns**mt**sston Powe**r

**The d**ri**ves**ha**f**t t**o**rq**ue** is c**a**l**cu**l**a**t**ed f**r**om** a**nd dependen**t **upon** th**e** resultant direction (positive or negative) of the road load power,  $P_d$ . If the **power** r**equ**ir**ed** i**s** p**os**i**t**i**ve, the** p**o**w**e**r a**t the d**rt**vesh**a**ft of the veh**i**cle** i**s cal**c**ulated as**

 $P_d(t)$  =  $P_{acc} + P_{grade} + P_{aero} + P_{rolling} + P_{bearing}$ 

If the power required to move the vehicle from  $v_{t-1}$  to  $V_t$  is negative, the power at the driveshaft is calculated as

$$
P_d(t) = P_{acc}
$$

**T**his latter c**a**s**e** repr**e**s**en**tsp**o**w**e**r th**a**t **mus**t b**e a**bs**o**rb**e**dt**o s**l**o**w th**e** vehicle (i.e., when  $v_{t-1} - V_t < 0$ ) when  $P_d < 0$ .

The driveshaft torque,  $\tau_d$ , is then calculated from the vehicle speed, **v**t**, and** t**he** tir**e** r**o**l**l**i**ng rad**i**us (**r**),** f**o**r **the app**r**op**ri**a**t**e cond**iti**on. These re**l**a**ti**onsh**i**ps a**r**e**

$$
s_w = v_t + 2\pi r
$$
  
\n
$$
\tau_d = P_d + s_w, P_d > 0
$$
  
\n
$$
\tau_d = f_r \cdot (P_d + s_w), P_d < 0
$$

where

l

f<sub>r</sub> is the fraction of torque available for regenerative braking and s<sub>w</sub> is wheel speed. Conversely, 1-f<sub>r</sub> is the fraction of torque absorbed in the vehicle friction brakes.

#### **Mo**t**o**r

بياني

Using the driveshaft torque and speed, the efficiency is then determined from the data input via the transmission file for the appropriate gear ratio using a double linear interpolation scheme. From the calculated driveshaft power,  $P_d$ , and the transmission efficiency,  $\eta_{tr}$ , the power at the transmission/motor interface,  $P_m$ , is calculated from

 $P_m$  =  $P_d \cdot \eta_{tr}$ , for  $P_d$  < 0 (regenerative braking quadrant of operation)

 $P_m$  =  $P_d$  +  $\eta_t$  for  $P_d$  > 0 (driving quadrant of operation).

The motor speed,  $s_m$ , and motor torque,  $\tau_m$ , are then calculated from the transmission gear ratio,  $r_{\text{gear}}$ , the transmission driveshaft speed, and previously calculated motor power  $P_m$  shown as

 $S_m$  =  $S_d \cdot r_{qear}$  $\tau_m$  =  $P_m \div s_m$ .

From the motor torque and speed, the motor efficiency,  $\eta_m$ , is obtained via a double linear interpolation. Because the inverter/controller efficiency t**a**bles **a**re **a**l**so** given in terms **o**f m**o**t**o**r **o**ut**p**ut s**p**eed **and** t**o**r**qu**e, t**h**e inverter/controller efficiency is likewise determined.

M**ax**imum M**oto**r **To**r**que**. At t**h**i**s po**int, a che**c**k is perf**o**rmedt**o** determine if the maximum motor torque envelope has not been exceeded; comparing  $\tau_m$  to the interpolated maximum torque value,  $\tau_{m,max}$ , from the motor file. If the maximum motor torque envelope has been exceeded,  $\tau_m$  is set equal to  $\tau_{m,max}$  and a solution for the following relationship is found by iteration of  $v_t$  and is written

$$
P_{m,max} = P_d + \eta_{tr}
$$

where  $P_{m,max}$  = function of motor speed,  $P_d$  = function of vehicle speed, and  $\eta_{\text{tr}}$  = function of driveshaft torque and speed.

This solution now provides the fastest speed possible within the maximum motor torque envelope.

### I**nve**rt**e**r/**Con**tr**o**Iler

From the motor power,  $P_m$ , and the motor efficiency at the current operating point,  $\eta_m$ , the power at the motor/(inverter/controller) interface,  $P_i$ , is calculated by one of the following relationships

 $P_i = P_m \cdot \eta_m$ , for  $P_m < 0$  (regenerative braking quadrant of operation)

 $P_i = P_m + \eta_m$  for  $P_m > 0$  (driving quadrant of operation).

### **B**att**e**ry

From the inverter/controller power,  $P_i$ , and the inverter/controller efficiency at the current operating point,  $\eta_i$ , the traction power at the battery/(inverter/controller) interface,  $P_{B,tract}$ , is calculated by one of the following relationships

 $P_{B,\text{tract}} = P_i \cdot \eta_i$ , for  $P_i < 0$  (regenerative braking quadrant of operation)  $P_{\text{B,tract}} = P_i + \eta_i$ , for  $P_i > 0$  (driving quadrant of operation).

The total battery power,  $P_{B, total}$ , is determined by algebraically adding any power contributed by the auxiliary power unit, P<sub>B,APU</sub>, and auxiliary loads . **P**B,a**ux**a**S**

 $P_{B, total} = P_{B, API} + P_{B, aux}$ 

By **conve**ntio**n,b**attery p**o**wer and curre**n**t is positiveout of the battery (discharge) and negative into the battery (discharge). By this rule P<sub>B,aux</sub> is generalIy positive.

From the calculated total battery power, P<sub>B,total</sub>, and the battery characteristics (i.e., open circuit voltage, V<sub>oc</sub>, and resistance, dV/dI<sub>R</sub> at the current depth-of-discharge) is found by linear interpolation of the data input via the battery file, the battery current  $(I_n)$  is determined by solving for the real root of the quadratic equation given as

$$
P_{B, total} = dV/dI \cdot I_B^2 + V_{0C} \cdot I_B
$$

whi**ch** is given by

$$
(-V_{0c} + (V_{0c}^2 - 4 \cdot dV/dI \cdot P_{B, \text{total}})^{1/2}) \div 2 \cdot dV/dI.
$$

The battery voltage under load,  $V_{B}$ , is then calculated from the relationship

 $V_B = P_{B, \text{total}} + I_B$ .

Because the battery, auxiliary power unit, auxiliary loads, and powertrain are assumed to be electrically connected in parallel (Figure 29), the respective current to each of these components can be calculated as follows
$$
I_{APU} = P_{APU} + V_B
$$
  
\n
$$
I_{aux} = P_{aux} + V_B
$$
  
\n
$$
I_{tract} = P_{B.tract} + V_B
$$

#### Minimum Voltage

The calculated battery voltage,  $V_B$ , is then compared to the minimum voltage,  $V_{min}$ , as specified by you.

If  $V_B < V_{min}$ , then  $V_B$  is set equal to  $V_{min}$  and the maximum battery current at this voltage is found from the relationship

 $I_{\text{Vmin}} = (V_{\text{min}} - V_{\text{oc}}) + dI/dV$ 

The remaining current and power at the minimum battery voltage available to the powertrain is then calculated

$$
I_{Vmin,tract} = I_{Vmin} - (P_{APU} + V_B) - (P_{aux} + V_B)
$$
  

$$
P_{tract, Vmin} = I_{Vmin,tract} \cdot V_{min}.
$$

A solution for  $v_t$  is then found by iteration, that satisfies the relationship

$$
P_{\text{tract, Vmin}} = P_d + (\eta \cdot \eta_m \cdot \eta_i)
$$

#### where

 $P_d$  = function of vehicle speed; and  $\eta$ ,  $\eta_m$ , and  $\eta_i$  are ultimately functions of the driveshaft torque and vehicle speed,  $(\tau_{d}$  and  $v_{t})$ .

This solution gives the maximum vehicle speed possible while being constrained by the minimum battery voltage.

#### Maximum Current

The calculated current required to the powertrain is compared to the maximum allowable current,  $I_{max}$ , which is a function of motor speed,  $s_m$ . If the maximum current for the calculated motor speed is encountered (i.e.,  $I_{\text{tract}} > I_{\text{max}}$ ) then  $I_{\text{tract}}$  is set equal to  $I_{\text{max,tract}}$  and the battery voltage,  $V_{\text{g}}$ , is determined from the relationship

$$
V_B = V_{OC} - (I_{max} + I_{APU} + I_{aux}) + dI/dV.
$$

This battery voltage,  $V_{R}$ , is then compared to the minimum voltage,  $V_{min}$ , as specified by you. If  $V_B < V_{min}$ , then  $V_B$  is set equal to  $V_{min}$  and the procedure outlined above is followed. If  $V_B \ge V_{min}$ , the maximum power available to the powertrain, P<sub>tract</sub>, and the currents required for auxiliary loads, auxiliary power unit, and total battery current,  $I_B$ , is calculated according to the following relationships

 $P_{\text{tract}} = V_{\text{min}} \cdot I_{\text{max}}$  $I_{\text{aux}} = P_{\text{aux}} + V_{\text{min}}$  $I_{APU}$  =  $P_{APU}$  +  $V_{min}$  $I<sub>B</sub> = I<sub>max</sub> + I<sub>aux</sub> + I<sub>APU</sub>$ 

A solution for  $v<sub>r</sub>$  is then found by iteration, that satisfies the relationship

$$
P_{\text{tract}}, V_{\text{min}} = P_d + (\eta \cdot \eta_{\text{m}} \cdot \eta_i).
$$

where

 $P_{d}$  = function of vehicle speed; and  $\eta$ ,  $\eta_{m}$ , and  $\eta_{i}$  are ultimately functions of the driveshaft torque and vehicle speed,  $(\tau_{\rm d}$  and  $v_{\rm t})$ .

#### Battery Capacity and DOD

During the program execution, the ampere-hours into and out of the battery are summed as well as the average ampere-hours through the battery. These quantities are then divided by the appropriate time to calculate the average charge,  $(I_{avg}, _{charge})$  discharge  $(I_{avg}, _{discharge})$ , and net current,  $(I_{avg})$ respectively. This is shown by the following equations

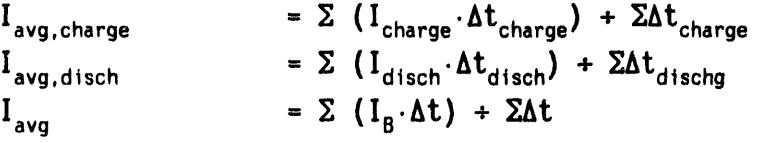

where

 $Ah_{net} \Delta t = \sum (I_B \cdot \Delta t)$ 

The average battery current,  $I_{avg}$ , is used to calculate the available battery capacity ( $Ah_{Cap}$ ) from the Puekert relationship using the constants from the battery file. This equation is of the form

$$
Ah_{Cap} = a \cdot I_{avg}^{b},
$$

where

a an**d** b are constant**s**.

The DOD at each time increment of the simulation is then given by the following

$$
DOD = Ah_{net} \div Ah_{Cap}
$$

### Battery **Scal**i**ng**

Battery scaling methodology is easily understood. After you enter a modified battery ampere-hour capacity, the Puekert relationship, dV/dI versus DOD, and battery weight is adjusted according to the following relationships

 $Ah_{Cap,1}$  =  $Ah_{Cap,1}$  $(dV/dI_B)$ <sub>1</sub> = dV/dI<sub>B</sub>. Ah<sub>Cap,1</sub> + Ah<sub>Cap</sub> **b**<sub>1</sub> = **b**  $\cdot$   $(Ah_{Cap,1} \div Ah_{Cap})^{1-b}$  $W_{\text{module,1}} = W_{\text{module}} \cdot Ah_{\text{Cap,1}} + Ah_{\text{Cap}}$ 

where

\n
$$
Ah_{Cap,1}
$$
 = the new ampere-hour capacity for which the battery is to be scaled  
\n $b_1$  = new Peukert constant  
\n $(dV/dI)_1$  represent the new values of battery  $dV/dI_B$   
\n $W_{module,1}$ ,  $W_{module}$  = new and initial battery module weight, respectively.\n

# **Ene**r**g**y

ä,

 $\ddot{\phantom{a}}$ 

 $\ddot{\phantom{a}}$ 

Energy calculations are based upon the summation of the calculated power at each component interface over the appropriate time intervals.

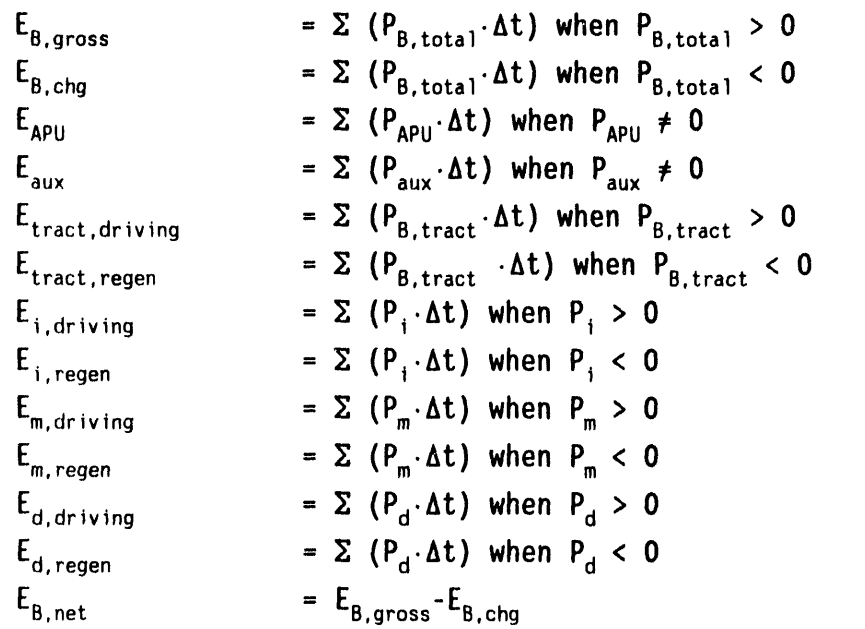

#### where

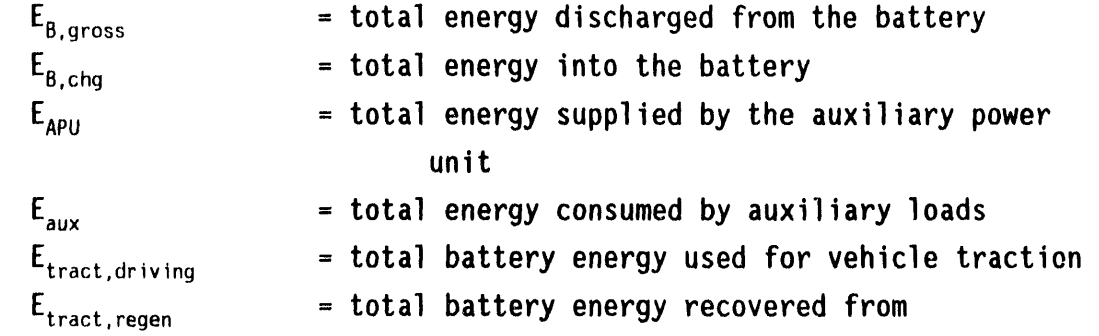

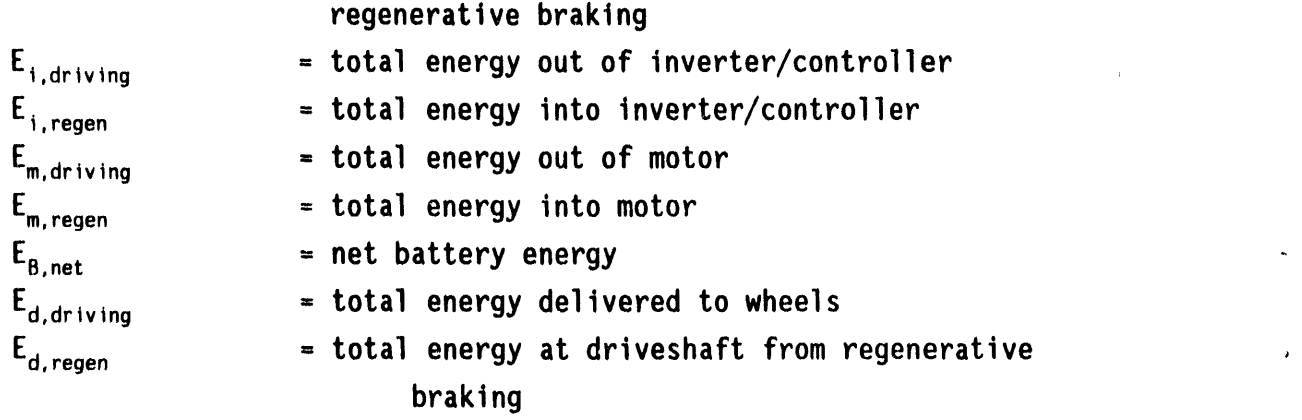

#### **A**v**e**rage **Ba**tt**e**ry **Po**w**e**r

The average battery discharge, charge, and net power is calculated from the appropriate energy divided by the appropriate total time using

$$
P_{avg,disch} = E_{B,gross} + t_{disch}
$$
  
\n
$$
P_{avg, chg} = E_{B, chg} + t_{chg}
$$
  
\n
$$
P_{avg} = E_{B, net} + t
$$

where

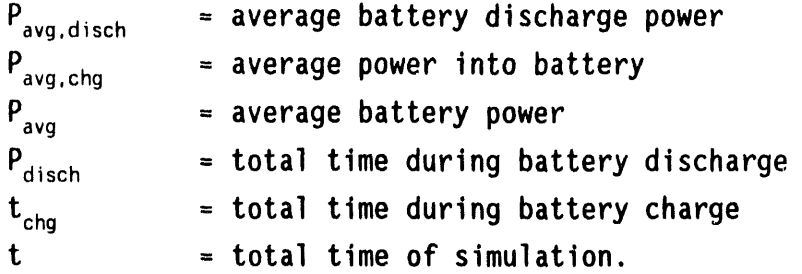

#### **Ave**r**age Compo**n**en**t**E**ff**lc**i**enc**ie**s**

The average component efficiencies are obtained for each mode of operation (driving and regeneration) by division of the appropriate calculated energy quantities. The specific average component efficiencies that are calculated in the simulation are given below.

$$
\eta_{\text{avg, trans, driving}} = E_{d, driving} + E_{m, driving}
$$
\n
$$
\eta_{\text{avg, trans, regen}} = E_{m,regen} + E_{d,regen}
$$

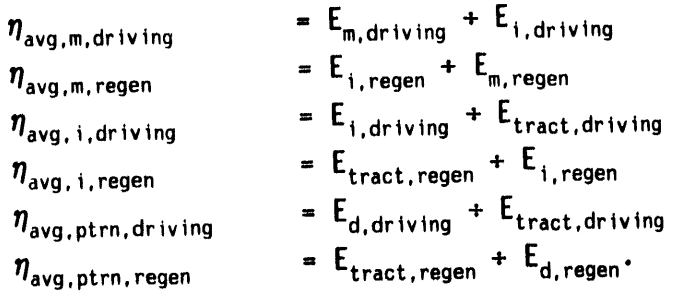

## **Battery Efficiency**

The battery efficiency is obtained for each mode of operation (charge and discharge). The fictitious battery power assuming no dV/dI losses is calculated for each time step and summed to determine the total battery energy without losses. These energy values are then used to determine the battery energy efficiency according to the following equations

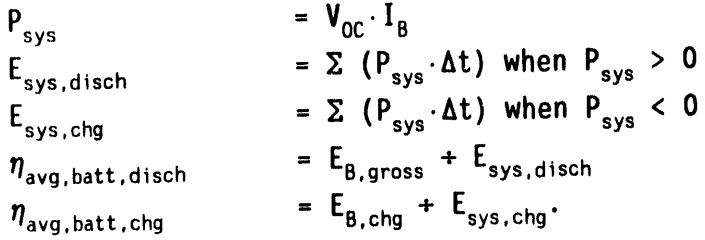

## Average Component Losses

The average component power losses are calculated from the energy through each component for each mode of operation as follows

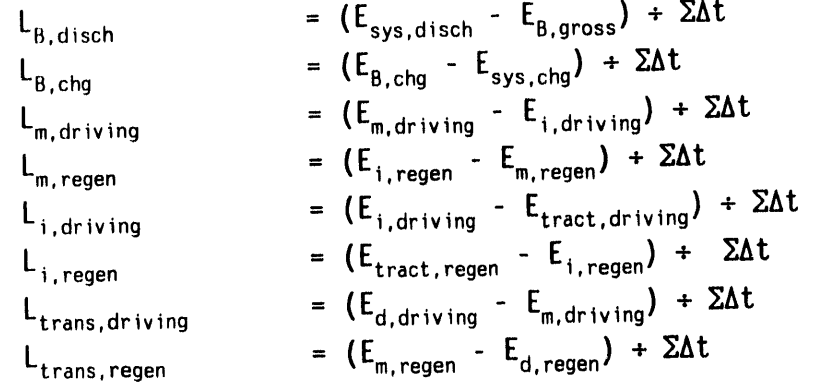

#### **Coastdown Calculations**

The calculation of vehicle coastdown times and loads is an iterative solution for the vehicle speed,  $v(t)$ , in the road load equation wherein the energy dissipated via aerodynamic drag, wheel bearing drag, and tire losses are equal to the change in vehicle kinetic energy from one time step to the next. In other words, v(t) is found; which satisfies the following equation.

 $-P_{acc} = P_{arade} + P_{aero} + P_{rolling} + P_{bearing}$ 

The coastdown times for the speed ranges listed in the simulation output are linearly interpolated from the calculated times at the speeds closest to the desired speeds.

#### Input Parameters and Component Definition

As previously described, the input parameters are either read from component files or input from the PC keyboard. The following sections describe the data contained in the component files and the format of these files. From this information, you may construct component files in ASCII format. All parameters must be present in the order and location specified. If a parameter value (such as  $C_2$  is not used, a "0" must be entered at the appropriate place as a "place holder" in order for the information to be properly read by SIMPLEV.

#### Vehicle Definition

The simulated vehicle is completely described mathematically by the coefficients in the road load equation. These coefficients are initially read from the vehicle files (i.e., those ASCII files with the ".VEH" extension. The listing of these files supplied with SIMPLEV Version 1.0 can be found in Appendix B. You can write your own vehicle files and input them into the program at the appropriate prompt as described in Section 1 of this report.

#### Ve**h**lc**le F**i**le**

P

w

**The veh**i**cle** f**ile s**tr**uc**t**u**r**e** i**s sho**w**nb**y **ex**am**ple o**f **the** I**DSEP veh**i**cle** i**n F**i**gu**r**e 30**. **Except** f**o**r **the f**ir**s**t **line o**f t**he veh**i**cle** fi**le, nu**m**e**ri**c**a**l values should be the** fir**s**t t**o appear on a l**i**ne. Desc**ri**ptions o**f **these valu**es **o**r **no**t**a**ti**ons** m**a**y **be ente**r**ed** a**f**t**e**r **the nu**m**e**ri**cal values on** t**he s**am**e l**i**ne.**

**L**i**ne** 1**. T**h**e** fir**s**t **l**i**ne o**f th**e veh**ic**le** fi**le mus**t **con**tai**n** a c**ha**r**ac**t**e**r **s**tri**ng. The** i**n**f**o**r**ma**ti**o**n **on** t**h**i**s l**i**ne** i**s used** t**o** i**den**tify t**he veh**i**cle** i**n** t**he p**r**og**r**am ou**t**pu**t**.**

**L**i**ne 2.** L**ine 2 conta**i**ns the** w**e**i**ght (**i**n po**u**nds) of the veh**t**cle chassis and bod**y**. S**I**MPLEV**wi**ll add the pa**y**load and calculated total batter**y w**e**i**ght to this** w**e**i**ght to cal**c**ulate the total veh**t**cle** w**e**i**ght**. T**he batter**y w**e**i**ght** i**s either** wi**th or** wi**thout** a**nc**illary **subs**y**stems depending upon** w**hethe**r **or not these are** i**ncluded** i**n the batter**y **f**t**le.**

Li**ne 3**. **The** w**e**ight **o**f a**n**y **p**ay**lo**a**d** I**nclud**i**n**g**d**ri**ve**r **(**i**n pounds) shou**l**d** be entered on line **3**.

**L**i**ne 4**. **T**h**e veh**ic**le** a**e**r**o**dynamicdr**a**g c**o**efficient**,**Cd**,** i**s** di**m**ensi**o**nless and should be entered on line 4.

**L**i**ne 5**. **The p**r**o**ject**ed**fr**o**ntalar**ea**, A, **o**f the vehicle is ent**e**r**e**d **on l**ine 5.

DOE/ID-10146)<br>Chassis wt., lb. (incl. battery anciliaries, enclosure, etc.)  $\frac{\sec/\text{ft}}{\text{sec}/\text{ft}}$ <br>  $\frac{\sec/\text{ft}}{\text{sec}/\text{ft}}$ en cock is wt., 1b. (incl. battery anciliaries<br>
payload, 1b<br>
Frontal Area, ft^2<br>
Tire rolling resistance coefficient, CO<br>
Tire rolling resistance coefficient, C2 (se<br>
o Tire rolling resistance coefficient, C2 (se<br>
o Tire r 1DSEP (from I<br>3195<br>600 1<br>600 1<br>600 1<br>3.333<br>3.833E-06<br>1.467E-06<br>1.467E-08<br>1.467E-08

 $\bullet$ 

 $\bullet$ 

IDSEP vehicle file. Figure 30.

 $\epsilon$ 

 $\langle \cdot \rangle$ 

**Lines 6 through 9.** The coefficients of tire rolling resistance,  $C_0$ ,  $C_1$ , **C**2**,** a**nd C3 should be en**t**e**r**ed on l**i**nes 6,** 7**, 8, and 9** r**espec**t**ivel**y**. The** respective dimensions of  $C_1$ ,  $C_2$ , and  $C_3$  are s/ft,  $(s/ft)^2$  and,  $(s/ft)^3$ .  $C_n$  is **di**m**ensionless.**

**L**i**ne 10. The** ti**re roll**i**ng rad**i**us (**in ft**) o**f t**he dr**i**ve** wh**eel**(**s)** i**s en**t**e**r**ed on line** l**O.**

**Line 11. The g**r**oss veh**i**cle** w**e**i**gh**t r**a**ti**ng** i**n pounds (GV**W**R)**i**s entered on l**i**ne 11. i**f t**he** t**o**t**al c**a**lcul**a**ted veh**i**cle** w**e**i**gh**t **exceeds th**i**s value,** a **caut**i**on** w**a**r**n**i**ng** i**s dis**p**la**y**ed on** t**he** "**Change Veh**i**cle Pa**ram**ete**r**s** M**enu**" **du**ri**ng the** i**npu**t **sess**i**on and on** t**he p**ri**nted output. S**IM**P**L**EV**wi**ll still** r**un even i**f **the GV**W**R**i**s exceeded.**

L**ine** 1**2. The f**r**act**i**on of energ**y **at the drive** w**heel**(**s) (a value bet**w**een 0 and I that ma**y **be used fo**r r**egene**r**at**i**on)** i**s ente**r**ed on l**i**ne** 1**2**. **A value of zero** r**ep**r**e**s**ents a veh**ic**le** wi**th no** r**egene**r**at**i**ve b**r**ak**i**ng,** w**h**i**le a value of 1** r**ep**r**esents a veh**i**cle that b**r**akes b**y r**egene**r**at**i**on onl**y w**ith no energ**y **being abso**r**bed b**y **f**ri**ct**i**on b**r**ak**i**ng.**

**Line 13.** Wheel bearing drag  $(\tau_{\rm a})$  in 1b-ft should be entered on line 13.

**The nume**ri**cal values contained** i**n this f**il**e** will **be d**i**sp**l**a**y**ed** i**n the** "**Change Veh**i**cle Pa**r**a**m**ete**r**s Menu**" w**he**r**e you** wi**ll be given the oppo**r**tun**i**t**y **to change o**r m**od**i**f**y **them.**

#### **T**r**ans**m**issions**

Tw**o** ty**pe**s **o**f transmissi**o**ns**o**r **mo**t**o**r t**o** w**he**e**l** i**n**terfac**e**s**a**r**e po**s**s**ibl**e** i**n** SIMPLEV. A conventional one- or two-speed geared transmission is described by the torque and speed versus efficiencyfile. This file def**i**nes the performance of the transmission in two quadrants of operation: positive speed and both positive and negative torque. A simple continuously variable transmission model is also available and is defined by parameters input from the PC keyboard.

**One-or T**w**o-Speed** G**ea**r**ed T**ra**nsmissions. Thts t**y**pe o**f tr**ansm**i**ssion** i**s de**f**ined b**y t**he A**SC**II t**r**ansm**i**ss**i**on** fi**les (those** w**i**t**h** "**.TX**" fi**len**am**e ex**t**en**s**ions)** according to the example of the IDSEP transmission file shown in Figure 31. **The e**ffi**c**ie**nc**y m**at**ri**x** for t**he t**r**ansmi**s**s**i**on** is i**n** t**e**rms **o**f t**he** tr**ans**m**is**si**on ou**t**pu**t t**o**r**que**s **and ou**t**pu**t **speeds.** I**n** t**h**is **exa**m**p**l**e the va**l**ue**s i**n** t**he e**ff**ic**i**enc**y m**at**ri**x a**r**e eithe**r **unit**y **o**r **ze**r**o; because** t**he en**tir**e d**ri**ve**li**ne e**ffi**c**i**enc**y is i**n**c**luded on** t**he** m**o**tor **e**ffi**c**i**enc**y matr**ix. Ze**r**o va**l**ues** r**e**f**le**ct **no regenerat**i**on be**l**o**w **the e**q**u**i**va**l**en**t **dr**i**veshaft speed of 16 km**/**h (10 mph). Al**t**hough,** i**nclud**i**ng zero eff**i**c**i**ency** i**s not a completel**y **accurate descr**i**p**ti**on of veh**i**cle opera**ti**on;** it **produces** t**he s**a**me result as** w**ould be acco**m**pl**is**hed** i**n** r**eal hard**w**are.** T**he added benef**it **of** t**h**i**s approach can be seen** i**n** t**he pr**i**nted ou**t**put** w**here** t**he aver**a**ge** t**r**a**ns**mi**ss**i**on loss du**ri**ng regenera**ti**on sho**w**s** t**he average po**w**e**r **that** i**s d**is**s**i**pated** i**n** t**he veh**i**cle brakes for** t**he c**y**cle** i**f** r**egenera**ti**on** w**ere de**a**ct**i**va**t**ed belo**w **th**i**s speed.**

Th**e** fi**rs**t li**ne** of th**e** tr**ansm**i**ss**i**on** fil**e** c**on**t**a**i**ns a** ch**a**r**a**ct**e**r **s**t**r**i**ng** i**den**tifi**e**r **tha**t will **be used** i**n** t**he prog**r**am ou**t**pu**t **to** i**den**tify t**he** t**ransm**i**ss**i**on used. L**i**ne 2 conta**i**n**s **the value** f**o**r t**he** l**o**w r**a**ti**o.** I**n**t**eger va**l**ues on** li**nes 3 and 4 de**fi**ne** t**he s**i**ze o**f t**he** l**o**w **gea**r **e**ffi**c**i**enc**y m**a**tri**x (**r**o**w**s and co**l**umns, respec**ti**ve**ly**).** T**he max**i**mums**i**ze o**f t**he** l**o**w **gea**r **e**ffi**c**i**enc**y **ma**tri**x** i**s** li**m**it**ed** t**o 30** r**o**w**s b**y **20 co**l**umns.**

The **t**r**a**n**s**mi**ss**i**on**m**a**tri**x** is **e**nter**ed** ne**x**t **as s**h**o**w**n** i**n** Figure **31**. C**o**l**um**n headings of transmission output torque (in 1b-ft) are entered on line 5 in increasing order (negative torque represents the regenerative braking quadrant of operation). The transmission**o**utput spe**ed**s (in rpm) and efficienci**e**sare then entered beginning on line 6. The first value to appear on these lines must be the speed coinciding with the efficiencies entered on the remainder of this line. The number of efficiencies entered must coincide with the number of torque entries on line 5. For single speed transmissions,the high gear data described below may be omitted.

Following the low gear transmission efficiency matrix, the second gear ratio and the vehicle speed (in mph) at which a gear change occurs is entered. If the vehicle speed is below this value, the transmission is assumed to operate in low gear. Likewise,if the vehicle speed is equal to or above this

**7**4

```
IDSEP "Dummy" Transaxle
   15.52 Low gear ratio, no regen < 10mph
        11\ddot{\mathbf{4}}-3000-.0013000
                              \mathbf 0\mathbf 0\mathbf 01.01.0\bf{0}100
                        \mathbf{0}1.0\mathbf 01.0148
                 \mathbf 0\mathbf 01.01.0148.001 1.0
                      1.0 1.01.0200
               1.01.0 1.01.0300
               1.01.0 1.01.0400
               1.01.0 1.01.0500
               1.01.01.01.0600
               1.01.01.01.0700
               1.01.01.01.01000
               1.01.0 1.01.010.15 High gear ratio, no regen < 10mph
     22.2 Shift speed, mph
        11\ddot{4}-3000-.001\mathbf 03000
        \boldsymbol{0}\bf{0}\mathbf 01.01.0100
                 \mathbf 0\pmb{0}1.01.0148
                 \bf{0}\mathbf 01.01.0148.001 1.0
                        1.01.01.0200
               1.01.01.01.0300
               1.01.01.01.0400
               1.01.01.01.0500
               1.01.01.01.0600
               1.01.01.01.0700
               1.01.01.01.01000
               1.01.01.01.0
```
 $\ddot{}$ 

 $\ddot{\phantom{a}}$ 

Figure 31. IDSEP transmission file.

value, t**h**e tr**ans**mis**s**i**o**nis as**su**med t**o o**perate i**n** sec**o**ndge**a**r. T**h**e s**p**eed at which the transmissi**o**nis shiftedmay be changedon the "ChangeVehic**l**e Parameters Menu" during the input session. Next, the size of the high gear efficiencymatrix (rows X columns) is defined by integer values. The high gear efficiency matrix is then entered as described above for the low gear efficiencymatrix. The maximum size of the low gear efficiencymatrix is limited to 30 rows by 20 columns. Comments following the numerical values for gear ratios and gear change speeds are for user convenience and are ignored by SIMPLEV.

During pr**o**gramexecution,SIMPLEVperformsa d**o**uble linear interpolation from the data in the transmission efficiency matrix. If either the transmission output speed or output torque is beyond the data supplied, then a linear extrapolation is performed. This calculated efficiency is then used to determine the transmission input power.

**Scal**in**g o**f **One**- **o**r **T**w**o**-S**peedT**ran**s**missions. During the input session, the user is given the opportunity of scaling the transmission. The user is prompted for scaling factors for output speed and output torque. If this option is chosen, the row and column values for speed and torque are multiplied by the scaling factor supplied. The efficiency values in the transmission matrix will therefore represent efficiencies at different torques and speeds than what is in the transmission file.

C**on**ti**n**u**ous**ly**Va**ri**abl**e**T**r**a**n**s**mi**s**si**o**ns(CVT). The continuouslyvariable transmission(CVT) is also rather simple. SIMPLEV assumes a constant efficiency (input by the user at the prompt). The user also inputs values for the low and high ratiosof the CVT and the motor speed that is to be held **c**onstant. **S**IMPLEVwill hold this motor speed by calculatingthe gear ratio for the CVT that is between the high and low ratios. The low ratio is used if the vehicle speed requires a ratio lower than the minimum and the hi ratio is used if the vehicle speed is higher than the maximum. The graph in Figure 32 is a qualitative representation of the CVT operation strategy and compares it to a two-speed transmission.

' m ,T II ..........

**Commercial** 

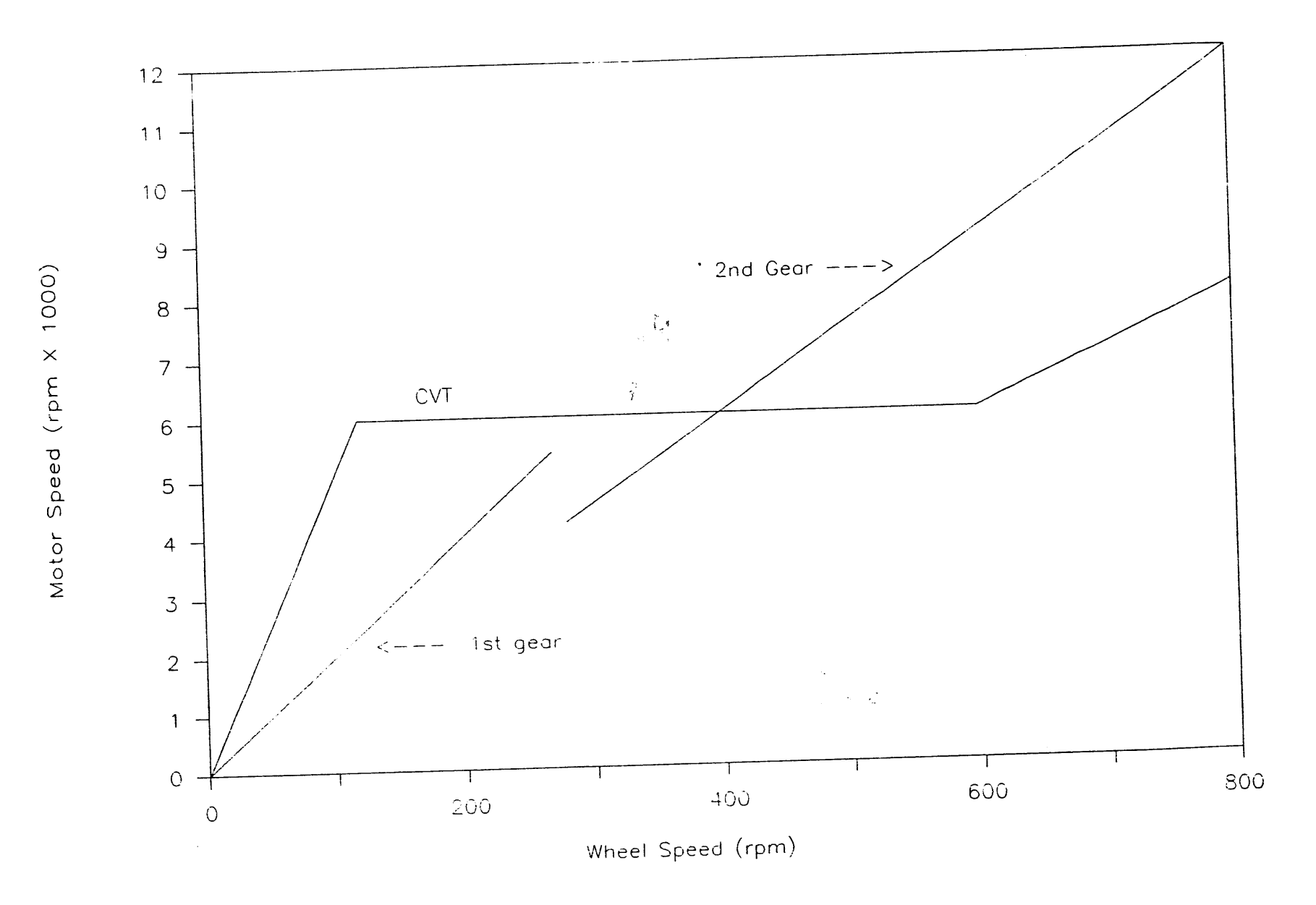

**4 •**

Figure 32. Continuously variable transmssion operating strategy.

 $\overline{\mathcal{L}}$ 

 $\Lambda$ 

 $\ddot{\phantom{a}}$ 

#### R**otor**s

M**o**t**o**rs **a**re defi**n**e**d** by the ASCII m**o**t**o**r files **(**th**o**sewith ".MO**T**" filename extensions) according to the example of the IDSEP motor file shown in Figure 33. The numerical information in this file contains the efficiency matrix for the motor in terms of the motor output t**o**rque and output speed and the peak torque versus speed of the motor. In this example, the values in the efficiency matrix include the transmission and inverter losses and represent the entire driveline efficiency. It should also be noted that the efficiency is set equal to '0' for those cells representing regenerative braking below 16 km/h (2**3**05 rpm**)**.

The first line of the motor file contains a character string identifier which will be used in the program output to identify the motor used. Integer values on lines 2 and 3 define the size of the motor efficiency matrix (rows and columns, respectively). The maximum size of the motor efficiency matrix is limited to 30 rows by 20 columns.

The motor effi**c**ien**c**ymatrix is entere**d** next as shown in Figure **3**3. Column headings of motor output torque (in lb-ft) are entered on line 4 in increasing order (negative torque represents the regenerative braking quadrant of operation). The motor output speeds (in rpm**)** and efficienciesare then entered beginning on line 5. The first value to appear on these lines must be the speed coinciding with the efficiencies entered on the remainder of this line. The last entry on each line is the motor peak torques (Ib-ft**)** corresponding to the speed entered on the beginning of each line. Character strings are allowed only on the first line of this file.

During program execution, SIMPLEV performs a double linear interpolation from the data in the motor efficiencymatrix. If either the motor output speed or output torque is beyond the data supplied, then a linear extrapolation is performed. This calculated efficiency is then used to determine the motor input power.

Scaling Motor Efficiencies. During the input session, the user is given the opportunity of scaling the motor. The user is prompted for scaling

78

Figure 33. IDSEP motor file which represents the efficiency of the entire drivetrain.

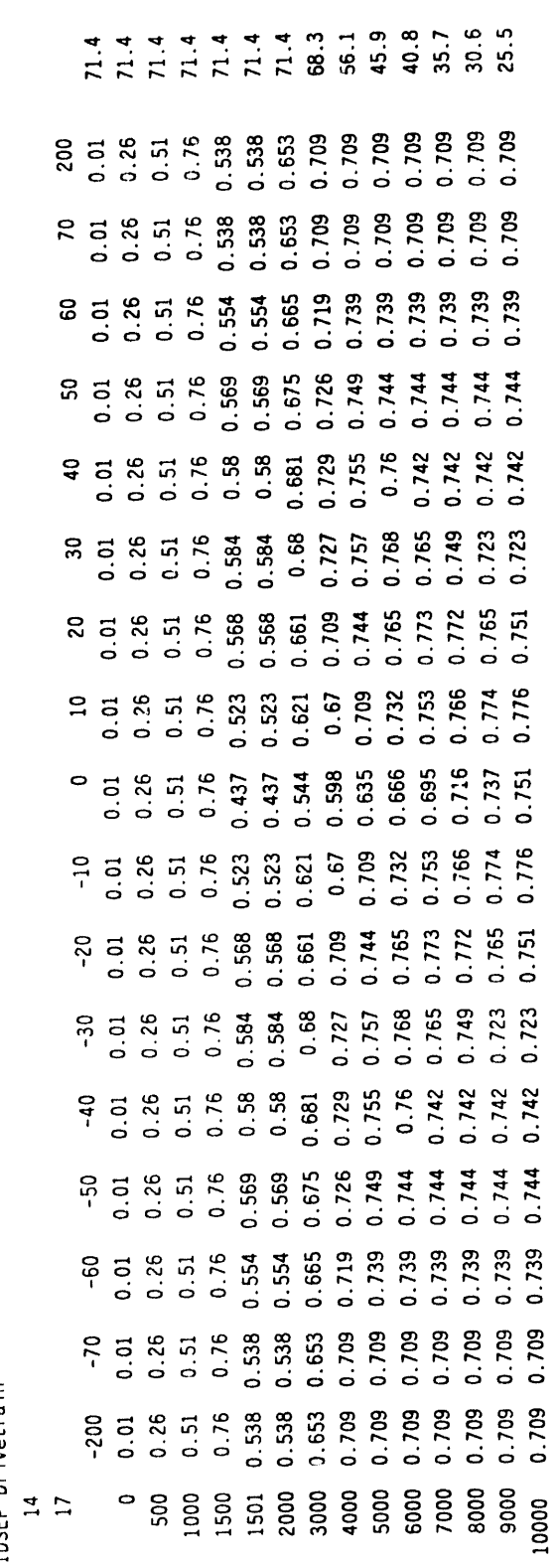

IDSEP Drivetrain

f**a**ct**or**s f**o**r **ou**t**pu**t **speed and ou**t**pu**t t**orque. If** t**h**i**s o**pti**on** is **chosen,** t**he** r**o**w **and co**l**umn va**l**ues fo**r **speed and** t**orque a**r**e mu**l**t**i**p**li**ed b**y **the sca**li**ng factor supp**li**ed. The eff**i**c**i**enc**y **va**l**ues** i**n the** m**o**t**o**r **ma**t**r**i**x** wil**l the**r**efo**r**e** r**ep**r**esen**t **eff**i**c**i**enc**i**es a**t **d**i**f**f**eren**t **torques and speeds than appeared** i**n** t**he** m**o**t**o**r **f**i**le.**

#### I**nverters**/C**ontrol lers**

Inverters**o**r c**o**ntr**o**l**l**ers**a**re defined by the **A**SCII files **(**th**o**sewith ". INV" filename extensions) according to the example of the IDSEP inverter file shown in Figure 34. The numerical information in this file contains the efficiency matrix for the inverter in terms of the motor output torque and speed and peak inverter/controller current versus motor speed. In this example, the values in the efficiency matrix are all unity.

The fir**s**t line of t**h**e inverter/controllerfile contains a character string identifier that will be used in the program output to identify the inverter/controller used. The minimum inverter/controller voltage is entered on line 2. SIMPLEV will "clamp" this voltage during the simulation and will not allow the battery voltage under load to depress below this value. The maximum current limit (in amperes) is entered on line 3. SIMPLEV will adjust this value according to the  $I/I_{max}$  versus motor speed information in this file. SIMPLEVwill "clamp" this current during the simulationand w**i**ll not allow the b**a**ttery current to exceed the calculatedvalue of maximum current at any particular motor speed. Under either of these conditions, vehicle performancewill be limited and a "best effort" attempt at the specified driving cycle will be simulated. Integer values on lines 4 and 5 define the size of the efficiency matrix (rows and columns, respectively). The maximum size of the inverter/controller efficiency matrix is limited to 30 rows by 20 columns. Comments following the numerical values for minimum voltage and maximum current are for user convenience and are ignored by SIMPLEV.

**T**he inverter/contro**l**lereffi**c**iencymatri**x** is entered next as shown in Figure 33. Column headings of motor output torque (in Ib-ft) are entered on line 6 in increasing order (negative torque represents the regenerative braking quadrant of operation). The motor output speeds (in rpm) and efficiencies are then entered beginning on line 7. The first value to appear

80

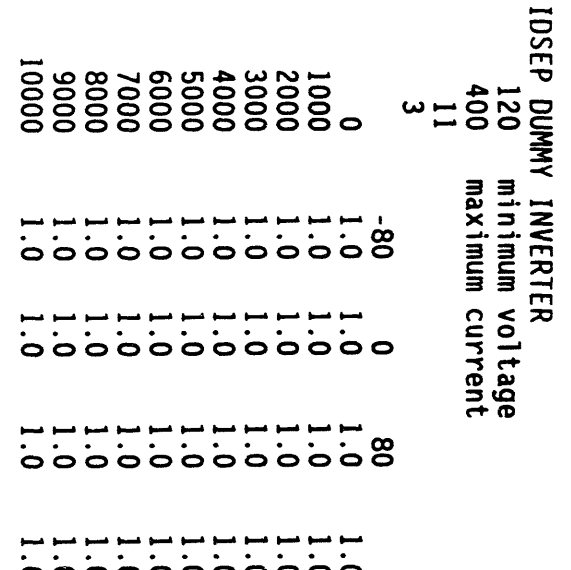

 $\mathcal{A}^{\mathcal{A}}_{\mathcal{A}}$  and  $\mathcal{A}^{\mathcal{A}}_{\mathcal{A}}$ 

 $\parallel$ 

Figure 34. Example inverter/controller file.

 $\sim$ 

 $\bullet$ 

 $\hat{\mathbf{v}}$ 

 $\overline{a}$ 

 $\mathbf{u} = \mathbf{u}$  , where  $\mathbf{u} = \mathbf{u}$ 

 $\mathcal{A}$ 

**on** t**hese l**i**nes** m**us**t **be** th**e speed** c**o**i**n**ci**d**in**g**wit**h** t**he e**ffici**e**n**c**i**ese**nt**e**r**ed on** the remainder of this line. The last entry on each line is the ratio of peak current attainable to the absolute peak current,  $I/I_{max}$ , corresponding to the speed entered on the beginning of each line. The number of efficiencies enteredmust c**o**incidewith the numb**e**r of torque entrieson line 6.

During program execution, SIMPLEV performs a double linear interpolation from the data in the inverter/controller efficiency matrix. If either the output speed or output torque is beyond the data supplied, then a linear extrapolation is performed. This calculated efficiency is then used to determine the battery traction input power.

S**c**a**l**in**g** Inv**e**rt**e**r/**Con**tr**oll**er**E**fficl**e**n**c**l**e**s. During the input session,the user is given the opportunity of scaling the inverter/controller. The user is prompted for scaling factors for output speed and output torque. If this option is chosen, the row and column values for speed and torque are multiplied by the scaling factor supplied. The efficiency values in the inverter/controller matrix will therefore represent efficiencies at different torques and speeds than what is in the file.

Battery Files. The battery is modeled using the open circuit voltage (VOC) and internal resistance (dV/dI) versus depth of discharge (DOD) characteristics. This information is read into SIMPLEV from the ASCII battery files (with the ".BTY"file extensions). Figure **3**5 listing the NIF-170 battery is an example a typical battery file.

The first line of the battery file contains a character string which is used by SIMPLEV to identify the battery used in the printed output. The second line is an integer value of the number of series components making up a module. SIMPLEV assumes cells and modules are connected in series. Line 3 containsthe module battery weight in kilograms. The module weight is multiplied by the number of modules specified during the input session to arrive at the total battery weight.

82

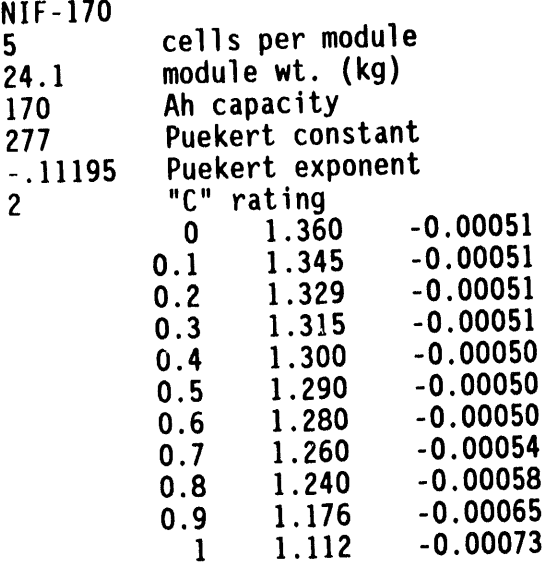

<u>I in a la componenta del control de la contrada de la contrada de la contrada de la contrada de la contrada de la contrada de la contrada de la contrada de la contrada de la contrada de la contrada de la contrada de la co</u>

" Figur**e 35**. Example battery file.

t

**i**

Th**e** rat**ed** am**pe**re-hourcapacityof th**e** battery is entered on lin**e** 4. This value is used in conjunction with the hour rating on line 7 to estimate the initial DOD of the battery at the beginning of each simulation run.

The Peukert curve coefficients of the battery are entered on lines 5 and 6. The Peukert relationship is discussed above in previous sections. Line 7 contains the "C" hour rating as discussed above.

The remaining lines contain battery data giving the depth of discharge versus open circuit voltage and internal resistance (dI/dV), respectively. This information must be entered in ascending order of DOD and must cover the range of anticipated operation in the simulation. Data may be entered for any values of DOD. This matrix is limited to 11 rows of data. Notations for the convenience of the user may be entered after the values appearing on lines 2 through 7. This information is ignored by SIMPLEV.

#### Driving **Sc**h**eduleF**i**les**

**T**h**e** ASCII **d**ri**v**ing schedulefiles contain the speed versus time information that is used by SIMPLEV. All driving schedule files have the ".CYC" file extension. The example in Figure **3**6 of the SAE J227a A cycle file suppliedwith SIMPLEV shows the format of these ASCII files. Line **!** contains a character string that identifies the driving cycle. This character string is used by SIMPLEV to identify the driving cycle. The value on line 2 is the time increment (in seconds). The remainder of the file lists sequentially the speed versus time profile. SIMPLEV ignores the listed time, and speeds are in mph.

84

```
A-CYCLE
                 1
                 0 0
                     1 2.5
                 2 5
                 3 7.5
                     4 10
. 5 9.5
                 6 9
                 7 6
,q 8 3
                 9 0
                 10 0
                 11 0
                 12 0
                 ]3 0
                 14 0
                 15 0
                 16 0
                 17 0
                  18 0
                  19 0
                 20 0
                 21 0
                 22 0
                 23 0
                 24 0
                 25 0
                 26 0
                  27 0
                  28 0
                  29 0
                  30 0
                  31 0
                  32 0
                  33 0
                  34 0
                 35 0
                 36 0
                 37 0
                  38 0
                  39 0
```
Fi**g**ur**e 36.** E**xamp**l**e o**f dri**v**i**ng s**c**hedu**l**e**fi**le.**

# **REFERENCES**

- $\ddot{\cdot}$ SAE (Society of Automotive Engineers), 1986, J227 Electric Vehicle Test<br>Procedure, 8 May 1986.
- $\ddot{\cdot}$ DOE (Department of Energy), 1988, A Simplified Version of the Federal<br>Urban Driving Schedule for Electric Vehicle Battery Testing, DOE/ID-<br>10146, Idaho Falls, Idaho, August, 1988.

 $\bullet$ 

 $\bullet$ 

 $\blacksquare$ 

 $\blacksquare$ 

 $\rightarrow$  $\mathbb{E}$ ÷.

 $\overline{a}$ 

 $\bar{z}$  $\sim$  $\equiv$ 

 $\bar{a}$ 

 $\mathcal{A}$ 

 $\bullet$ 

## APPENDIX A

 $\ddot{\phantom{a}}$ 

 $\overline{\phantom{a}}$ 

 $\hat{\phantom{a}}$ 

 $\boldsymbol{\mathcal{X}}$ 

 $\sim$  .

SAMPLE SIMPLEV OUTPUTS USING<br>'D' AND 'G' OPTION AT INTRODUCTION SCREEN

#### APPENDIX A

SAMPLE SIMPLEV OUTPUTS USING 'D' AND 'G' OPTION AT INTRODUCTION SCREEN

DALE: 07-Ia-1991 TIME: 14:51:13 Page 1 SIMPLEV - SIMPLE EV SIMULATION PROGRAM VERSION 1.0  $\pmb{\times}$  $\star$ Idaho National Engineering Laborato**r**y  $\star$ 

THIS IS A SAMPLE RUN.

VEHICLE CHARACTERISTICS BASED UPON IDSEP (from DOE/ID-I0146)

Vehicle test weight: 5239 lbs. 2376 kg<br>Battery weight: 1485 lbs. 675 kg Battery weight: 1485 Ibs.<br>Dran Coefficient: 0.373 Drag Coefficient:<br>Frontal Area:  $52.00$  sq. ft.  $2.94$  sq. m.<br>0.0080 Coastdown coefficient, CO: 0.0080<br>Coastdown coefficient. C1: 3.83E-05 sec/ft Coastdown coefficient, C1: 3.83E-05 sec/ft<br>Coastdown coefficient, C2: -1.33E-06 (sec/ft)^2 Coastdown coefficient,  $C2$ :  $-1.33E-06$  (sec/ft) $^{\circ}2$ <br>Coastdown coefficient,  $C3$ :  $1.47E-08$  (sec/ft) $^{\circ}3$ Coastdown coefficient, C3: 1.47E-08<br>Tire rolling radius: 11.32 in. Tire rolling radius:  $\begin{array}{ccc} \text{11.32} & \text{1n.} & \text{0.29 m} \\ \text{Wheel bearing drag:} & 0.001\text{b-fit} & 0.00 N-m \end{array}$ Wheel bearing drag:  $0.00$  lb-ft<br>Accessory load: 250.0 watts Accessory load: 250.0 a<br>Regen braking power fraction: 250.0 a Regen braking power fraction: DRIVELINE COMPONGNT INFORMATION: IDSEP "Dummy" Inverter (IDSEP.INV data file) Minimum inverter/controller voltage: 120.0 volts<br>Maximum inverter/controller current: 400 amperes Maximum inverter/controller current: IDSEP Drivetrain (IDSEP.MOT data file) IDSEP "Dummy" Transaxle (IDSEP.TX data file) First gear ratio: 15.52 Second gear ratio: 10.15 Speed at gear change: BATTERY: (NIFI70.BTY data file) Battery name .................................. : NIF-170 Rated ampere-hour capacity (C/2 rate) ..........: 170.0 Ah<br>Number of modules .................................<sup>28</sup> Number of modules .................................. DOD at start of driving cycle.................... :  $0.0 \times$ 

Run e**n**de**d** as requested after i cycles.

\_

 $\geq$ 

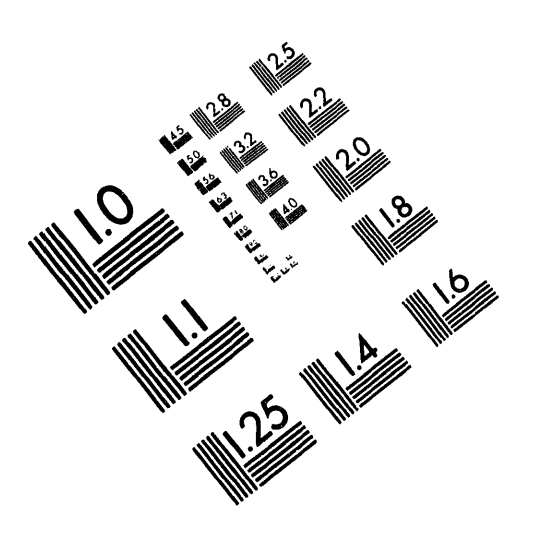

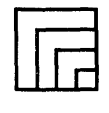

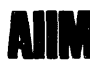

**Association for Information and Image Management** 1100 Wayne Avenue, Suite 1100 Silver Spring, Maryland 20910

301/587-8202

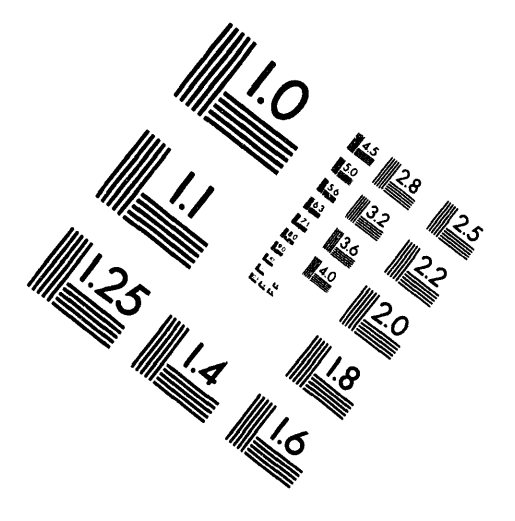

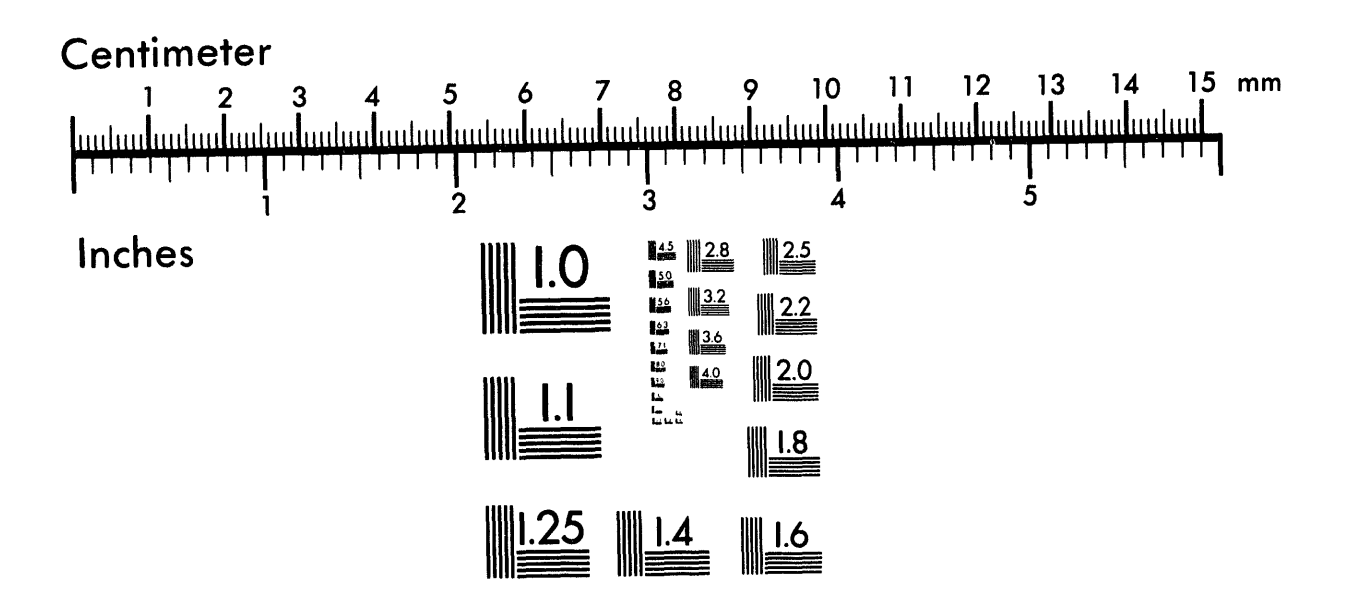

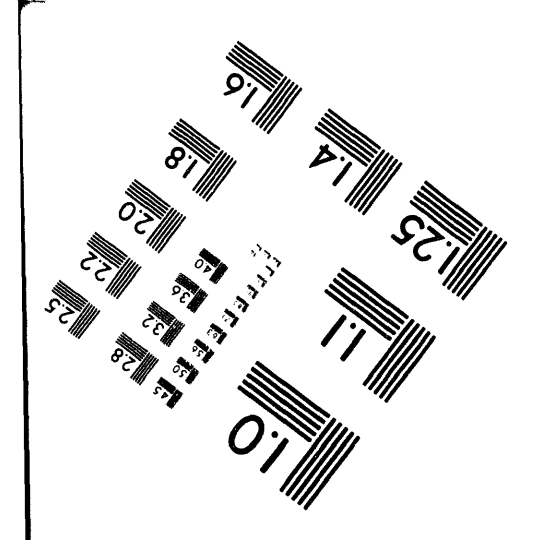

MANUFACTURED TO AIIM STANDARDS BY APPLIED IMAGE, INC.

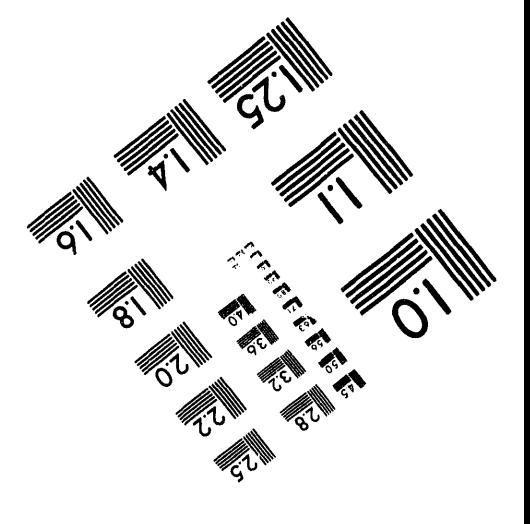

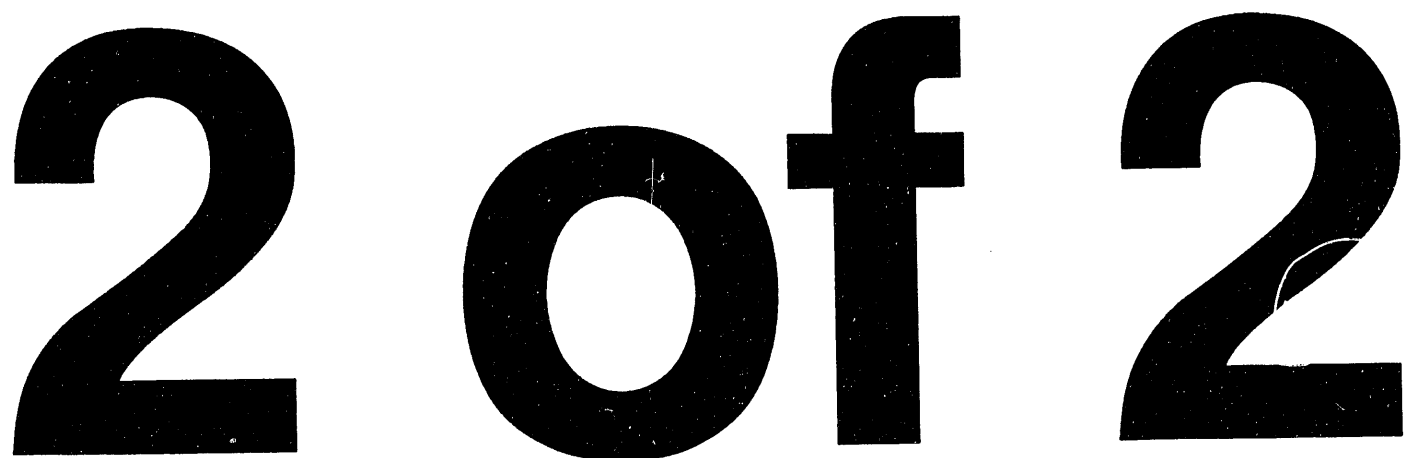

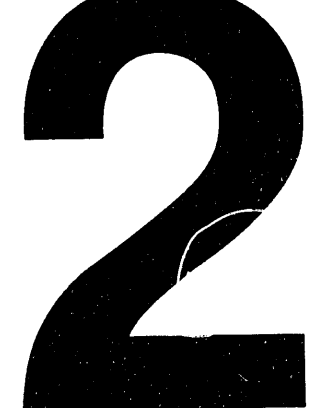

TIME: 14:51:13 Page 2 DATE: 07-16-1991 Calculated coastdown times  $(t + 1.00 \text{ sec})$ :  $60 - 10$  mph = 158.4 sec  $20 - 10$  mph = 46.2 sec  $55 - 45$  mph = 20.4 sec Constant speed powertrain loads: 19.4 kW @ 60 mph, 15.4 kW @ 55 mph, 12.1 kW @ 50 mph, 9.5 kW @ 45 mph 7.3 kW @ 40 mph, 5.6 kW @ 35 mph, 4.2 kW @ 30 mph, 3.1 kW @ 25 mph 0.9 kW @ 10 mph,  $0.4$  kW  $0$  5 mph 2.2 kW @ 20 mph,  $1.5$  kW  $6$  15 mph, RESULTS OF FUDS SIMULATION (FUDS.CYC),  $\delta t = 1.0$  sec. : Air density: 0.002266 slugs/ft^3 (0.0729 lb/ft^3) Road grade:  $0.0 \times$ Maximum battery power ............... 61.2 kW (163 V, 376 A) Average battery current, A...........: 62.0 disch. 50.9 chg. 38.9 net Average battery power, kW............: 11.1 disch. 9.9 chq. 6.795 net Ampere-hours removed ................: 18.8 Ah Effective battery, capacity ..........: 183.9 Ah Net battery energy ...................: 2.590 kWh Gross battery energy .................: 3.366 kWh 0.796 kWh Energy supplied by regen ............: Percent of energy supplied by regen  $\therefore$  23.7 % Average battery efficiency ..........: 94.5% disch.,  $97.22$  chrq. Average inverter efficiency .........: 100.0% driving, 100.0% regen Average motor efficiency ............: 69.9% driving, 71.1% regen Average transmission efficiency .....: 100.0% driving, 90.1% regen Average powertrain efficiency .......: 69.9% driving, 64.1% regen Net battery energy economy ..........: 347.7 Wh/mi 216.1 Wh/km Gross battery energy economy ........: 452.0 Wh/mi 280.9 Wh/km Maximum battery power density .......: 199.6 W/lb 90.7 W/kg Average speed .......................: 19.5 mph 31.4 km/h 12.0 km  $7.4$  mi Total distance traveled .............: 0.381 hours (1372 seronds) Vehicle driving time ............... Number of cycles completed ...........  $\overline{1}$ DOD at termination ....................  $8.1 \times$ Battery voltage at termination ......: 188.6 volts Battery current at termination ......: 1.3 amperes

DATE: 07-16-1991 TIME: 14:51:13 Page 3

AVERAGE COMPONENt POWER LOSSES FOR THIS RUN

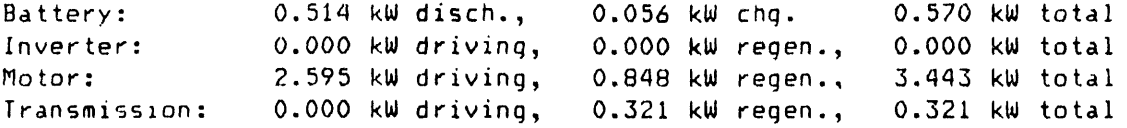

STEADY STATE POWERTRAIN EFFICIENCIES UNDER ABOVE ROAD CONDITIONS:

0.769 @ 60 mph, 0.769 @ 55 mph, 0.762 @ 5**0** mph, 0.747 @ \_5 mph 0.723 @ 40 mph, 0.697 @ 35 mph, 0.665 @ 30 mph, 0.628 @ 25 mph 0.645 @ 20 mph, 0.592 @ 15 mph, 0.493 @ I0 mph\_ **0**.586 @ 5 mph

#### SIMULATION DIAGNOSTICS:

Maximum motor p**o**wer occurrances: 16 Extrapolated motor efficiency (torque) 0 times.<br>Extrapolated motor efficiency (speed) 0 times. Extrapolated motor efficiency (speed) Extrap**o**lated tranmissi**o**n efficiency (torque) 0 times. Extrapolated transmission efficiency (speed) 0 time<br>Extrapolated inverter efficiency (torque) 0 times. Extrapolated inverter efficiency (torque) 0 times<br>Extrapolated inverter efficiency (speed) 0 times. Extrapolated inverter efficiency (speed)

 $\label{eq:2.1} \mathcal{A}(\mathcal{A})=\mathcal{A}(\mathcal{A})\otimes\mathcal{A}(\mathcal{A})\otimes\mathcal{A}(\mathcal{A})$ 

 $\sim 10^{11}$  m  $^{-1}$ 

DATE: 07-16-1991 TIME: 14:56:58 Page 1 \*\*\*\*\*\*\*\*\*\*\*\*\*\*\*\*\*\*\*\*\*\*\*\*\*\*\*\*\*\*\*\*\*\*\*\*\*\*\*\*\*\*\*\*\*\*\*\*\*\*\*\*\*\*\*\*\*\*\*\* \* SIMPLEV - SIMPLE EV SIMULATION PROGRAM VERSION 1.0 \* , Idaho National Engineering Laboratory \* \*\*\*\*\*\*\*\*\*\*\*\*\*\*\*\*\*\*\*\*\*\*\*\*\*\*\*\*\*\*\*\*\*\*\*\*\*\*\*\*\*\*\*\*\*\*\*\*\*\*\*\*\*\*\*\*\*\*\*\*

THIS IS A SAMPLE RUN,

VEHICLE CHARACTERISTICS BASED UPON IDSEP (from DOE/ID-IOI46)

Vehicle test weight: 5239 lbs. 2376 kg<br>Battery weight: 1485 lbs. 675 kg Battery weight: 1485 lbs.<br>Dran Coefficient: 0.373 Drag Coefficient: Fr**o**ntal Area**:** 32.00 sq. ft. 2**.**94 sq. m. Coastdown coefficient, CO: 0.0080<br>Coastdown coefficient. C1: 3.83E-05 sec/ft Coastdown coefficient, C1: 3.83E-05 sec/ft<br>Coastdown coefficient, C2: -1.33E-06 (sec/ft)^2  $\frac{1.33E-06}{1.33E-06}$  (sec/ft)^2<br>Coastdown coefficient, C3:  $\frac{1.47E-08}{1.47E-08}$  (sec/ft)^3 Coastdown coefficient, C3: Tire rolling radius:  $\frac{11.32 \text{ in.}}{0.00 \text{ lb}}$  = 0.29 m<br>Wheel bearing drag:  $\frac{11.32 \text{ in.}}{0.00 \text{ lb}}$  = 0.00 N-m Wheel bearing drag: 0.00 lb-ft<br>Accessory load: 250.0 watts Accessory load: 250.0 v<br>Regen braking power fraction: 1.00 Regen braking power fraction:

DRIV**E**LINE COMPONENT INFORMATION:

IDSEP "Dummy" Inverter (IDSEP.INV data file)

Minimum inverter/controller voltage: 120.0 volts<br>Maximum inverter/controller current: 400 amperes Maximum inverter/controller current:

IDSEP Drivetrain (IDSEP.MOT data file)

IDSEP "Dummy" Transaxle (IDSEP.TX data file)

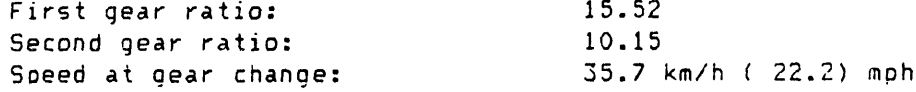

BAFTERY: (NIF170.BTY data file)

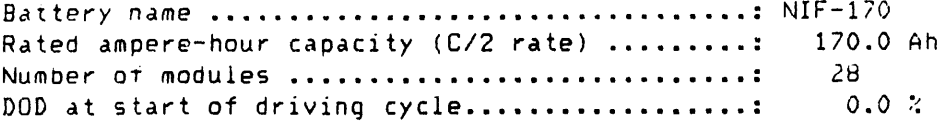

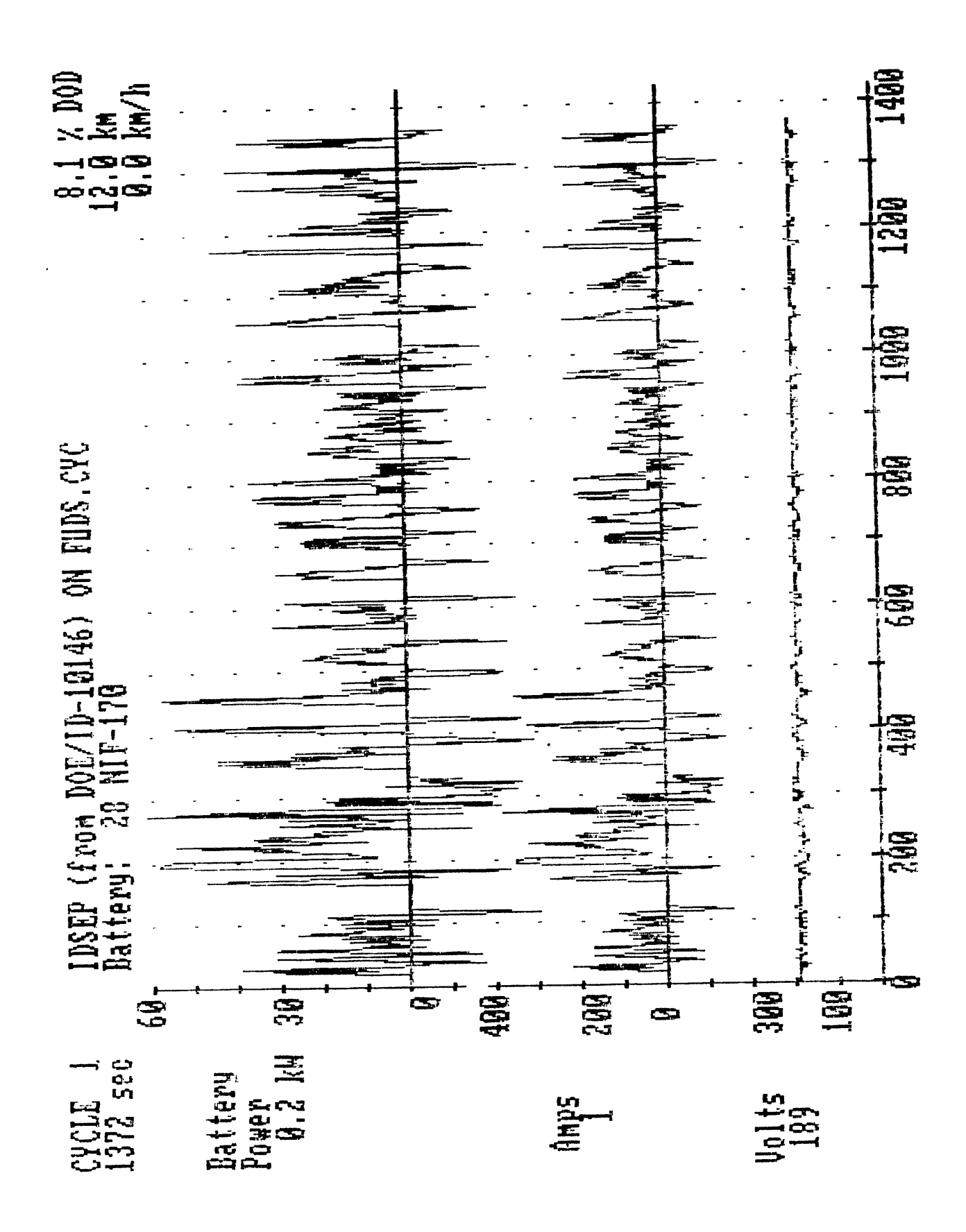

 $\frac{1}{2}$  $\frac{1}{2}$  $\frac{\epsilon}{\epsilon}$ 6.795 ne  $38.9$  net  $\sim$ Page seconds) ၁ ၉ ၉ regen regen chrg. regen regen 216.1 Wh/km<br>280.9 Wh/km  $\begin{array}{ccc}\n\mathbf{z} & \mathbf{z} & \mathbf{z} \\
\mathbf{w} & \mathbf{w} & \mathbf{w}\n\end{array}$ V, Jr<br>50.9 chg. 3<br>9.9 chg.  $km/h$ 90.7 W/kg 31.4 km/<br>12.0 km<br>1372 sec  $5 - 4$ <br> $5 - 3$  $\frac{100.02}{71.12}$ <br>90.12 64.1% 97.2%  $mp<sub>1</sub>$  $m\rho h$ , mph, 94.5% disch.,<br>100.0% driving, 1<br>69.9% driving,<br>100.0% driving,  $\dddot{\ }$  $\overline{\phantom{0}}$ 61.2 kW (163 V<br>62.0 disch.<br>11.1 disch.<br>18.8 Ah<br>183.9 Ah<br>2.590 kWh<br>3.366 kWh 69.9% driving 199.6 W/lb<br>19.5 mph<br>7.4 mi<br>0.381 hours ហ RESULTS OF FUDS SIMULATION (FUDS.CYC), 8t = 1.0 sec.<br>Air density: 0.002266 slugs/ft^3 (0.0729 lb/ft^3) 188.6 volts<br>1.3 ampere  $3800$ 347.7 Wh/mi 12.1 kW @<br>4.2 kW @<br>0.9 kW @  $8.1 x$  $23.72$  $\blacksquare$  $\bullet\bullet$  $5eC$ 14:56:58 ≀otal urasunser time<br>Vehicle 'driving' time<br>Number of cycles completed ............<br>DOD at termination .....................<br>Battery voltage at termination .........<br>Battery voltage at termination ......... Average battery efficiency ...........<br>Average inverter efficiency ...........<br>Average motor efficiency .............<br>Average transmission efficiency ...... Net battery energy economy ..........<br>Gross battery energy economy ........ Maximum battery power density .....  $\bullet\bullet$ Average speed .......................<br>fotal distance traveled .............. Energy supplied by regen ............:<br>Percent of energy supplied by regen .: mph,  $min,$ mph, Average powertrain efficiency .....  $1.00$ 15.4 kW @ 55 r<br>5.6 kW @ 35 r<br>1.5 kW @ 15 r Constant speed powertrain loads TIME:  $\overline{c}$ 15.4 kW times sec sec sec  $158.4$ <br> $46.2$  $20.4$ Calculated coastdown  $\mathcal{N}$  $\ddot{\circ}$ .  $m$ ph,  $mph$ , 60 mph,  $1661 - 7 - 10$ **KW @ 20 1**<br>KW @ 20 1  $\mathbf{H}=\mathbf{H}$ Ħ  $- 10$  mph =<br> $- 10$  mph = Road grade: 19.4 kw @  $7.2$ DATE: 

سه

 $\rightarrow$ 

 $\bullet$ 

के<br>द

 $\pmb{\cdot}$ 

DATE: 07-16-1991

Page 3

AVERAGE COMPONENT POWER LOSSES FOR THIS RUN

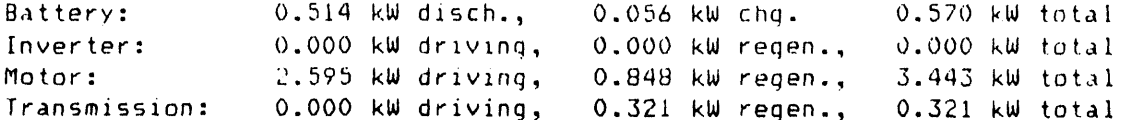

STEADY STATE POWERTRAIN EFFICIENCIES UNDER ABOVE ROAD CONDITIONS:

0.769 @ 60 mph, 0.769 @ 55 mph, 0.762 @ 50 mph, 0.747 @ 43 mph 0.723 @ 40 mph, 0.697 @ 35 mph, 0.665 @ 30 mph, 0.628 @ 25 mph 0.645 @ 20 mph, 0.592 @ 15 mph, 0.493 @ 10 mph, 0.586 @ 5 mph

SIMULATION DIAGNOSTICS:

Maximum motor power occurrances: 16 Extrapolated motor efficiency (torque) 0 times. Extrapolated motor efficiency (speed) 0 times. Extrapolated tranmission efficiency (torque) 0 times. Extrapolated transmission efficiency (speed) 0 times. Extrapolated inverter efficiency (torque) 0 times. Extrapolated inverter efficiency (speed) = 0 times.

APPENDIX B

SIMPLEV VEHICLE FILE LISTINGS

#### APPENDIX B

## SIMPLEV VEHICLE FILE LISTINGS

## BEDVAN.VEH

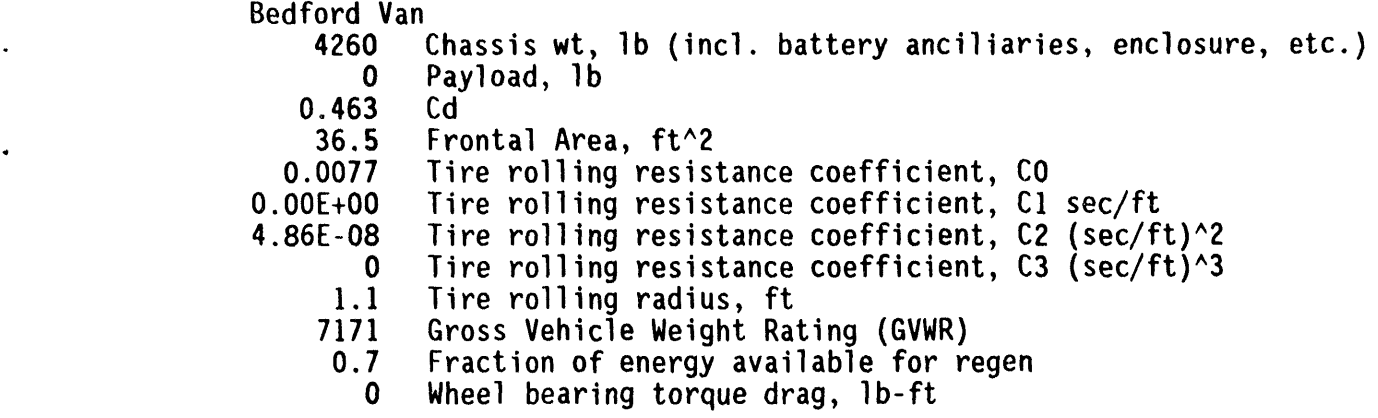

Bedford van vehicle data were obtained from INEL tests and ELVEC bulk data files.

## DSEP.VEH

i

 $\bullet$ 

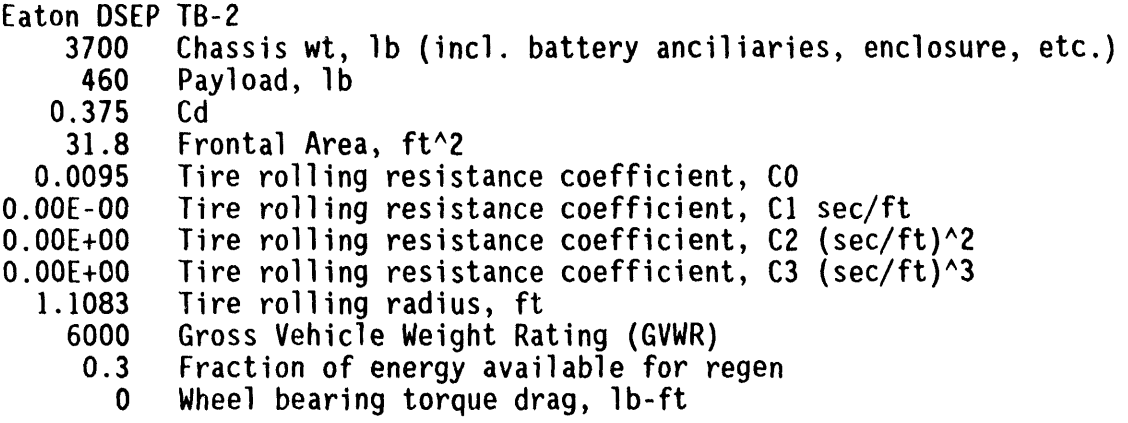

DSEP vehicle data were obtained from INEL tests testing and Eaton Corporation.

ET**V-I.VEH**

 $\mathbf{r}$ 

 $\mathbf{r}$ 

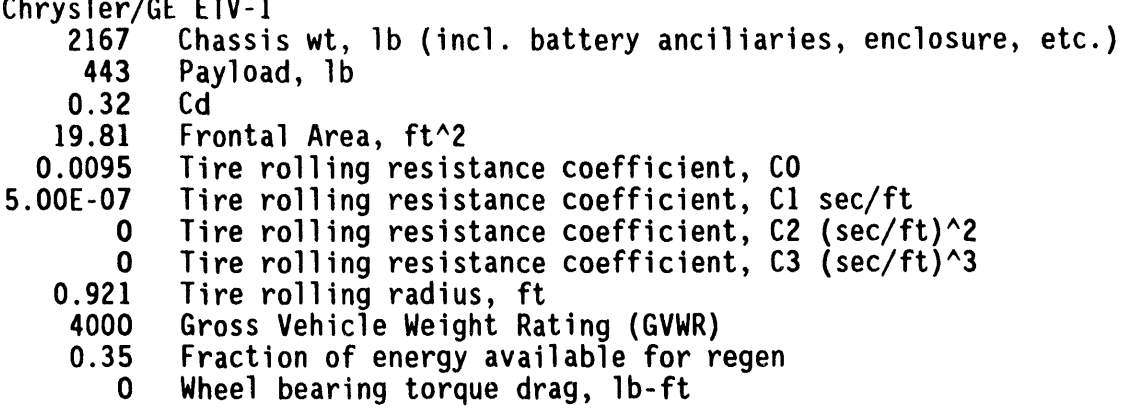

ETV-I vehicledata were obtained from INEL and JPL tests.

## E**TX-I.VEH**

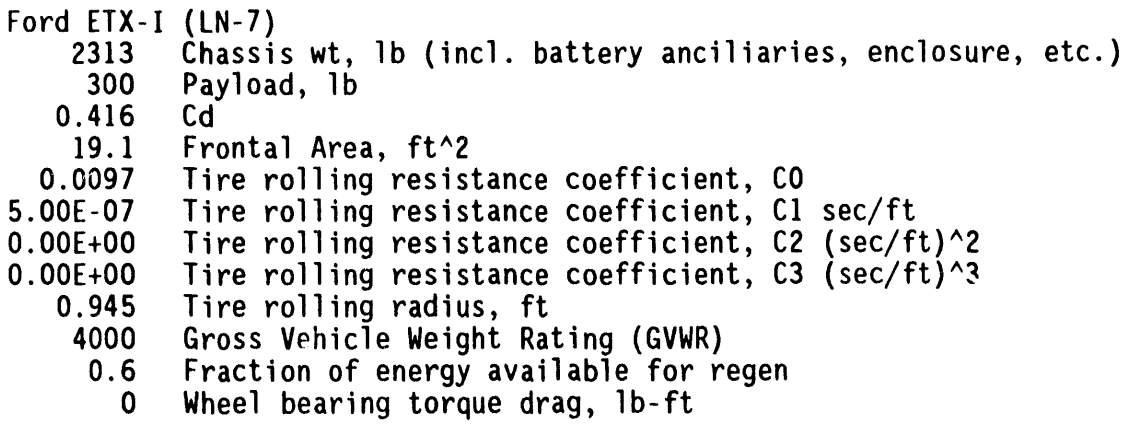

ETX-I vehicle data were obtained from INEL tests and Ford Motor Company.
# E**TX-II.VEH**

 $\sim$ 

 $\overline{a}$ 

I

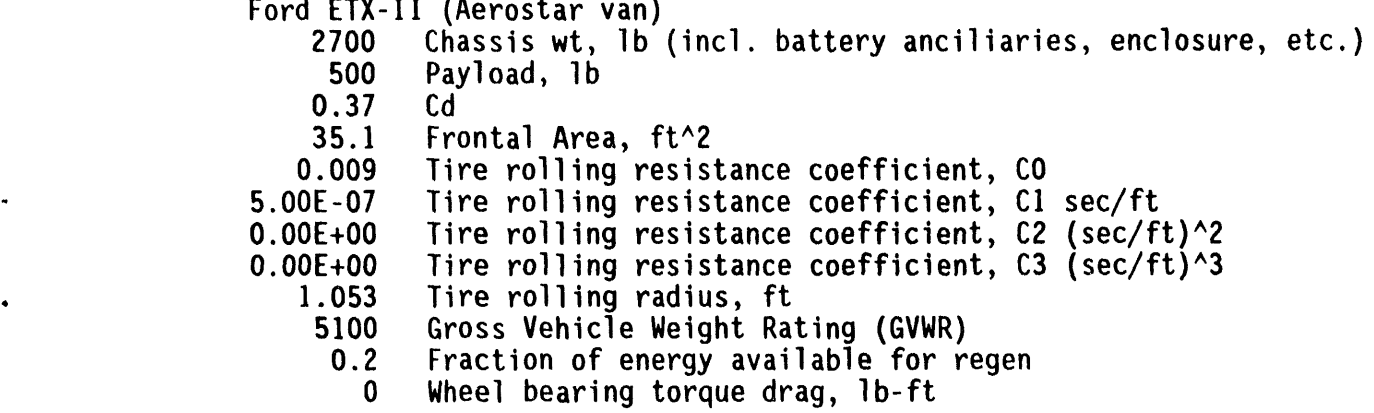

ETX-II vehicle were data obtained from Ford Motor Company.

# EVCOR**T.VEH**

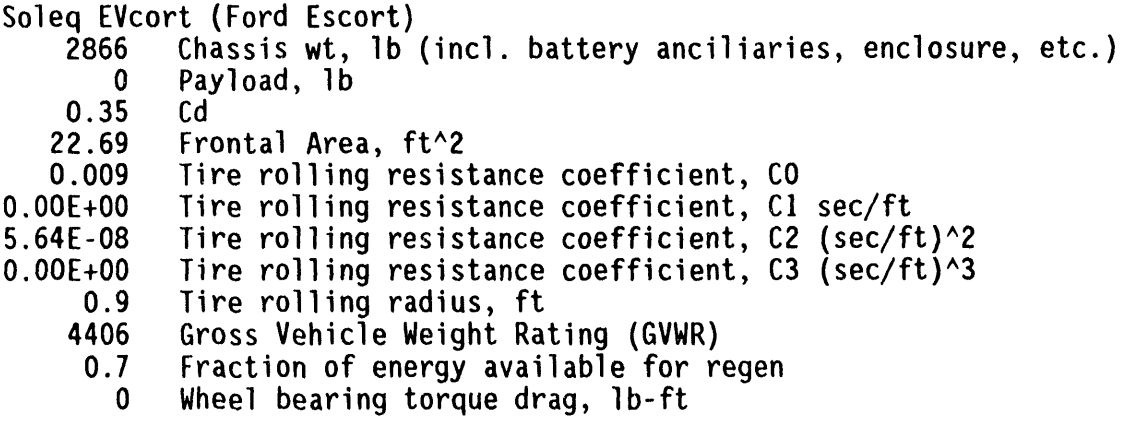

EVcort data were obtained from INEL tests.

#### G-VA**N.VEH**

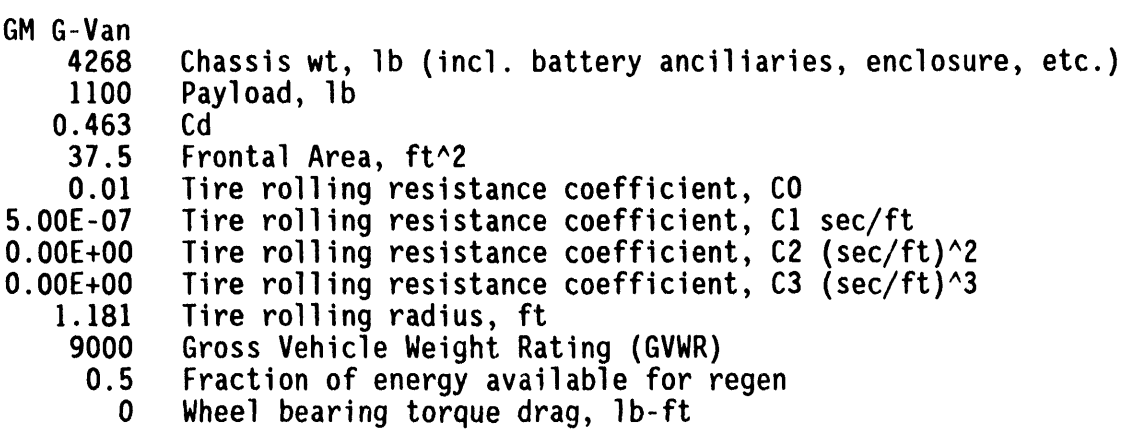

General Motors G-Van vehicle data were obtained from the open literature.

# IDSEP.VEH

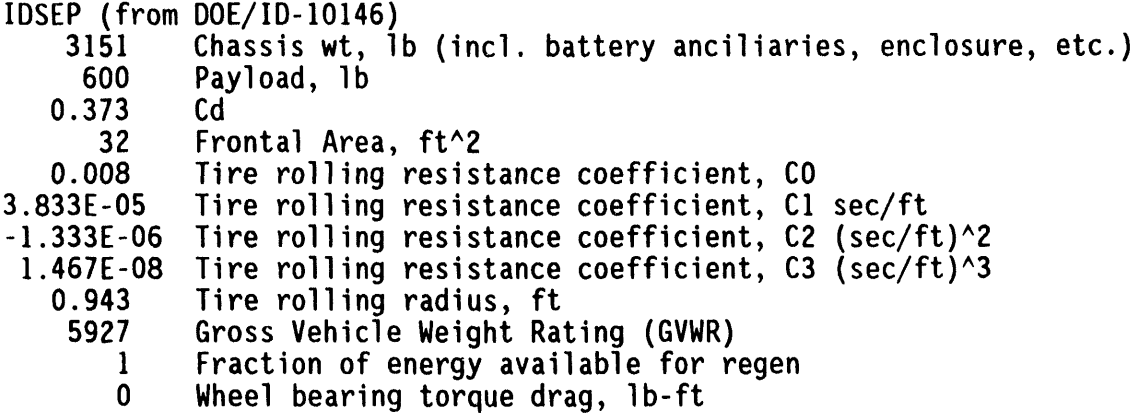

IDSEP Vehicle assumptions were optained from reports DOE/ID-ID146,<br>Design 0116 DOE/CE-0148, and associated simulation programs (VTOP).

 $\mathbf{r}^{(1)}$ 

 $B-6$   $r<sub>1</sub>$ 

#### IMPACT.VEH

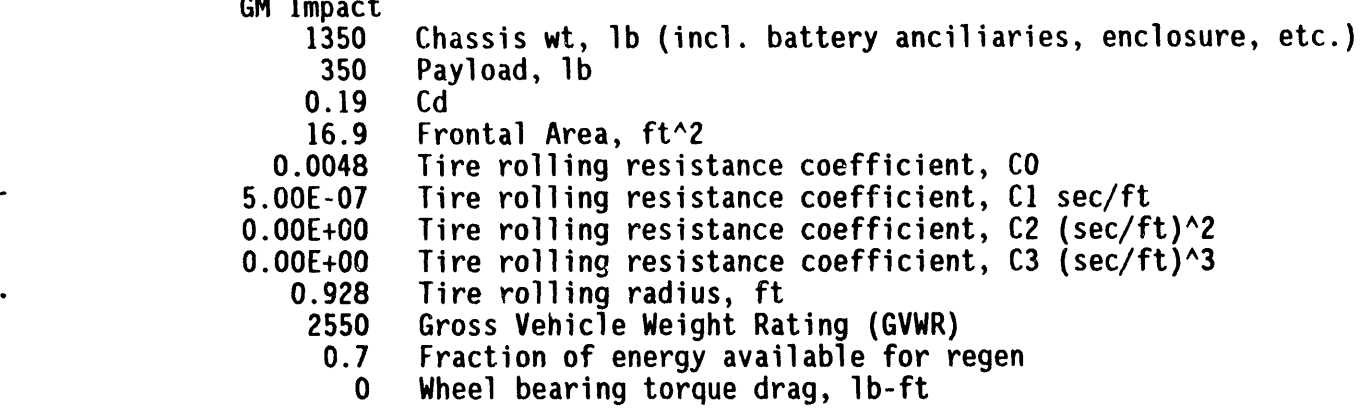

General Motors Impact vehicle parameters were obtained from various published sources, including press releases, and engineering judgements.

#### MEV-75.VEH

 $\bullet$ 

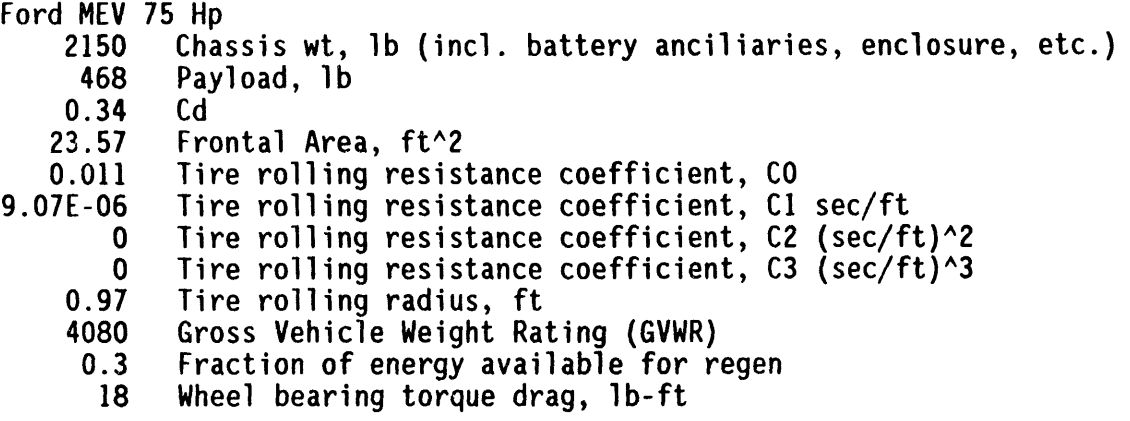

Vehicle assumptions for the 75 Hp Modular Electric Vehicle were obtained From Ford Motor Company.

SO**LQVAN.VEH**

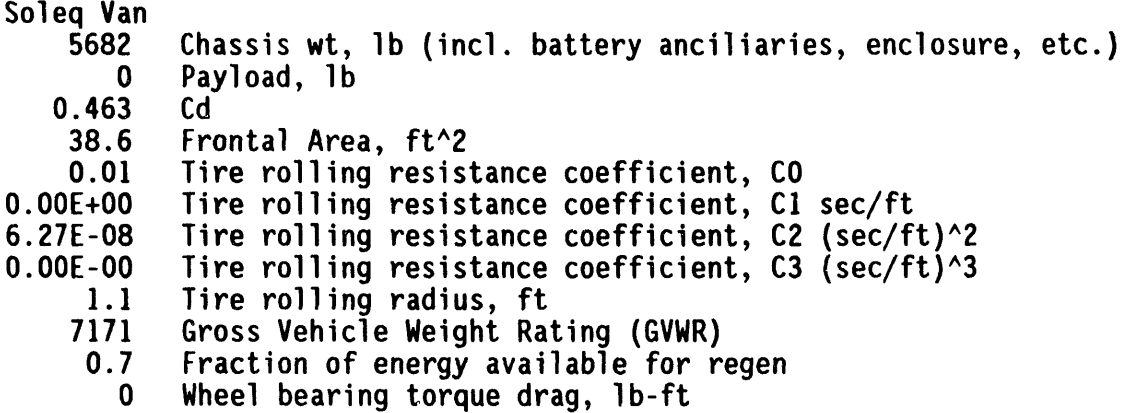

Soleq van vehicle information was obtained from INEL tests.

**TB-I.VEH**

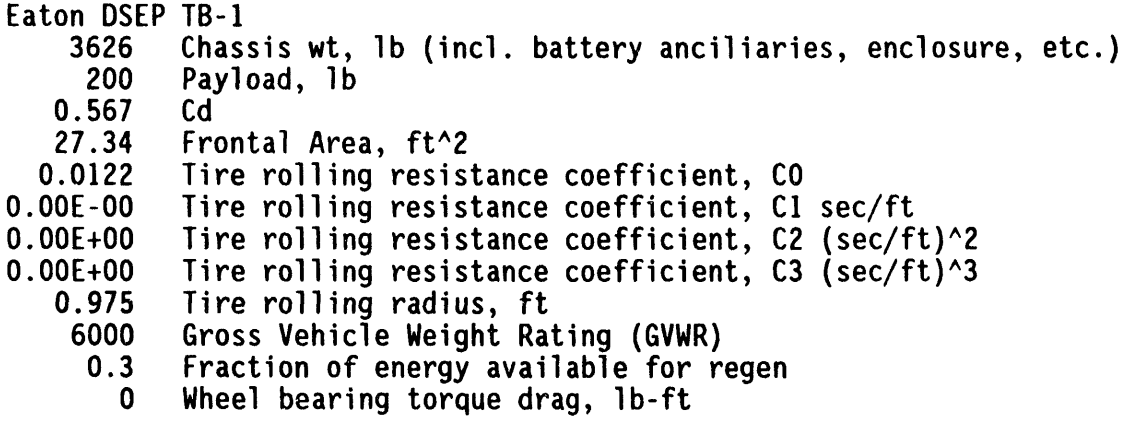

Eaton DSEP TB-1 vehicle data were obtained from Eaton Corporation and INEL tests.

**TEVAN. VEH** 

 $\begin{array}{l} \text{Chry} \text{S} \text{698} \\ \text{10.101} \\ \text{11.102} \\ \text{12.001} \\ \text{13.001} \\ \text{14.001} \\ \text{15.001} \\ \text{16.001} \\ \text{17.002} \\ \text{18.002} \\ \text{19.001} \\ \text{19.002} \\ \text{19.002} \\ \text{19.003} \\ \text{19.003} \\ \text{19.004} \\ \text{19.003} \\ \text{19.004} \\ \text{19.0$ J,  $\bullet$ Chassis wt, 1b (incl. battery anciliaries<br>
chayload, 1b<br>
contal Area, ft/2<br>
Frontal Area, ft/2<br>
Tire rolling resistance coefficient, CO<br>
Tire rolling resistance coefficient, C2<br>
Tire rolling resistance coefficient, C2<br>
Ti **TEVan** 1b (incl. battery anciliaries, enclosure, **GR28**  $\begin{array}{c} 16 \text{GeV}^{\text{ft}} \\ \text{2eC/ft)} \sim 2 \\ \text{2eC/ft} \end{array}$ etc.)

 $\Delta$ 

 $\bullet$ 

TEVan vehicle data were obtained from EPRI, Chrysler, and Booz, Allen and<br>Hamilton.

 $\blacksquare$ 

 $\bullet$ 

APPENDIX C

 $\omega$ 

 $\bar{\mathcal{L}}$ 

L,

 $\label{eq:2.1} \frac{1}{\sqrt{2\pi}}\int_{0}^{\infty}\frac{1}{\sqrt{2\pi}}\left(\frac{1}{\sqrt{2\pi}}\right)^{2\alpha} \frac{1}{\sqrt{2\pi}}\frac{1}{\sqrt{2\pi}}\frac{1}{\sqrt{2\pi}}\frac{1}{\sqrt{2\pi}}\frac{1}{\sqrt{2\pi}}\frac{1}{\sqrt{2\pi}}\frac{1}{\sqrt{2\pi}}\frac{1}{\sqrt{2\pi}}\frac{1}{\sqrt{2\pi}}\frac{1}{\sqrt{2\pi}}\frac{1}{\sqrt{2\pi}}\frac{1}{\sqrt{2\pi}}\frac{1}{\sqrt{2\pi}}$ 

 $\sim 20$ 

SIMPLEV TRANSIMSSION FILES

 $EIV-1.7X$ 

 $ETV-1$  Transmission<br>5.48<br>9<br>11

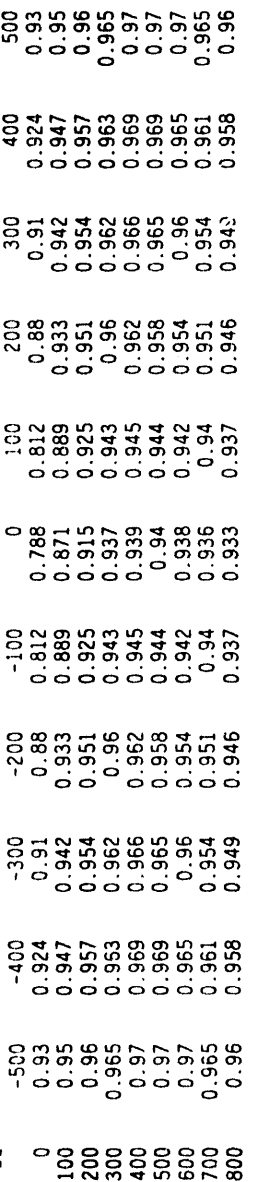

Derived from various DOE reports Source:

# $E[X-1]$

ETX-I Transaxle<br>15.52 Low gear ratio<br>10<br>17

 $C-3$ 

 $\vec{a}$  a  $\vec{a}$  a  $\vec{a}$  a  $\vec{a}$  a  $\vec{a}$  a  $\vec{a}$  a  $\vec{a}$  b  $\vec{a}$  and  $\vec{a}$  b  $\vec{a}$  b  $\vec{a}$  b  $\vec{a}$  b  $\vec{a}$  b  $\vec{a}$  b  $\vec{a}$  b  $\vec{a}$  b  $\vec{a}$  b  $\vec{a}$  b  $\vec{a}$  b  $\vec{a}$  b  $\vec{a}$  b  $\vec{a}$  b  $89.34439.888482$ 583333331111  $2349288556321$ <br> $24928855632$  $-7833877788$   $-7833877788$   $-7833877788$   $-7833877788$  $323.3332883358335$ **8883558588888**  $\frac{1}{6}$ <br> $\frac{1}{6}$  $\frac{1}{6}$  $-1174 - 1017 - 860 - 703$ <br>
0 .94 .936 .936 .937<br>
60 .943 .939 .934 .936 .<br>
7.5 .948 .944 .944 .944 .935<br>
215 .948 .944 .942 .937 .938 .934<br>
10 .941 .937 .937 .932 .925 .<br>
15 .931 .928 .924 .913 .932 .932 .932 .932 .932 .932 

733534435555359 6818886412839 និងស្គាន់ដូច ដូច ដូច ដូច<br>ស្គាន់ ដូច ដូច ដូច ដូច ដូច ដូច  $5599409420950095$  $14.81$  $488888666688$ <br> $48936666668$  $388888688888$ 55 36 36 36 36 36 36 36 36 36 37  $5994$   $1114$   $12953$ <br> $595$   $111$   $1295$ <br> $1395$ <br> $1395$  $\frac{3}{4}$  $\frac{3}{4}$  $\frac{3}{4}$  $\frac{5}{4}$  $\frac{6}{4}$  $\frac{8}{4}$  $\frac{8}{4}$  $\frac{8}{4}$  $\frac{8}{4}$  $\frac{8}{4}$  $\frac{8}{4}$  $\frac{8}{4}$  $\frac{8}{4}$  $\frac{8}{4}$  $\frac{8}{4}$  $\frac{8}{4}$  $\frac{8}{4}$  $\frac{8}{4}$  $\frac{8}{4}$ និងងិងងិងដឹង2<br>ស្ថិតនិងមិនដឹង2  $6837888577239$  $\frac{1}{2}$   $\frac{1}{2}$  ុន ទី១១១១១១១១<br>១១១១១១១១១១១

report number DOE/NV/10308-H1 Source: DOE

# SIMPLEV TRANSMISSION FILES

# APPENDIX C

 $11.17$ </u>

ETX-II Transaxle<br>21.19 Low gear ratio<br>12

 $\begin{array}{c} 0 \\ 0 \\ 0 \\ 0 \\ 0 \\ \end{array}$  $0.4447088809999555$ **ONDROOM**NEBLAND **B** 8855 5885 58868 0188988500889<br>0198898500888 055558666877227 **88888886656888**<br>**Construction** 유효 1000 - 900 - 900 - 900 - 900 - 900 - 900 - 900 - 900 - 900 - 900 - 900 - 900 - 900 - 900 - 900 - 900 - 900 - 900 - 900 - 900 - 900 - 900 - 900 - 900 - 900 - 900 - 900 - 900 - 900 - 900 - 900 - 900 - 900 - 900 - 900 - 900 - $\frac{3}{2}$ <br> $\frac{3}{2}$ <br> $\frac{3}{2}$ <br> $\frac{1}{2}$ <br> $\frac{1}{2}$ <br> $\frac{1}{2}$ <br> $\frac{1}{2}$ <br> $\frac{1}{2}$ 

**2825883855685555**  $2882722222233333333$ e \$ 5 \$ 5 \$ 5 \$ \$ \$ \$ \$ \$ \$ \$ \$ 882223822383839  $304$   $\overline{)}$   $\overline{)}$  $-18.5858588888355$  $98377935885588$  $688333358588888$ 00883888889999999 **BR888888888** 

Company Motor Ford report, fina1  $E[X-1]$ Draft | iource: IDSEP**.TX**

 $\bullet$ 

 $\ddot{\bullet}$ 

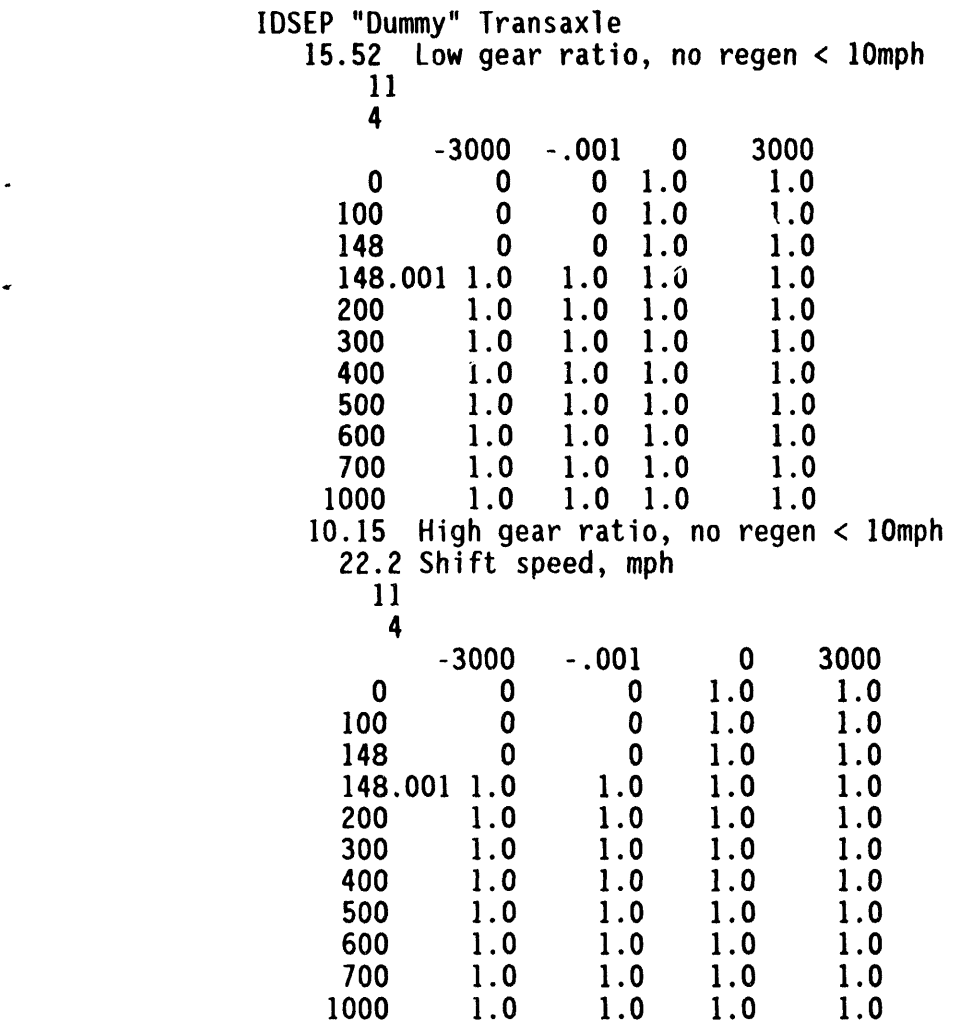

IEV-75.TX

WEV Transmission - Prase I Estimate<br>12.18 Gear ratio<br>14

<u>ទី៥ ៥៥៥៥</u> ៥៥ ៥៥៥ ៥៥ ៥៥ ៥៥ ៥</u><br>ភីត្តិត្រូវចិត្តិកិច្ច ស្ថិត កិច្ច ស្ថិត កិច្ច <u>ទី៥ មិនមិនមិនមិនមិនមិនមិនមិនម</u>ិន្ទ <u>ទី៥ ឆ្នូជិន ឆ្នូជិន ឆ្នូជិន ឆ្នូជិន ឆ្នូជិន ឆ្នូជិន ឆ្នូ</u> <u>ទី៤ និងមិនមិនមិនមិនមិនមិនមិនមិនម</u>ិ ខ្លួន មិនបានជាមួយ ដូច្នេះ មិនបានប្អូន  $\begin{smallmatrix} 0 & \texttt{1} & \texttt{2} & \texttt{3} & \texttt{5} & \texttt{6} & \texttt{6} & \texttt{6} \\ \texttt{0} & \texttt{1} & \texttt{0} & \texttt{2} & \texttt{5} & \texttt{6} & \texttt{6} & \texttt{6} & \texttt{6} \\ \texttt{0} & \texttt{0} & \texttt{0} & \texttt{0} & \texttt{0} & \texttt{0} & \texttt{0} & \texttt{6} & \texttt{6} & \texttt{6} \\ \texttt{0} & \texttt{0} & \texttt{0} & \texttt{0} & \$  $\frac{1}{2}$ <u>្តួទី ក្នុងក្នុង ក្នុង ក្នុង ក្នុង ក្នុង ក្នុង ក្នុង</u><br>ខេត្ត ក្នុង ក្នុង ក្នុង ក្នុង ក្នុង ក្នុង ក្នុង ក្នុង ក្នុង <u>ទី៥៩និក្ខុមិនមិនមិនមិនមិនមិនមិន</u> ្នាំ ល. ្ល. ល. ល. ល. ល. ល. ល. ល. ល. ល. ហ.<br>ខាង យូ ស្ថិត យូ ស្ថិត យូ ស្ថិត យូ ល. ល. ហ. ប. ប. ប.<br>ខាង យ៉ាង យ៉ាង យូ ស្ថិត យូ ហ. ប. ប. ប. ប. ប. ប. <u>ួ</u><br>ខ្លួន មិន មិន មិន មិន មិន មិន មិន មិន មិន<br>ខ្លួន មិន មិន មិន មិន មិន មិន មិន មិន ្ត<br>ខិន្ត ខ្លួនក្លួនក្លួនក្លួនក្លួនក្លួនក្លួន<br>ទី១ 

I report Phase HEVP Draft

지<br>그리

gear ratio TB-1 Transaxle<br>24.38 Low gear<br>10<br>21

888865388888 888855388888 **282325388888 8888555555686**  $25.8888388888888$ **88888555555** 00040400806066 **PRESSERED SSS®** \$55555  $28880 - 2999999$  $0.5888999888888$ **8853353888888**  $\frac{26.8}{10.8}$   $\frac{26.8}{10.9}$   $\frac{26.8}{10.9}$   $\frac{26.8}{10.9}$   $\frac{26.8}{10.9}$   $\frac{26.8}{10.9}$   $\frac{26.8}{10.9}$   $\frac{26.8}{10.9}$   $\frac{26.8}{10.9}$   $\frac{26.8}{10.9}$   $\frac{26.8}{10.9}$   $\frac{26.8}{10.9}$   $\frac{26.8}{10.9}$   $\frac{26.8}{10.9$  $9889579999999$ 

High g<br>Shift

speed.

gear

APPENDIX D SIM**PL**E**V**M**OTO**R **F**I**LE**S

 $TV-1.401$ 

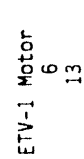

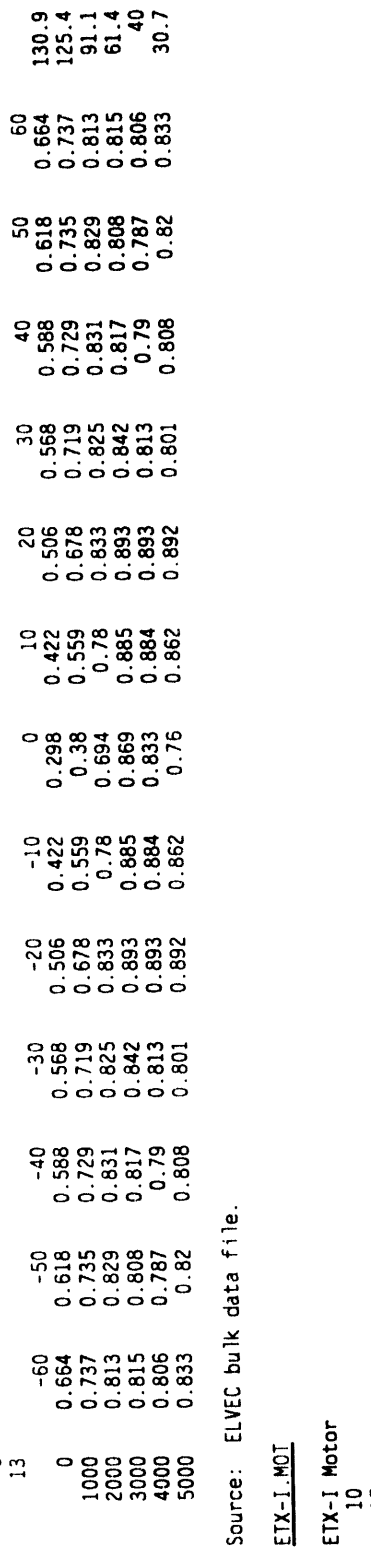

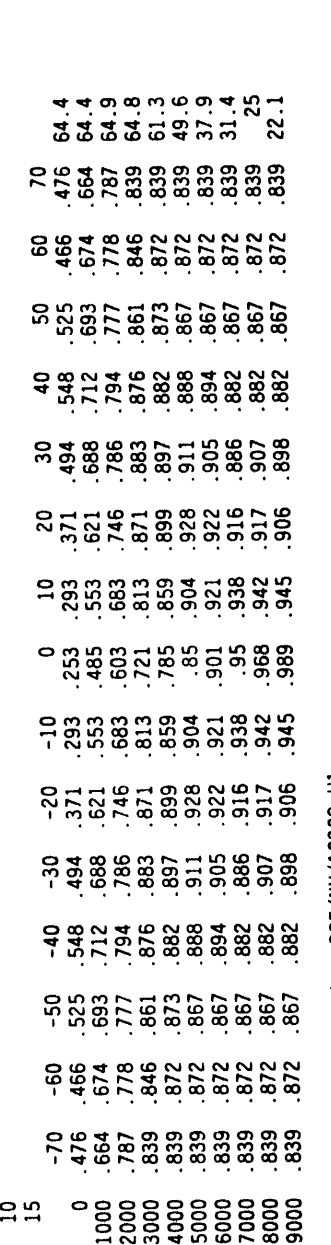

Source: DOE report number DOE/NV/10308-H1

# APPENDIX D

# SIMPLEV MOTOR FILES

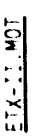

ίú,

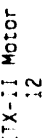

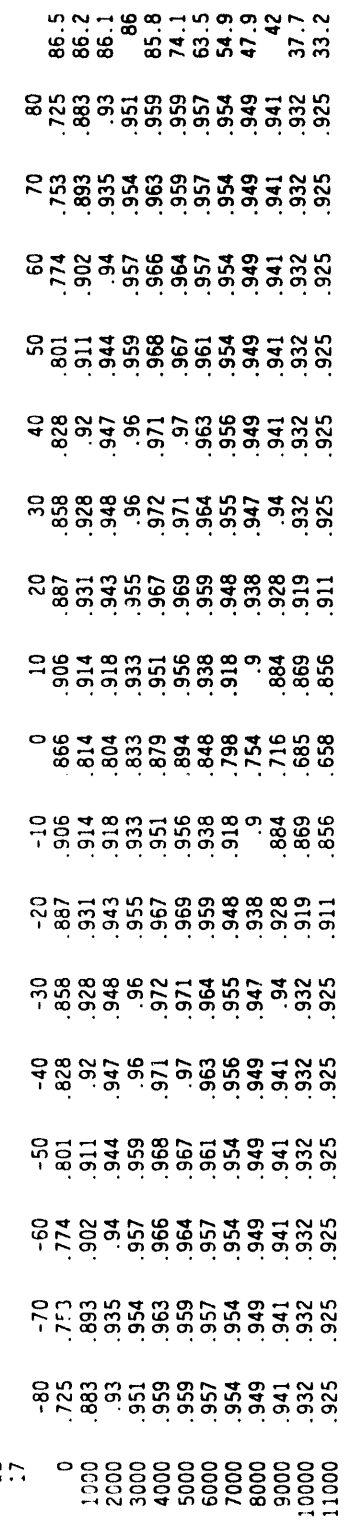

Source: Dynamometer tests conducted by General Electric

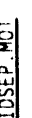

vetrain  $\frac{1}{2}$ IDSEP

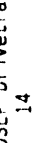

888888888888888888<br>2011 - 2012 - 2013 - 2014<br>2022 - 2023 - 2023 - 2024 

**22222222889988** 

code  $\mathsf{S}% _{T}=\mathsf{S}_{T}\!\left( a,b\right) ,\ \mathsf{S}_{T}=\mathsf{S}_{T}\!\left( a,b\right) ,\ \mathsf{S}_{T}=\mathsf{S}_{T}\!\left( a,b\right) ,\ \mathsf{S}_{T}=\mathsf{S}_{T}\!\left( a,b\right) ,\ \mathsf{S}_{T}=\mathsf{S}_{T}\!\left( a,b\right) ,\ \mathsf{S}_{T}=\mathsf{S}_{T}\!\left( a,b\right) ,\ \mathsf{S}_{T}=\mathsf{S}_{T}\!\left( a,b\right) ,\ \mathsf{S}_{T}=\mathsf{S}_{T}\!\left( a,b\right) ,\ \mathsf{S}_{T}=\math$ mu<sup>lat</sup> ū VTOP Source

# MEV-100.MOT

MEV 100 Hp Motor (Estimated)  $\frac{4}{2}$   $\frac{8}{2}$ 

**5.85.86.93.95.95.95.95.95**<br>8.95.95.95.95.95.95.95 18558558888888888 8883483458888888888  $147.85888951119273759$  $-889523898238868808087111$ **98888511588688888**<br>195888951588888888 14613881888888888888 

**MEVP Phase 1 report** Draft iource: MEV-SC.MOT

MEV 50Hp Motor (Estimated)

 $\frac{14}{23}$  \_0 107.6 -110 -100 -90 -80 -70 -60 -30 -40 -50 -20 -40 -50 -41 -50 -51 -51 -520 -521 -521 -521 -531 -531 -531 -547 -547 **.**778 .7**7**7 **.**775 **.**771 **.7**61 **.**74**2 .**713 **.**667 **.**597 **.**630 .531 **.**432 **.**531 .630 **.**59**7** .667 **.**713 .**7**42 **.7**61 .771 **.**775 .777 **.**778 107.6 .847 .857 .866 .875 .883 .891 .897 .901 .900 .890 .863 .835 .863 .890 .900 .901 .897 .891 .883 .**8**75 .**8**66 .857 .847 106.3 000 **.**911 .9i6 .921 .926 .931 .934 .937 .937 .933 .929 .906 .883 **.**906 .929 .933 .937 .937 .934 .931 .926 .921 .916 .911 105**.**8 1.00 .938 .942 .945 .948 .950 .945 .951 .947 .944 .922 .901 .922 .944 .947 .951 .945 .950 .948 .945 .942 .938 1.00 96.4 1.00 **.**943 .953 .956 .958 .960 .960 .960 .956 .952 .932 .912 .932 .952 .956 .960 .960 .960 .958 .956 .953 .943 1.00 72.3 1.00 1.00 1.00 1.00 1.00 .957 .955 .953 .947 .959 .939 .920 .939 .959 .947 .953 .955 .957 1.00 1.90 1.00 1.00 1.00 55.9 1.00 1.00 1.00 1.00 1.00 1.00 .959 .960 .959 .965 .945 .926 .945 .965 .959 .960 .959 1.00 1.00 \_.00 1.00 1.00 1.00 47.5 1.00 1.00 1.00 1.00 1.00 1.00 .957 .960 .962 .959 .951 .944 .951 .959 .962 .960 .957 1.00 1.00 1.00 1.00 1.00 1.00 41.! 1.00 1.00 1.00 1.00 1.00 1.00 1.00 .961 .962 .963 .953 .943 .953 .963 .962 .961 1.00 1.00 1.00 !.00 1.00 1.00 1.00 36.1 1.00 1.00 1.00 1.00 1.00 1.00 1.00 .955 .959 .964 .957 .950 .957 .964 .959 .955 1.00 1.00 1.00 1.00 1.00 1.00 1.00 31.9 1.00 1.00 1.00 1.00 1.00 1.00 1.00 1.00 .95B .963 .961 .958 .961 .963 .956 1.00 1.00 1.00 1.00 1.00 1.00 1.00 1.00 29.6 1.00 1.00 1.00 1.00 1.00 1.00 1.00 1.00 .974 .981 .963 .946 .963 .981 .974 1.00 1.00 1.00 1.00 1.00 1.00 1.00 1.00 25.8 1.00 1.00 1.00 1.00 1.00 1.00 1.00 1.00 .952 .958 .965 .972 .965 .958 .952 1.00 1.00 1.00 1.00 1.00 1.00 1.00 1.00 23.5 1.00 1.00 1.00 1.00 1.00 1.00 1.00 1.00 .942 .954 .965 .977 .965 .954 .942 1.On 1.00 1.00 1.00 1.00 1.00 1.00 1.00 21.5

**!** l

Source: Draft MEVP Phase 1 report.

#### MEV-75.MOT

MEV 75**H**p Mot**o**r i

 90 100 110 120 130 150 \_z\_ -150 -130 -110 -i00 -9**0** -**80** -70 -6**0** -**50** -40 -3**0** -20 -i0 **0** 1**0** 2**0 30** 4**0** 5**0** 6**0** lO 8**0** 9**0** 100 11**0** 12**0** 1**30** 15**0** 142 1780. 1801. 1812 1813. 182 1831. 1843. 1843. 1843. 1843. 1854. 1864. 1864. 1864. 1874. 1874. 1874. 1874. 1874. 1874. 1874. 1874. 1874. 1874. 1874. 1874. 1874. 1874. 1874. 1874. 1885. 1894. 1885. 1884. 1885. 1884. 1885. **000** .**870** .8**83** .**896 .90**2 **908** .**914 .919 .9**2**4 .9**2**7** .**9**2**8 .9**2**4 9**2**0 .897 .874** .**897 .9**2**0** .**9**2**4** .**928** .**9**2**7 .9**2**4 .919 .914** .**908 .90**2 .**896** .**889** .**883** .**870 141**.**3** 5.001 00.1 00.1 00.1 212 259. 399. 399. 399. 359. 359. 347. 399. 399. 399. 399. 395. 396. 396. 399. 399. 399. 399. 312 325. 312 325. 312 325. 312 325. 312 325. 312 325. 312 325. 312 30.1 300 340.3 **1**.**00** .**914 .9**2**4 .9**2**8 933** .**937 .**9**40** .**943** .**945 .94**5 **.941 937** .**916** .**89**5 .**916 .937 .941 .94**5 **.945** .**943** .**940** .**937 .933 .9**28 .**9**2**4** .**91**9 **.914 1**.**00 131**.**4 000 1.00** 1.**00 1**.**00 1.00 940** .**943** .**947** .**949 .950 .948 .94**2 **9**5**6 .936 .916 .936** .**956** .**94**2 .**948 .9**5**0** .**949 .947** .**943 .940 1**.**0**0 !.**00 1**.**00 1**.**00 1.00 8**3.35 **1.00 1**.**00 1**.**00 1.00 1**.**00 1.00** .**94**2 .**948 .953** .**955** .**955** .**950 .943 .93**7 .**943** .**950** .**955** .**955 .953** .**948** .**94**2 **1**.**00 1**.**00 1**.**0**0 **1.00 1**.**00 1.00 1**.**00 69**.**8 000** 1.**00 1**.0**0 1.00 1.0**0 **1**.**00 1.00 1.00 .**9**41** .949 **.**95**3 .**9**58 .**956 .96**1 .94**6 .**9**5**1 .9**56 .95**8** .**9**53 .**949** .**941** 1**.0**0 **1**.**00 1.00 1**.00 !.0**0** 1**.00 1.00 1**.**00** 59.**7 1**.**00 1**.**00 1.**00 **1**.**00 1**.**00 1**.**00 1**.**00 1**.**00** .**933** .**94**4 .**95**5 .**961** .**955** .**948** .**955** .**961** .**9**5**5** .**944** .**93**3 **1**.**00 1**.**00** 1.**00 1**.**00 1**.0**C** '.**00 1**.0**0 1**.**00 1**.**00 4**5.5 **1**.**00 1**.**00 1**.00**1**.**00** 1.**00 1**.**00 1**.**00** .**931** .**941** .**9**5**1** .**9**5**8** .**960** .**948** .**935** .**948** .**960** .**958** .**951** .**941** .**931 1**.**00 1**.**00** 1.**00 1**.0**C "**.**00 1**.**0**0 **1**.**00 1**.**00 51**.**8** 0 1.**00 1**.**00** !.**0**0 **1**.**00 1**.**00 1**.**00 1**.**00 1**.**00** .**91**8 .**933** .**949** .**960** .**9**5**9** .**9**5**9** .**959** .**960** .**949 .93**3 .**918** 1.**00 1.00** 1.**00 1**.**0**0 **1**.0\_ " **O0 1**.**0**0 **!**.**00 1**.**0**0 **4**0.**4 000 1.00 1**.**00 1**.**00 1**.**00 1**.**00 1.00 1**.**00 1**.**00 1**.**00 .96**2 **.971** .**9**8**1** .**96**2 .**943** .**962** .**981** .**971** .**96**2 **1**.**00 1**.**00 1**.**00 1.00 1.00 1**.0\_ ".n**o 1**.**00** 1.**00 1**.**00 36**.**1** 2**0**0**0 1**.**00 1**.**00 1**.**00 1**.**00** 1.**00 1**.**00 1**.00 1.**0**0 **1**.**00** .**910 .93**2 .**954** .**963** .**973** .**963** .**954** .**93**2 .**910 1**.**00 1**.**00 1**.**00 1**.**00 1**.**00** 1**.0**0 L.**O0** Z.**O0** 1.**00 1**.**00 32**.**5 1**.**00 1.00 1.00 1.00 1.00 1.00 1**.**00 1.00** 1.**00 1.00 .**92**0** .9**49 .963 .**9**78 .**9**63** .**949 .9**2**0 1**.**00 1**.**00 1.00 1**.**00** 1**.00 1.0**0 **1**.**0**0 1.**00 1.C**0 1**.00 1.00** 2**9.3**

S**ou**r**ce: D**ra**f**t ME**VPP**h**a**se **1** r**epo**rt**.**

<u>18-1.MOT</u><br>18-1.Motor<br>13

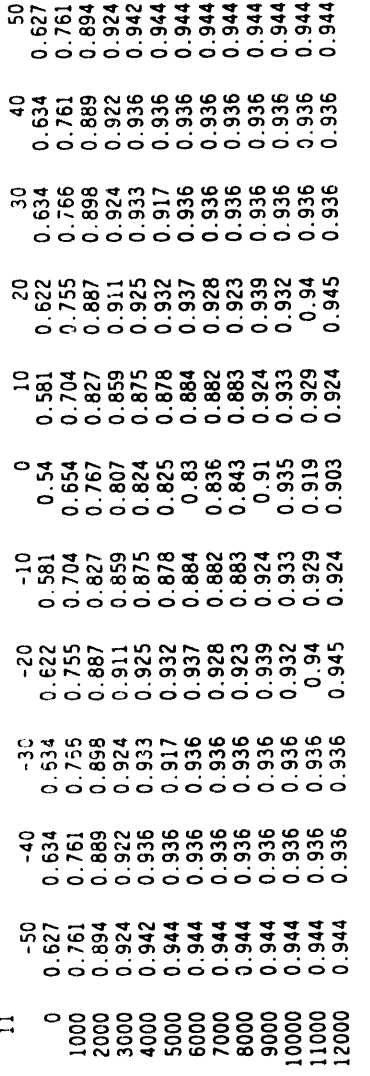

ម្លាប់មួយប្លាយ មួយ មួយ មួយ<br>អ្នក អ្នក មួយ មួយ មួយ មួយ មួយ

Source: Eaton Corporation dynamometer test results.

 $D-8$ 

 $\bullet$ 

APPENDIX E SIMPLEV INVERTER/CONTROLLER FILES

 $\overline{a}$ 

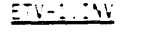

 $\bullet$ 

 $\bullet$ 

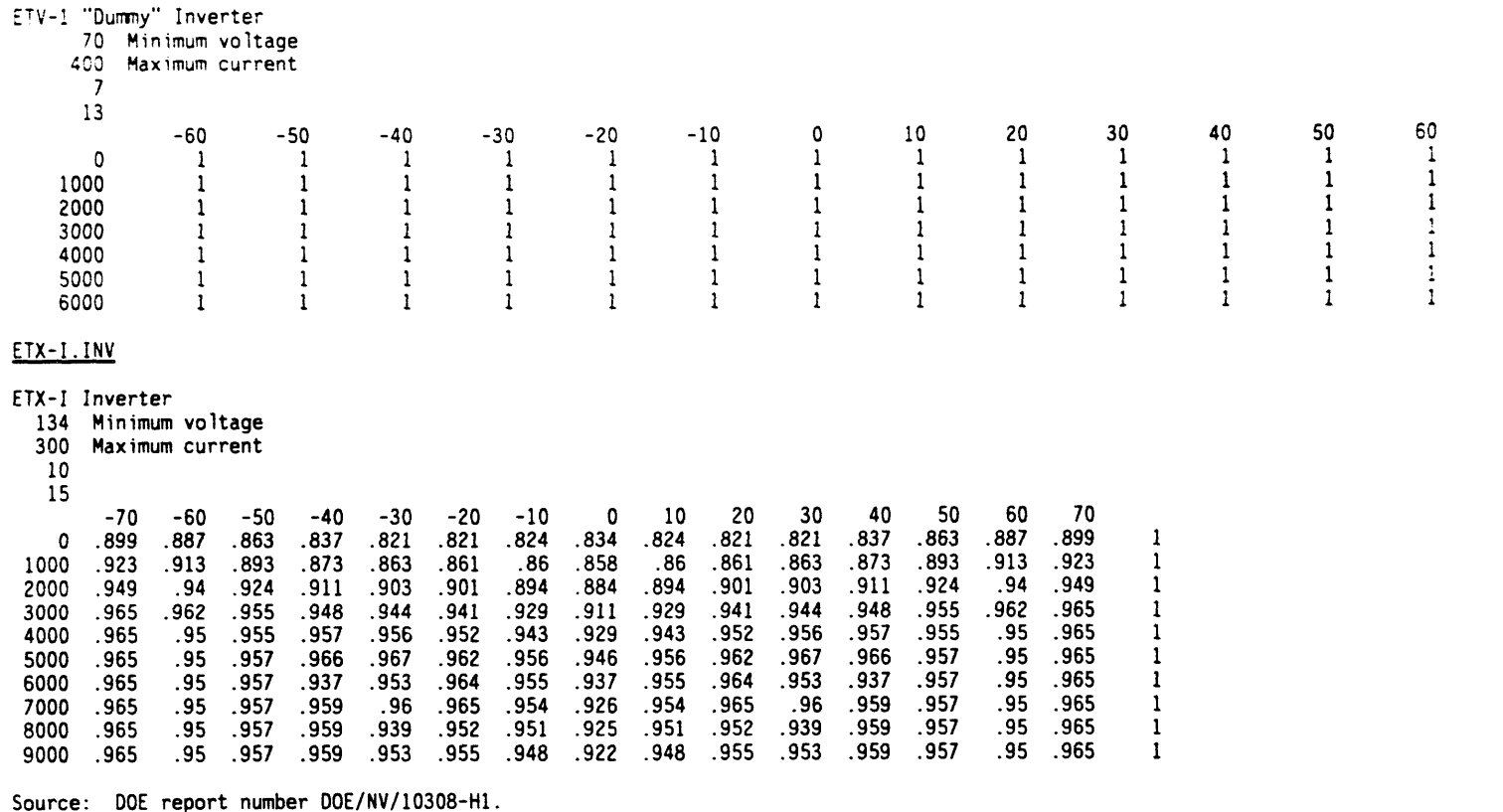

 $\bullet$  .

 $\mathcal{L}^{\text{max}}_{\text{max}}$ 

 $E-3$ 

SIMPLEV INVERTER/CONTROLLER FILES

 $\begin{array}{cc} 1 \\ 1 \\ 1 \\ 1 \\ 1 \\ 1 \\ 1 \\ 1 \\ \end{array}$ 

# ETX-11.INV

L

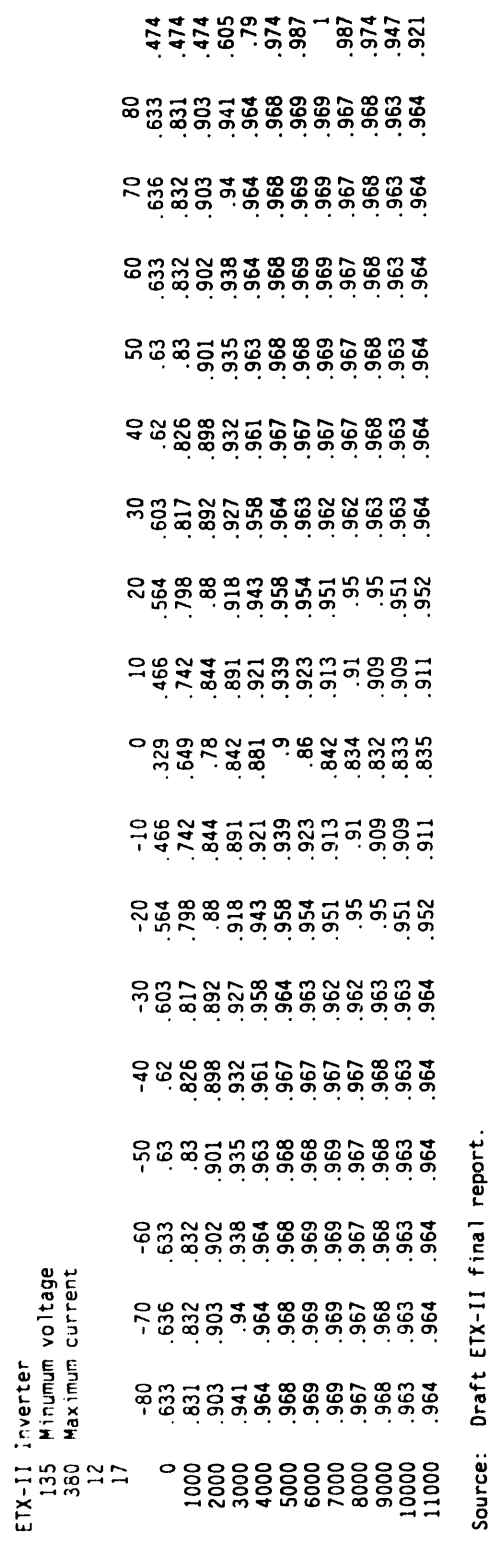

 $\bullet$ 

 $\bullet$ 

# **IDSEP.INV**

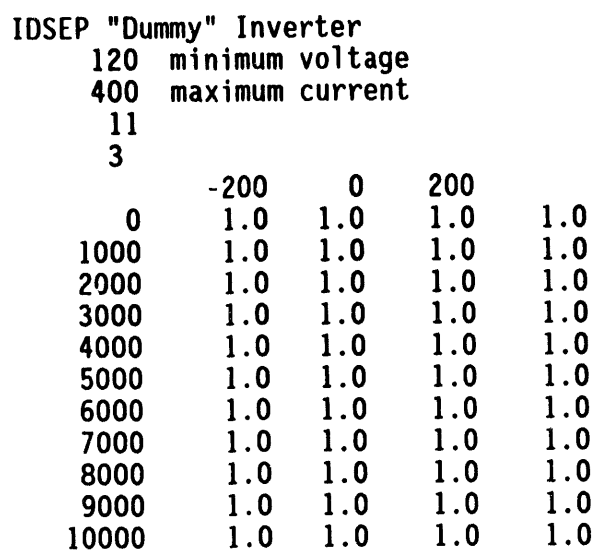

KI \-100.IW

MEV 100 Hp Inverter<br>228 Minimum voltage<br>330 Maximum current

 $\frac{1}{4}$ 8\$\$8\$55\$58\$6888898 188528888888886886571 981988988888888888888888  $\begin{smallmatrix} Q & \diagup \rightarrow & \diagup \rightarrow & \diag$ - 55386787888888750<br>- 53888767888888770  $55.33338888888888888$ 200148 3000

- Ford Motor Company 1 report Phase HEVP Draft Source:

# **MEV-75.INV**

MEV 75Hp Inverter<br>228 Minimum voltage<br>330 Maximum current

Company Motor Ford  $\bar{1}$ report Phase **HEVP** Draft Source MEV-50.INV

MEVP 50hp inverter 228 Minimum voltage 330 Maximum current -90 -110 -i00 -90 -80 -70 -60 -50 -40 -30 -20 -I0 0 i0 20 30 40 50 60 70 80 90 100 110 -1 .909 .910 .910 .910 .909 .908 .905 899 .887 .871 .821 772 .821 .871 .887 .899 .905 .908 .909 .910 .910 .910 .909 1 .625 .619 .613 .606 .601 .597 .593 591 .588 .643 .663 .684 .663 .643 .588 .591 .593 .597 .601 .606 .613 .619 .625 1 .947 .947 .947 .946 .946 .945 .942 939 .931 .920 .889 859 .889 .920 .931 .939 .942 .945 .946 .946 .947 .947 .947 1 1.00 .966 .965 .965 .964 .963 .962 959 .954 .943 .917 892 .917 .943 .954 .959 .962 .963 .964 .965 .965 .966 1.00 i 1.00 .986 .979 .979 .978 .978 .976 974 .971 .956 .935 913 .935 .956 .97] .974 .976 .978 .978 .979 .979 .986 1.00 1 BOO0 1.00 1.00 1.00 1.00 1.00 1.00 .988 987 .986 .977 .957 938 .957 .977 .986 .987 .988 1.00 1.00 1.00 1.00 1.00 1.00 I 1.00 1.00 1.00 1.00 1.00 .988 .987 986 .984 .967 .947 927 .947 .967 .984 .986 .987 .988 1.00 1.00 1.00 1.00 1.00 1 1.00 1.00 1.00 1.00 1.00 1.00 .989 .988 .987 .985 .966 .947 .966 .985 .987 .988 .989 1.00 1.00 1.00 1.00 1.00 1.00 I 1.00 1.00 1.00 1.00 1.00 1.00 1.00 .990 .988 .986 .978 .971 .978 .986 .988 .990 1.00 1.00 1.00 1.00 1.00 1.00 1.00 I 1.00 1.00 1.00 1.00 1.00 1.00 1.00 .990 .988 .986 .980 .974 .980 .986 .988 .990 1.00 1.00 1.00 1.00 1.00 1.00 1.00 i 1.00 1.00 1.00 1.00 1.00 1.00 1.00 1.00 .991 .991 .982 .973 .982 .991 .991 1.00 1.00 1.00 1.00 1.00 1.00 1.00 1.00 1 1.00 1.00 1.00 1.00 1.00 1.00 1.00 1.00 .988 .987 .981 .976 .981 .987 .988 1.00 1.00 1.00 1.00 1.00 1.00 1.00 1.00 1 1.00 1.00 1.00 1.00 1.00 1.00 1.00 1.00 .991 .987 .983 .979 .983 .987 .9911.00 1.00 1.00 1.00 1.00 1.00 1.00 1.00 1 1.00 1.00 1.00 1.00 1.00 1.00 1.00 1.00 .991 .987 .983 .980 .983 .987 .9911.00 1.00 1.00 1.00 1.00 1.00 1.00 1.00 1

Source: Draft MEVP Phase 1 report- Ford Motor C**o**mpany.

TB-I.INV

TB-1 Inverter -**60** -5**0** -**40** -**30** -2**0** -1**0** 0 10 2**0 30 40** 50 **6**0 .**757** .**791 766** .**753** .**663** .**616** .**569** .**616** .**663** .**753** .**766** .**791** .**757** .**113** .**806** .**826 803** .**786** .**706** .**659** .**6**1**3** .**659** .**706** .**786** .**803** .**8**2**6** .**806** .21**3 000 .855** .**86 841** .**8**2 .**749 .703** .**6**5**7 .703 .749 .8**2 **.841 .86** .**8**55 .**4 00**0 .**8**93 **.8**95 **88**2 .857 .787 .74**3** .699 **.**74**3** .787 .857 .882 .895 .893 .55 .921 .928 918 .894 .831 .794 .756 .794 .831 .894 .918 .928 .921 .675 .928 .957 957 .921 .882 .857 .832 .857 .882 .921 .957 .957 .928 .825 .928 .954 .954 .939 .917 .903 .89 .903 .917 .939 .954 .954 .928 .975 .928 .949 .954 .945 .915 .891 .867 .891 .915 .945 .954 .949 .928 1 .928 .949 .944 .946 .926 .913 .899 .913 .926 .946 .944 .949 .928 .9 .928 .949 .944 .947 .925 .91 .895 .91 .925 .947 .944 .949 .928 .915 .928 .949 .944 .952 .935 .929 .923 .929 .935 .952 .944 .949 .928 .92 .928 .949 .944 .931 .937 .929 .922 .929 .937 .931 .944 .949 .928 .825 2**0**0**0 .9**28 **.**9**49 .944** .**9**23 **.9**3**7 .**92**6** .915 **.9**26 **.9**3**7** .**9**23 **.944** .**94**9 .928 **.8**25

S**ou**r**ce:** E**ato**n **Co**r**po**rati**on dyd**am**o**m**e**t**e**rt**est** r**esu**l**ts.**

# APPENDIX F

 $\mathcal{I}$ 

 $\bullet$ 

# SIMPLEV BATTERY FILES

### APPENDIX F

### SIMPLEV BATTERY FILES

3ET-205.BTY

3ET-205

 $\mathcal{L}^{\mathcal{C}}$ 

 $\hat{\mathcal{L}}$ 

 $\hat{\mathbf{z}}$ 

|     | 3 cells per module        |                   |
|-----|---------------------------|-------------------|
|     | $32.2$ module wt $(kg)$   |                   |
|     | 205 Ah capacity           |                   |
|     | 478.8499 Peukert constant |                   |
|     | -0.23703 Peukert exponent |                   |
| 5.  | "C" rating time, h        |                   |
| 0   |                           | $2.105 - 0.00099$ |
| 0.1 | 2.089                     | $-0.00098$        |
| 0.2 | 2.074                     | $-0.00096$        |
| 0.3 | 2.055                     | $-0.00098$        |
| 0.4 | 2.033                     | $-0.001$          |
| 0.5 | 2.003                     | $-0.00103$        |
| 0.6 | 1.986                     | $-0.00111$        |
| 0.7 | 1.973                     | $-0.00121$        |
| 0.8 | 1.955                     | $-0.00134$        |
| 0.9 | 1.934                     | $-0.00155$        |
|     | 1.909                     | $-0.00198$        |

Source: Derived from INEL Battery Lab tests.

**6ETX-\_OO.BTY**

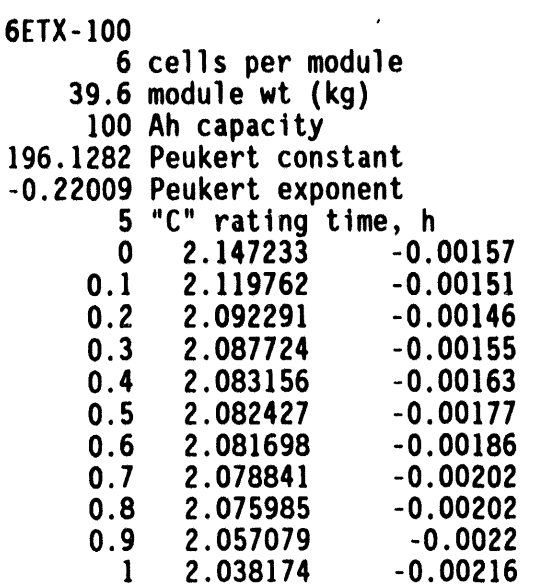

Source: Derived from INEL Battery Lab tests.

# 6V**J80,BTY**

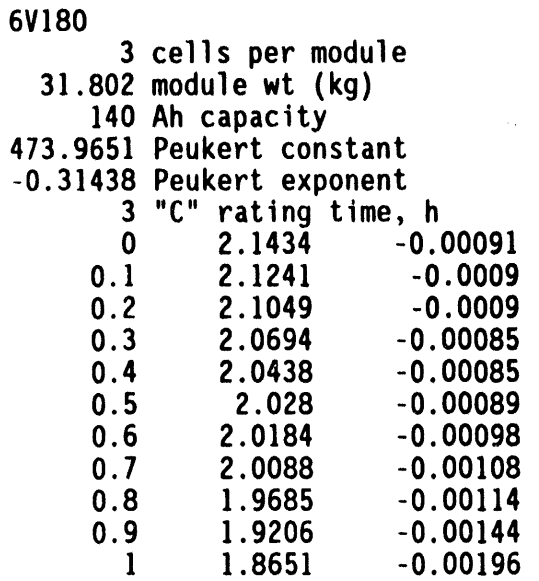

So**u**r**c**e: Derived fr**o**m INEL Battery Lab tests.

# **ALCO2200.BTY**

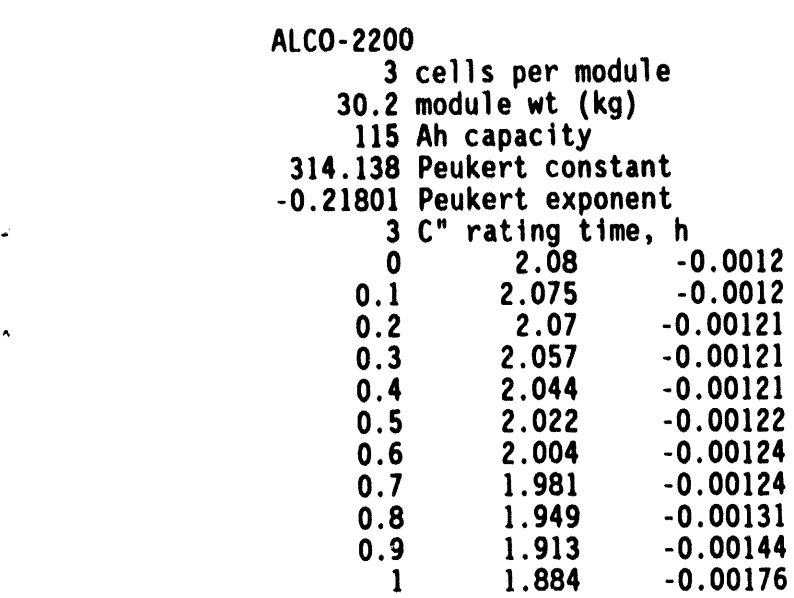

### Sourc**e**:

 $\ddot{\phantom{1}}$ 

 $\overline{\phantom{a}}$ 

# B- 1**1-1. BTY**

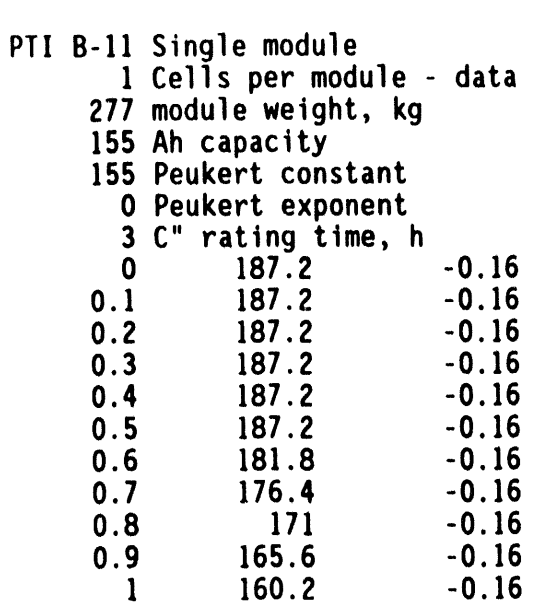

**B-1]-2.BTY**

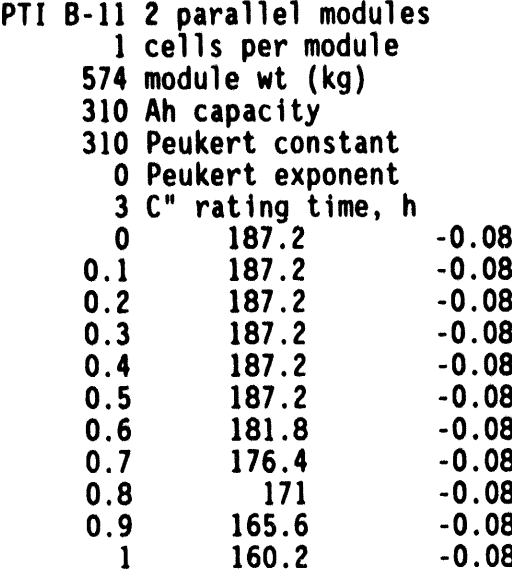

# CSPL.BTY

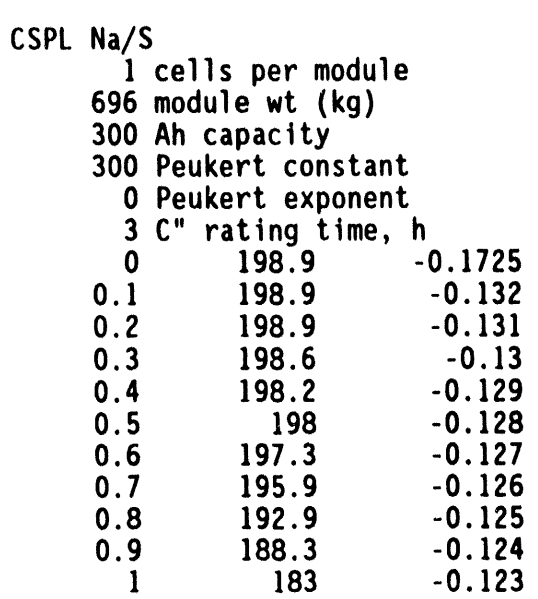

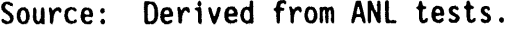

### ED150P.BTY

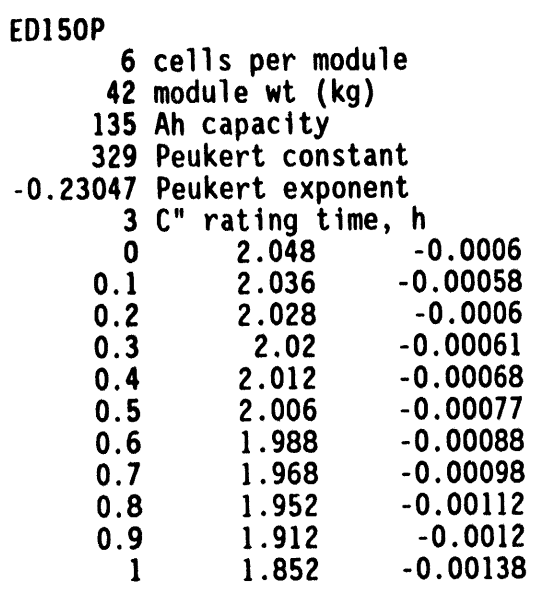

Source: Derived from INEL Battery Lab tests.

 $\sim$   $\sim$ 

### EV5T.BTY

 $\blacktriangleleft$ 

 $\ddot{\phantom{a}}$ 

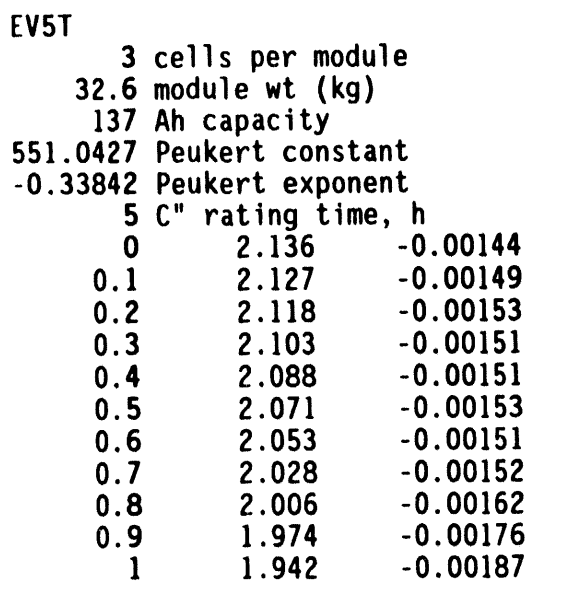

Source: Derived from INEL Battery Lab tests.

**NIF)70**.**BTY**

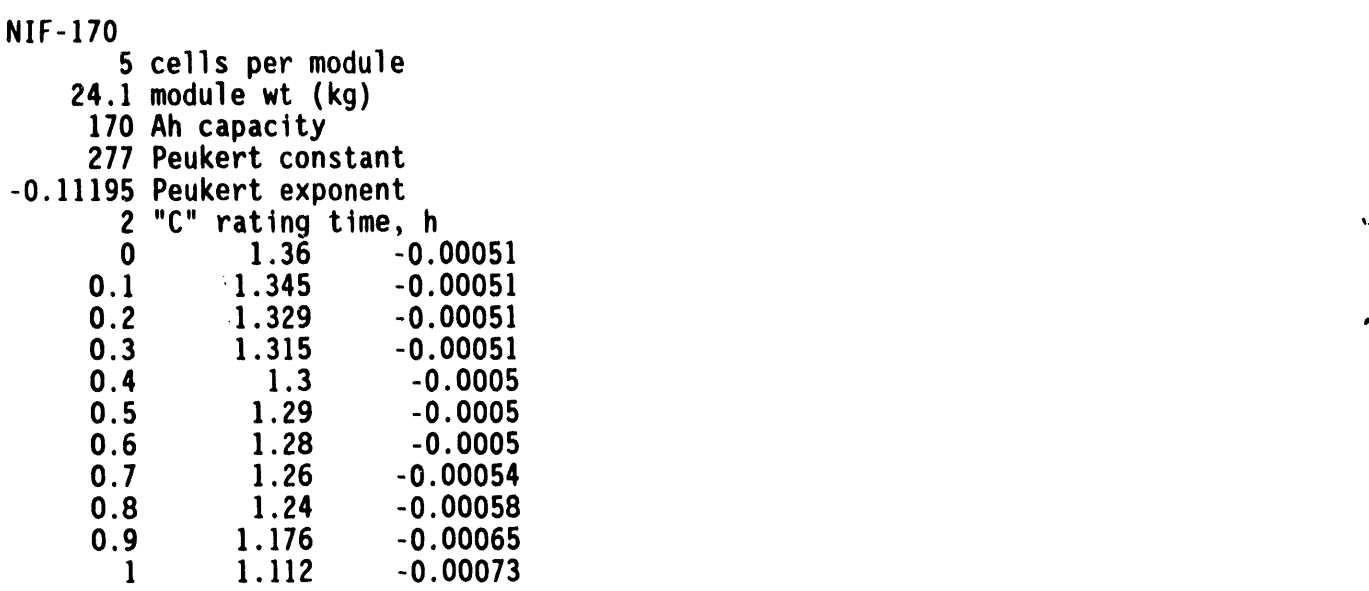

 $\sim 10$ 

**Sou**r**ce: De**ri**ved** fr**o**m **INEL Ba**tt**e**ry **Lab tests.**

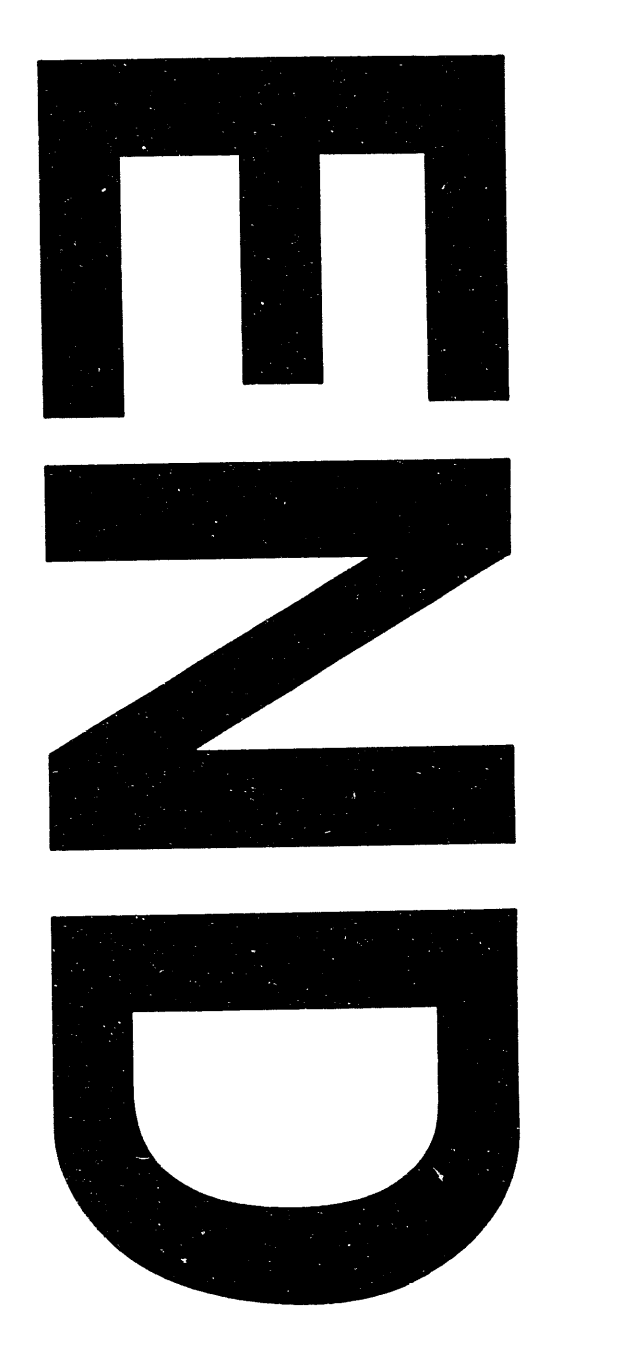

**m m**